# 单元测试一条龙 **V1.50**

唐光杰、周定鹏、胡景林、许月姣、龙潭、陆怡颐、云层(排名不分先后)

#### 修订历史:

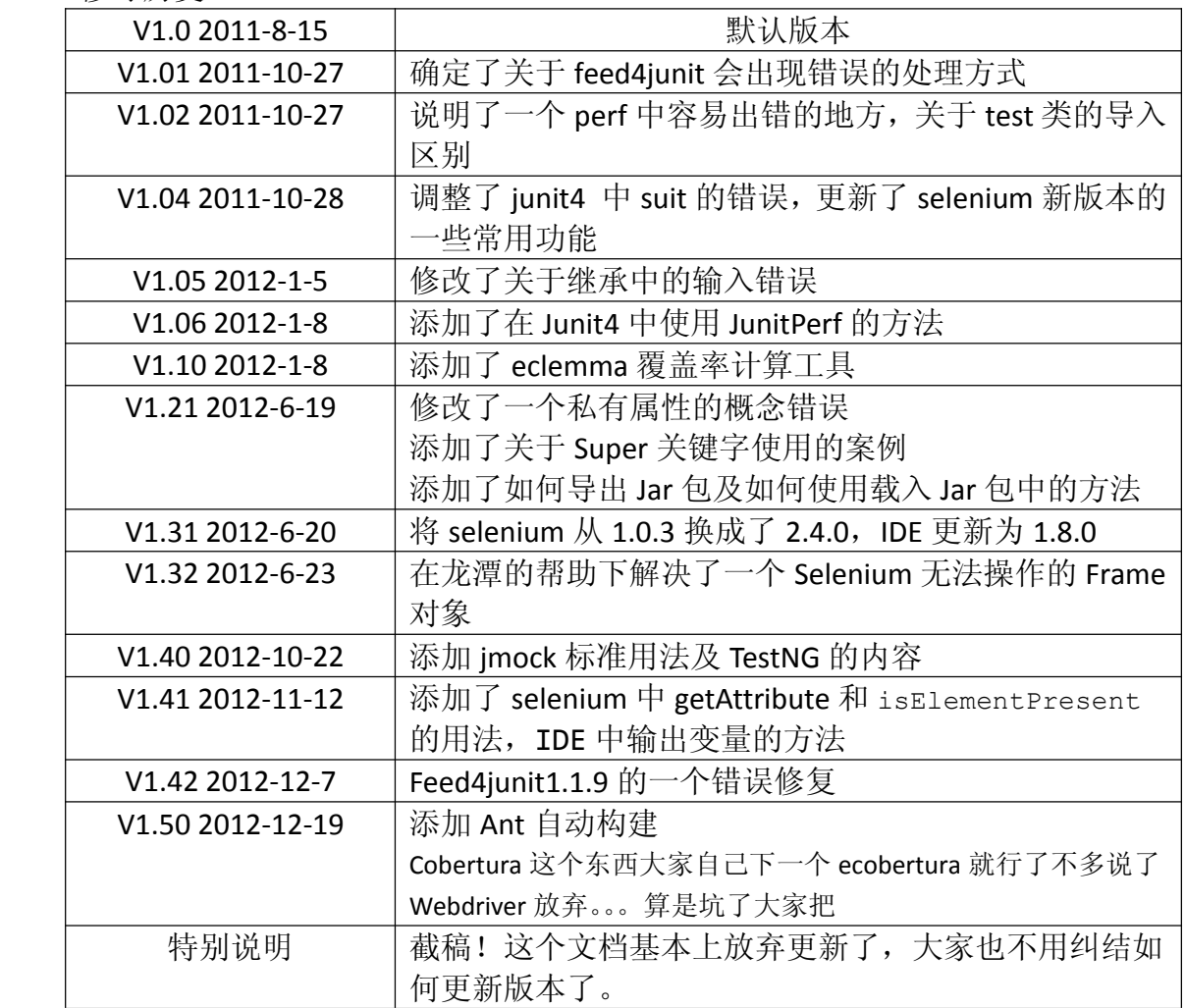

#### 为什么会有这个文档?

带学生做单元测试专题项目的时候发现很多问题行业上没有比较通俗易懂的文档和整体思 路,于是发动学生们做了这个。

#### 这个文档有啥用?

该文档包含了 JAVA 基本概念, 如何使用 Junit 进行单元测试, 如何使用 Feed4Junit 进行参数 化扩展,如何使用 junitperf 进行单元性能测试, 如何使用 eclemma 进行覆盖率计算, 如何 使用 selenium junit 完成自动化测试。算是功能、驱动桩、数据驱动、覆盖率、自动化、性 能一条龙。

#### 哪些学生这么给力?

上海 68 期最后阶段留下了 3 名同学**唐光杰、周定鹏、胡景林**, 他们在 JAVA 语言上有一 定的基础共同解决了很多技术上的问题。

上海 71 期最后阶段的许月姣完成了一些错误的更新。

#### 这个文档谁写的?

主要的编写工作是云层负责的,代码的调试和评审及部分内容的添加是由学生们完成的。这 里还要感谢 51testing 的强哥和德宝,中间参考了他们留下的部分文档。其中 611 老师和龙 潭给了我很多技术支持。

#### 文档中的相关代码那里可以找到?

这个可以访问 51testing 的云层 blog,里面会有相关的内容,附属的一些 jar 包由于体积问题, 最终可能从代码包中删除,请自行搜索下载。

#### 还有什么要说的?

可以用自己的语言口头话写那么一个东西真是感觉太好了,如果能够用这样的方式写《性能 测试进阶指南 <sup>2</sup>》就好了,写成官方用语确实很让我纠结。

最后我还可以感谢党,感谢国家,感谢领导,感谢 51testing, 感谢老爸老妈, 感谢老婆,感 谢同学,感谢。。。。。。。。。。(甲某:这个人废话太多了,拉出去让他去竹林坐滑道再多撒点水 吧)

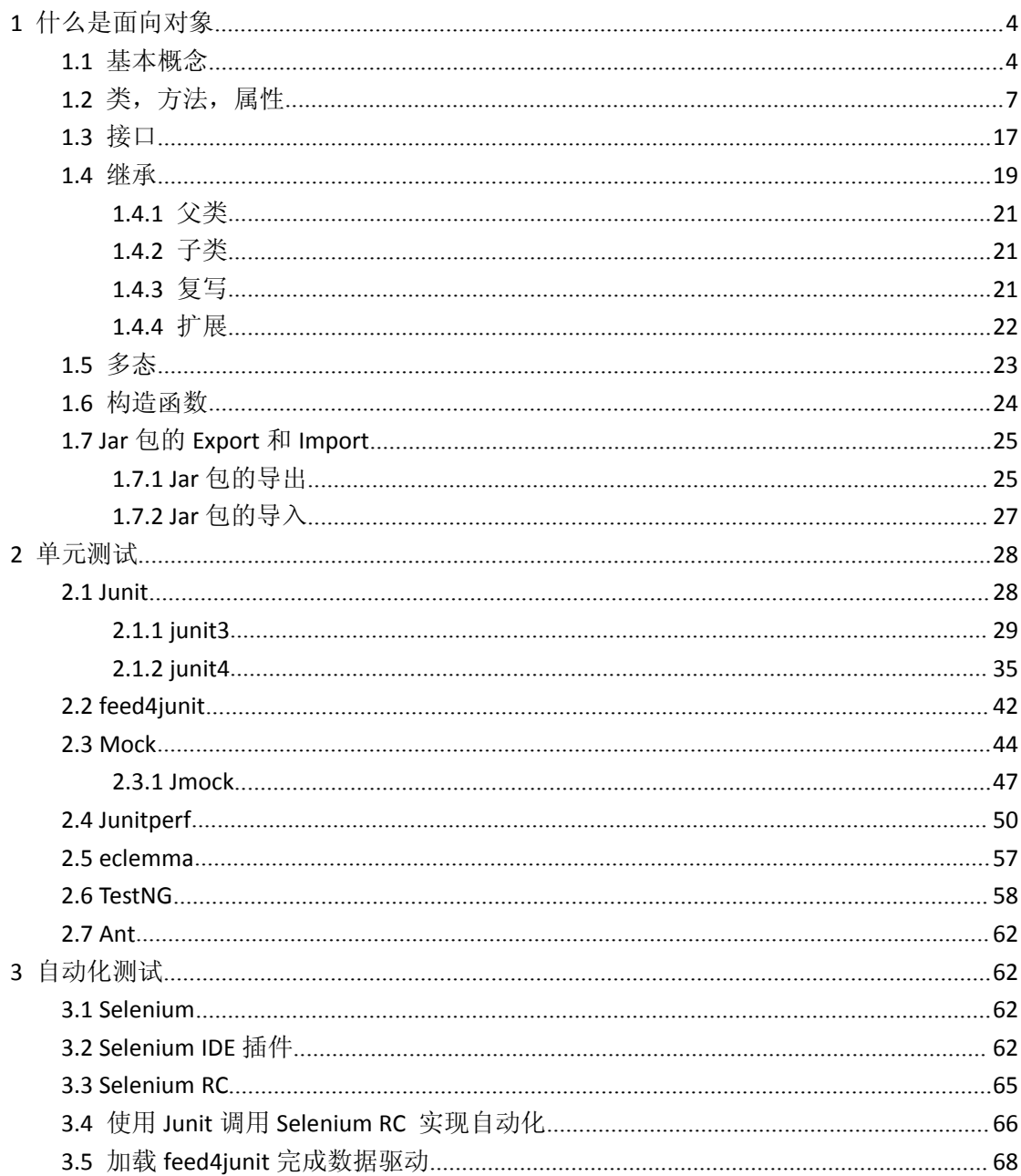

## <span id="page-3-0"></span>**<sup>1</sup>** 什么是面向对象

面向对象是一种开发模式,相对面向过程更加方便扩展。

## **1.1** 基本概念

在使用 java 进行单元测试前,首先我们需要安装 jdk 和开发工具 eclipes.

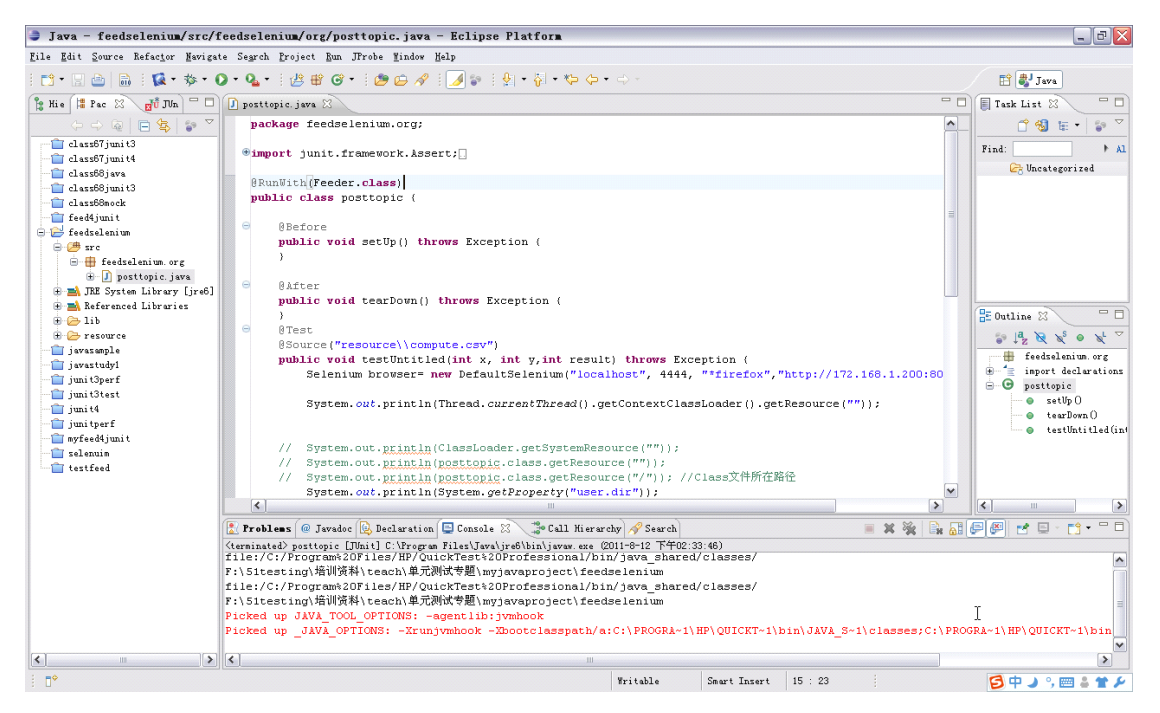

Eclipse 的基本操作 新建项目: 打开 file 菜单下的 new 下的 java project

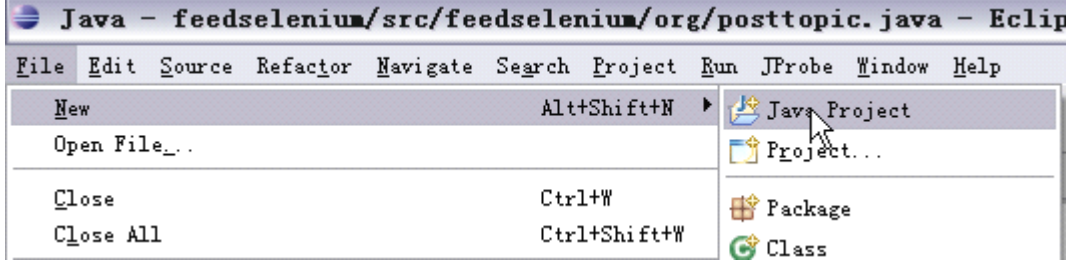

在弹出的项目信息中我们可以填写 project name

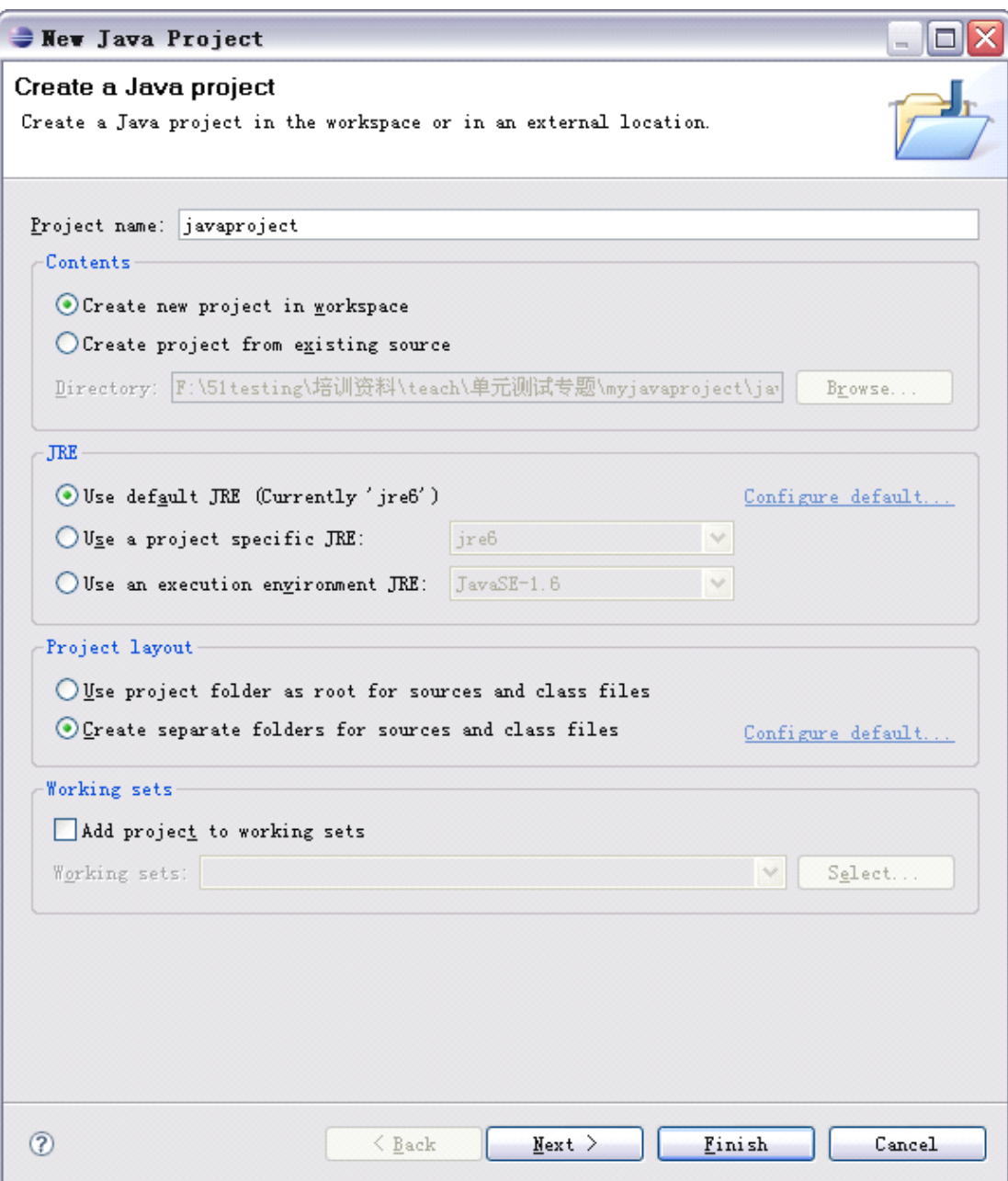

点击 finish 完成项目新建。

在左侧的 package explore 中可以看到新建出来的项目结构

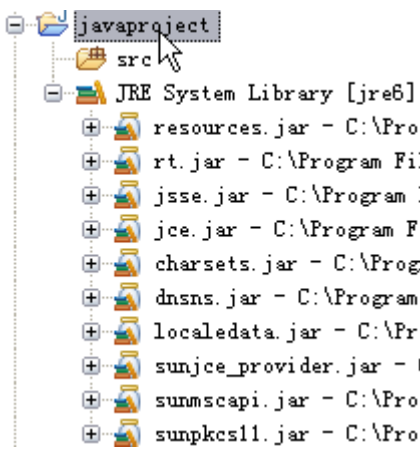

在对应的代码目录里面会出现 src 的目录。这里建议在项目下另外新建一个 lib 和一个 source 目录用来存放使用的 jar 包及资源文件,方便以后调用。

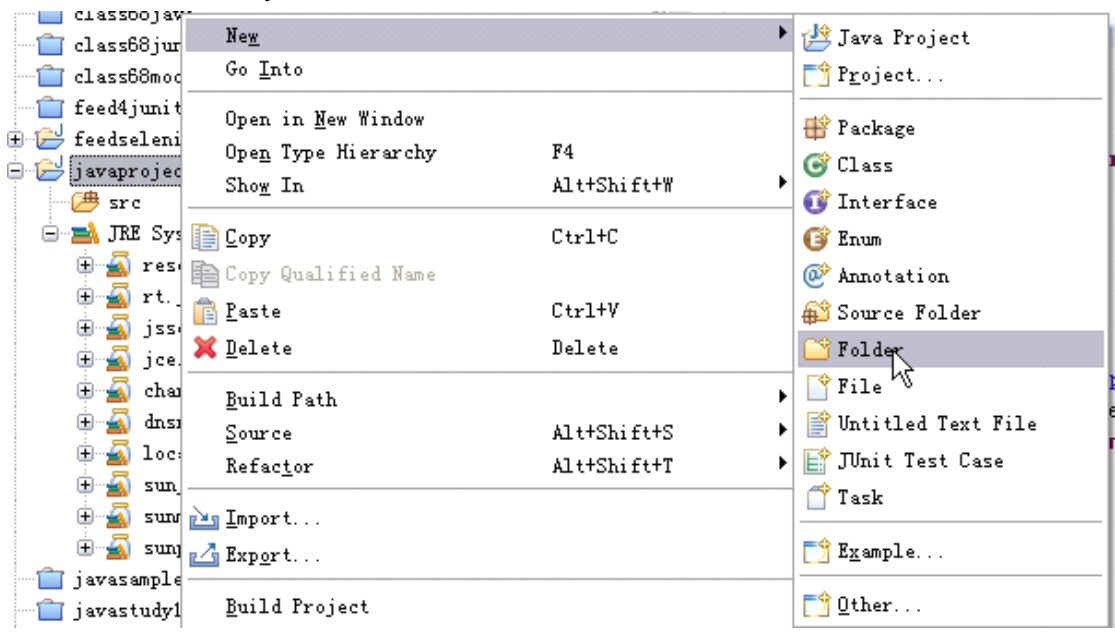

在项目上右键,新建一个 folder 即可。

什么是包?

包是一种命名方式,方便通过域名类似格式来区分不同的代码,一般我们会为不同项目的代 码设置不同的包名,编译后的代码会存放在 bin 目录下的改包结构的目录下。 这里我们在 src 下新建一个 com.java.tester51 的包。

<span id="page-6-0"></span>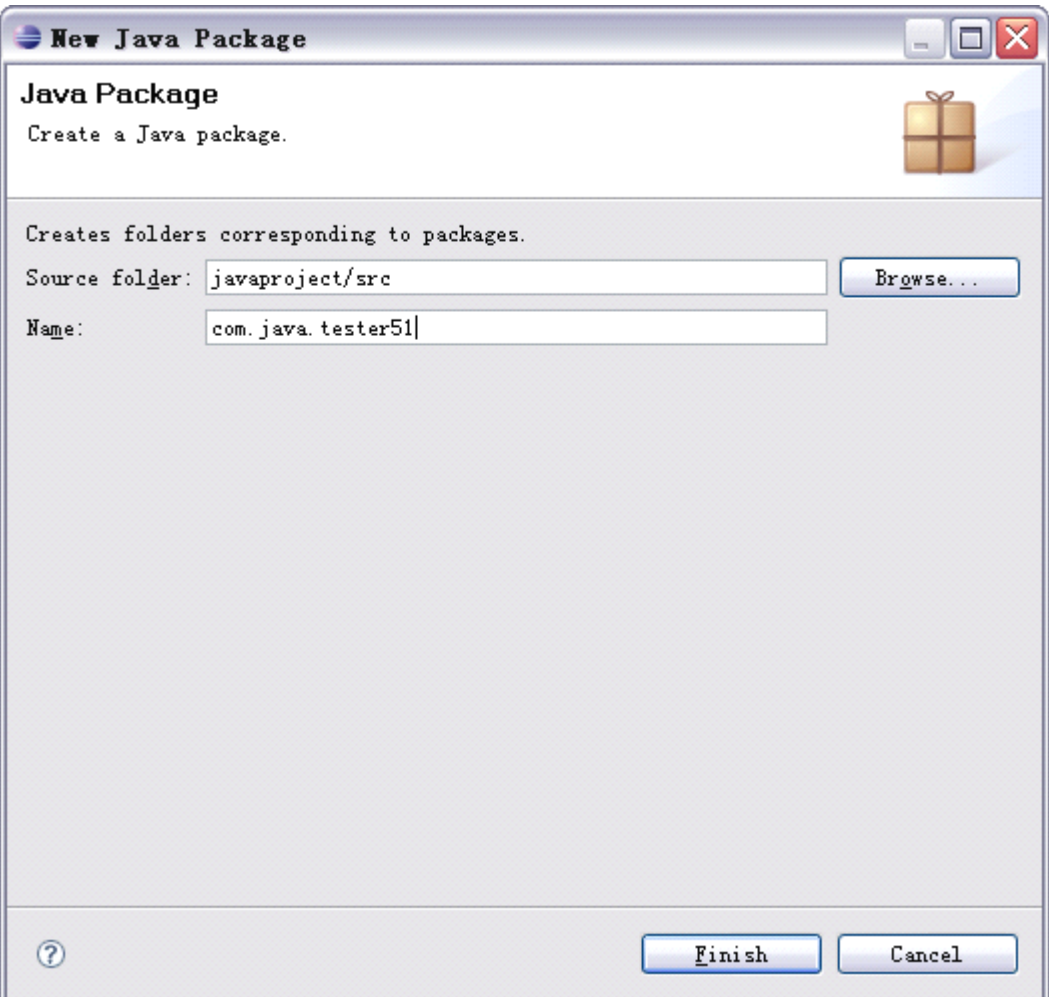

确认后左侧会出现对应的包名

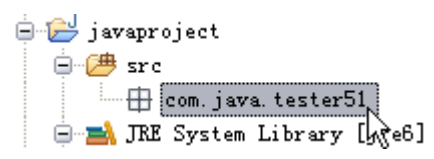

基础准备就这点,接着来说面向对象的内容。

## 1.2 类, 方法, 属性

万事万物都是按照某些类别来的,例如人就是一个类别,而人具备身高,体重这样的属性; 人还具备一些行为,这些行为就是方法,例如跑跳; 我们在 com.java.tester51 上新建一个类

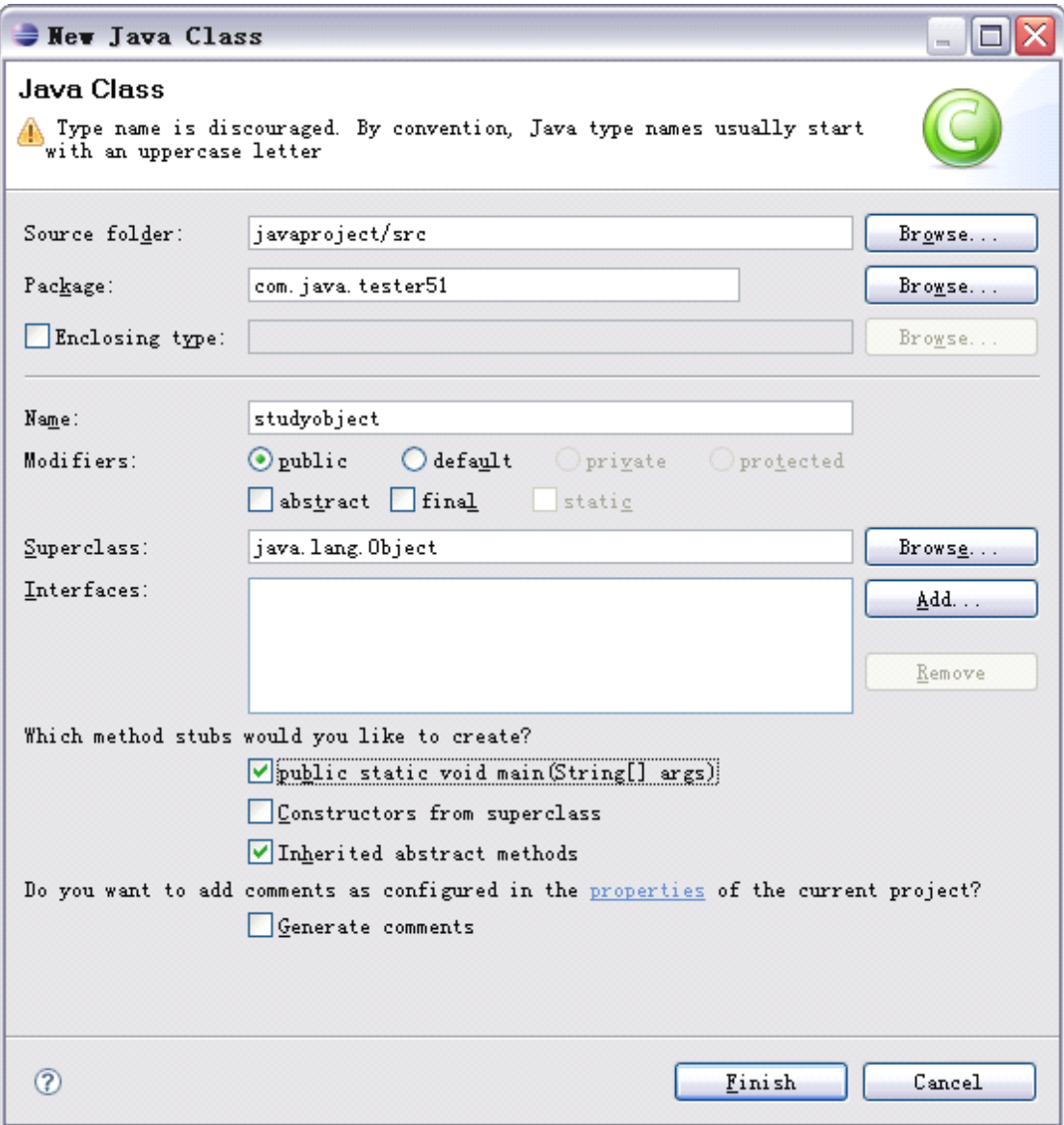

类名为 studyobject, 另外这里选中了 public static void main, 这个就是 Java 的主方法, 代码 都是从这里开始运行的,这里添加的目的就是为了后面测试代码方便。 **package** com.java.tester51;

```
public class studyobject {
      /**
* @param args
       */
      public static void main(String[] args) {
         // TODO Auto-generated method stub
      }
   }
```
#### 现在我们生成的了这样的代码,首先先添加这样的一个语句

#### System.out.println("hello java");

该代码的作用是在命令行输出一个 Hello java 的字符串。

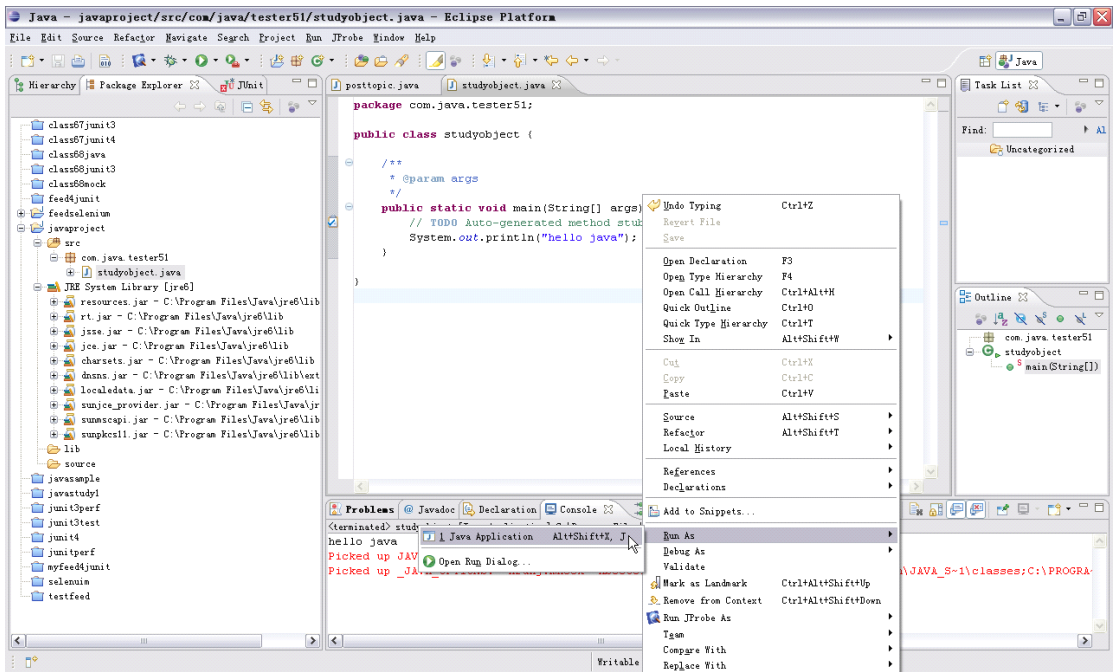

在代码的 main 方法内,右键选择 Run As /Java Application 即可运行, 在下方的 Console 里面 可以看到运行后的结果。

新建我们自己的类:

在代码中我们可以新建自己的类,例如我们建立一个 door 门的类,新建一个类

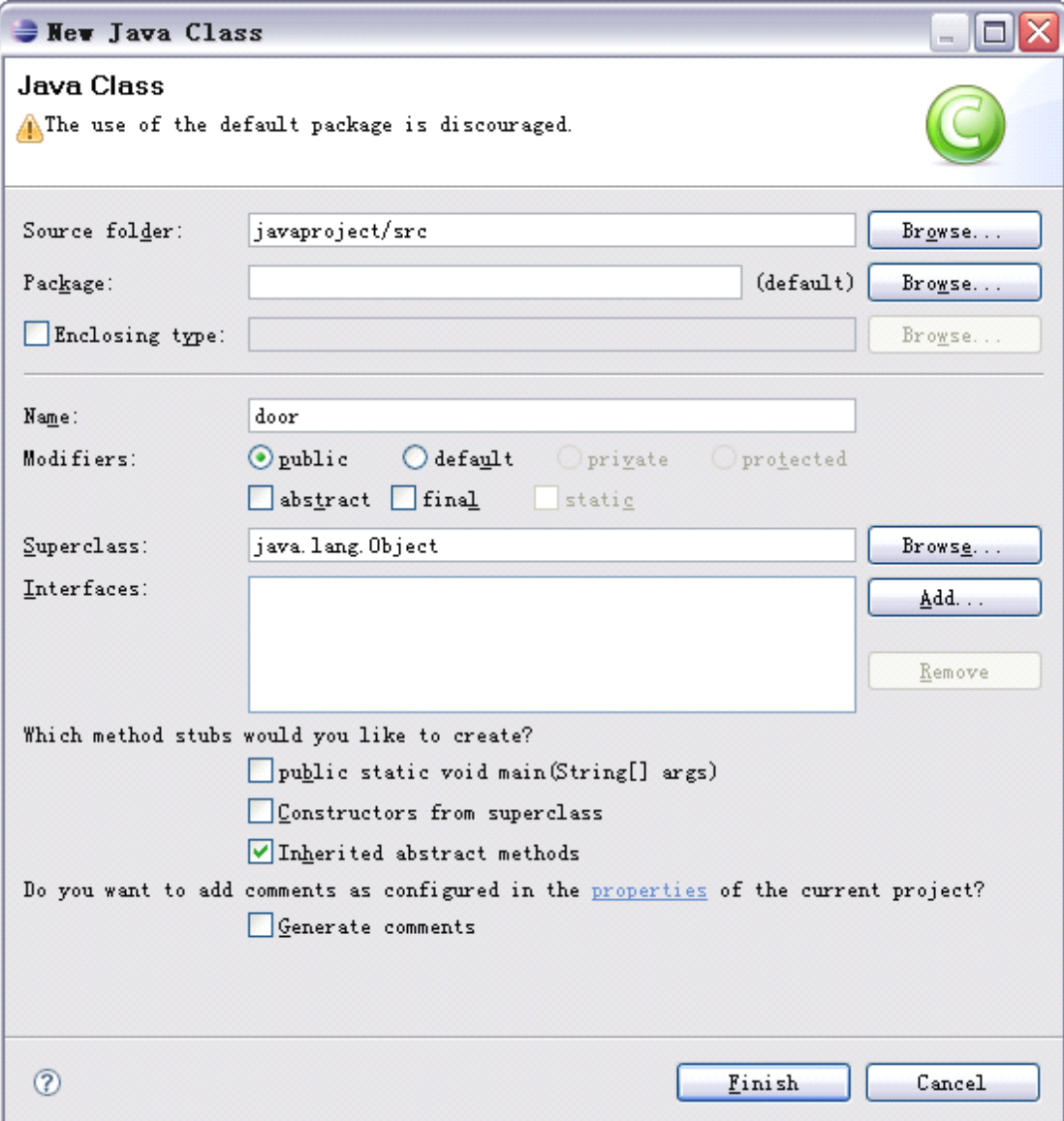

Finish完成后将会生成下面这样的代码

**public class** door {

}

这里我们新建了一个()没有输入参数的 door 类, 它是一个 public 公共的类, 可以被别人 方便的访问。

```
然后为这个类附加属性和方法。
package com.java.tester51;
```

```
public class door {
   private int height;
   public void opendoor()
```
 $\left\{ \begin{array}{cc} 0 & 0 & 0 \\ 0 & 0 & 0 \\ 0 & 0 & 0 \\ 0 & 0 & 0 \\ 0 & 0 & 0 \\ 0 & 0 & 0 \\ 0 & 0 & 0 \\ 0 & 0 & 0 \\ 0 & 0 & 0 \\ 0 & 0 & 0 \\ 0 & 0 & 0 \\ 0 & 0 & 0 & 0 \\ 0 & 0 & 0 & 0 \\ 0 & 0 & 0 & 0 \\ 0 & 0 & 0 & 0 & 0 \\ 0 & 0 & 0 & 0 & 0 \\ 0 & 0 & 0 & 0 & 0 \\ 0 & 0 & 0 & 0 & 0 \\ 0 & 0 & 0 & 0 & 0$ } }

这里我们添加了一个私有的 height 属性和一个 opendoor 的无返回方法。

方法和属性有静态和普通之分,静态/属性方法可以在类不被实例化的情况下直接使用,而 普通方法只有类实例化之后才能使用。静态方法用 static 修饰。

```
然后我们创建一个普通类内含有静态方法和静态属性的代码。
                  package com.java.tester51;
                  public class staticdoor {
                          public static int height;//private的话是无法被访问到的 V1.21修正
                          public static void opendoor()
        \left\{ \begin{array}{cc} 0 & 0 & 0 \\ 0 & 0 & 0 \\ 0 & 0 & 0 \\ 0 & 0 & 0 \\ 0 & 0 & 0 \\ 0 & 0 & 0 \\ 0 & 0 & 0 \\ 0 & 0 & 0 \\ 0 & 0 & 0 \\ 0 & 0 & 0 \\ 0 & 0 & 0 \\ 0 & 0 & 0 & 0 \\ 0 & 0 & 0 & 0 \\ 0 & 0 & 0 & 0 \\ 0 & 0 & 0 & 0 & 0 \\ 0 & 0 & 0 & 0 & 0 \\ 0 & 0 & 0 & 0 & 0 \\ 0 & 0 & 0 & 0 & 0 \\ 0 & 0 & 0 & 0 & 0}
}
```
这里我们创建了一个私有的 Height 属性和一个静态的 opendoor 无返回方法。

对象的实例化是通过 new 关键字来实现的。首先我们在 studyobject 的 main 代码里面感受一 下静态方法的好处。

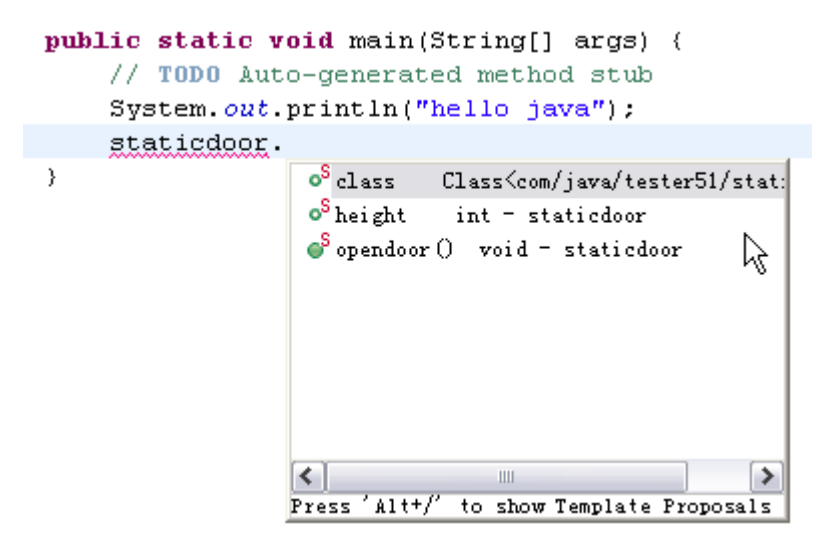

当我们打入 staticdoor.的时候, eclipse 给了我们该类的语法提示, 其中就可以看到其中的 opendoor 方法和静态的 height 属性。而我们直接打 door 是没有办法访问到属性和方法的。

```
public static void main(String[] args) {
     // TODO Auto-generated method stub
     System.out.println("hello java"):
     door.
\mathcal{E}o<sup>S</sup>class Class<com/java/tester51/door
                       ☆
             ∢
                                                   \rightarrow\| \cdot \|Press
                   At+/-to show Template Proposals
```
为了访问到该类的内容,我们需要通过实例化来实现。

```
package com.java.tester51;
public class studyobject {
         7 * ** @param args
           \pi /
        public static void main(String[] args) {
                 // TODO Auto-generated method stub
                  System.out.println("hello java");
                  door mydoor= new door ();
                  mydoor.
        \rightarrowe equals (Object obj) boolean - Objec
)
                                     e getClass () Class<?> - Object
                                     AsshCode () int - Object
                                     \bullet notify() void - Object
                                     ● notifyAll () void = Object
                                     \begin{array}{ll}\n\textcircled{ \textbf{0} } & \textcircled{ \textbf{0} } \\
\textcircled{ \textbf{0} } & \textcircled{ \textbf{1} } \\
\textcircled{ \textbf{1} } & \textcircled{ \textbf{1} } \\
\textcircled{ \textbf{1} } & \textcircled{ \textbf{1} } \\
\textcircled{ \textbf{1} } & \textcircled{ \textbf{1} } \\
\textcircled{ \textbf{1} } & \textcircled{ \textbf{1} } \\
\textcircled{ \textbf{1} } & \textcircled{ \textbf{1} } \\
\textcircled{ \textbf{1} } & \text\bullet wait () void = Object
                                      e waitflong timeont) void
                                                                                        Ohie
                                    ≺]
                                                                                                 1
```
实例化方法是通过这样的代码实现的

Press

#### door mydoor= new door();

我们将 door 实例化了一个 mydoor 出来, 通过访问 mydoor 即可访问到我们想要访问的内容 了,这里我们会发现 door 的 Height 属性是看不到的,这是因为我们使用了 private 的方式 来修饰属性,一般对于属性我们推荐使用方法来设置。

 $'$ Alt+/' to show Template Proposals

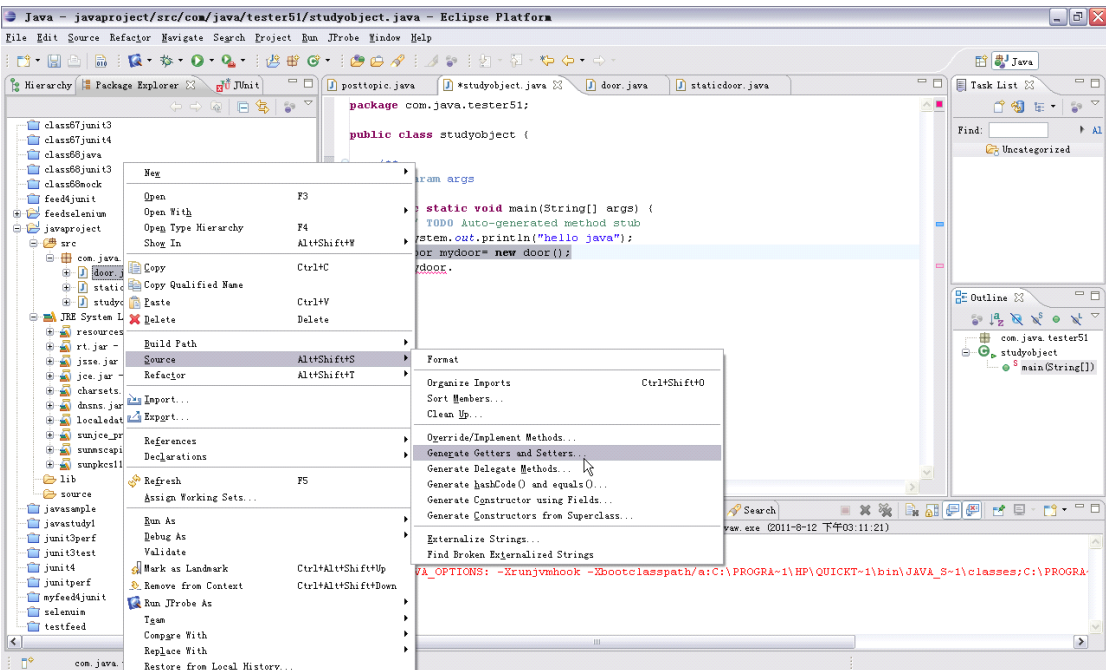

在 door.java 上选择右键, source 下的生成 get 和 set, 然后选择为 Height 生成对应的赋值和 得值的方法

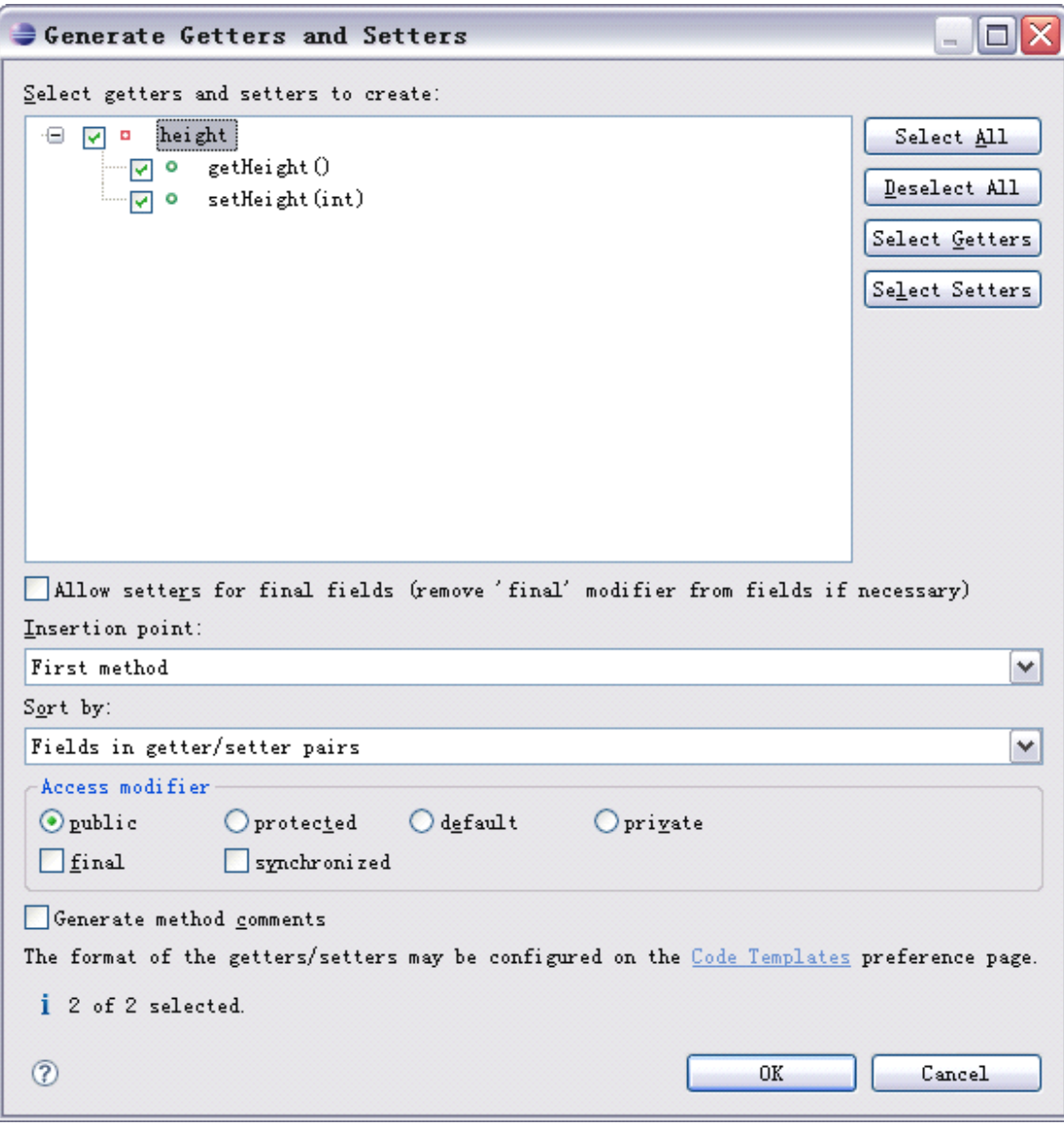

这样代码就会变成 **package** com.java.tester51;

```
public class door {
   private int height;
   public int getHeight() {
       return height;
   }
   public void setHeight(int height) {
       this.height = height;
   }
   public void opendoor()
   {
   }
}
```
通过方法setHeight我们可以将传入的值赋值给this.height,这里的this是指本类里面的height 属性,还有一个叫做 super 是用来说明父类属性的。

```
例如我们可以编写这样的代码
                    public class father {
                             public father(String string)
         \left\{ \begin{array}{cc} 0 & 0 & 0 \\ 0 & 0 & 0 \\ 0 & 0 & 0 \\ 0 & 0 & 0 \\ 0 & 0 & 0 \\ 0 & 0 & 0 \\ 0 & 0 & 0 \\ 0 & 0 & 0 \\ 0 & 0 & 0 \\ 0 & 0 & 0 \\ 0 & 0 & 0 \\ 0 & 0 & 0 & 0 \\ 0 & 0 & 0 & 0 \\ 0 & 0 & 0 & 0 \\ 0 & 0 & 0 & 0 & 0 \\ 0 & 0 & 0 & 0 & 0 \\ 0 & 0 & 0 & 0 & 0 \\ 0 & 0 & 0 & 0 & 0 \\ 0 & 0 & 0 & 0 & 0System.out.println("father output"+string);
         }
}
                    父类中定义了一个构造函数,输出传递进入的值
                    public class son extends father {
                             public son(String string)
         \left\{ \begin{array}{cc} 0 & 0 & 0 \\ 0 & 0 & 0 \\ 0 & 0 & 0 \\ 0 & 0 & 0 \\ 0 & 0 & 0 \\ 0 & 0 & 0 \\ 0 & 0 & 0 \\ 0 & 0 & 0 \\ 0 & 0 & 0 \\ 0 & 0 & 0 \\ 0 & 0 & 0 \\ 0 & 0 & 0 & 0 \\ 0 & 0 & 0 & 0 \\ 0 & 0 & 0 & 0 \\ 0 & 0 & 0 & 0 & 0 \\ 0 & 0 & 0 & 0 & 0 \\ 0 & 0 & 0 & 0 & 0 \\ 0 & 0 & 0 & 0 & 0 \\ 0 & 0 & 0 & 0 & 0super(string);
         }
                             public void info()
         \{System.out.println("info output");
         }
}
```
在子类中也定义了一个构造函数,把输入值丢给父类处理。现在我们编写一个主函数实例化 son 这个类就会看到 super 的作用

```
public static void main(String[] args) {
           // TODO Auto-generated method stub
           son myson=new son("a");
           //myson.info();
}
```
当实例化后,我们就会看到 <sup>a</sup> 字母会被首先传递给 son 类,通过构造函数传递给父类 father, 然后在父类的构造函数中输出,所以结果为: father outputa

从 xx 书引用:

Super关键字

子类在隐藏了父类的成员变量或重写了父类的方法后,有时还要访问父类的成员变量或调用 父类的方法,java中通过super来实现对父类成员的访问。

```
接着我们可以为 opendoor 里面编写一个简单的输出语句来确认该方法被执行了。
      public void opendoor()
      {
         System.out.println("the door be open");
}
   回到 studyobject 我们来使用一下刚才的几个方法。
```

```
package com.java.tester51;
          public class studyobject {
               /**
     * @param args
                \star /
              public static void main(String[] args) {
                    // TODO Auto-generated method stub
                   System.out.println("hello java");
                   door mydoor= new door();//实例化mydoor
                   mydoor.opendoor();//调用mydoor对象的opendoor方法
                   mydoor.setHeight(10);//为mydoor对象设置高度属性为10
                   System.out.println(mydoor.getHeight());//获得mydoor对象的高度属性
    }
}
          返回的代码结果为
          hello java
          the door be open
          10
          当我们使用 public 属性的时候要注意,属性默认是没有值的如果直接访问返回为 0。
          例如我们新建一个 door2 的类,其中属性为 public
          package com.java.tester51;
          public class door2 {
              public int height;
              public void opendoor()
    \left\{ \begin{array}{cc} 0 & 0 & 0 \\ 0 & 0 & 0 \\ 0 & 0 & 0 \\ 0 & 0 & 0 \\ 0 & 0 & 0 \\ 0 & 0 & 0 \\ 0 & 0 & 0 \\ 0 & 0 & 0 \\ 0 & 0 & 0 \\ 0 & 0 & 0 \\ 0 & 0 & 0 \\ 0 & 0 & 0 & 0 \\ 0 & 0 & 0 & 0 \\ 0 & 0 & 0 & 0 \\ 0 & 0 & 0 & 0 & 0 \\ 0 & 0 & 0 & 0 & 0 \\ 0 & 0 & 0 & 0 & 0 \\ 0 & 0 & 0 & 0 & 0 \\ 0 & 0 & 0 & 0 & 0}
}
          将该类实例化
          door2 myolddoor=new door2();
          System.out.println(myolddoor.height);
```
这个时候我们可以直接在类下访问到该属性了,但是输出值为 0,因为该数据还没有被初始 赋值,如果需要赋值可以考虑使用 set,get 的方式来做, 或者使用构造函数来初始化, 所以 一般属性都是 private 的,使用 public 就需要有构造函数来初始化了。而 private 最好先 set 一个值再来 get 或者也是用构造函数来做。

## <span id="page-16-0"></span>**1.3** 接口

从 xx 书引用:

接口是一组对类的需求描述,这些类要遵从接口描绘的统一格式进行定义。接口绝不能含有 实例域,也不能在接口中实现方法,提供实例域和方法的任务应由实现接口的那个类来完成。 接口中所有方法默认都是public,因此接口中声明方法时可以不必提供public关键字,但是 在实现接口时必须将方法声明成public。

- 1. 接口不是类,不能用new运算符实例化一个接口
- 2. 尽管不能构造接口对象,但能声明接口变量
- 3. 接口变量必须引用实现了接口的类对象
- 4. 与可以建立类的继承关系一样,接口也是可扩展的
- 5. 接口中可以包含常量

接口好比一种规范,接口自身不能使用,但是可以通过被实现而发扬,与接口对应的还有一 个叫做抽象类的东西。

抽象类本身不能被实例化必须要通过继承来实现。抽象类可以实现属性,方法。而接口只能 描述方法。

在包中我们新建一个 safedoor 的接口。

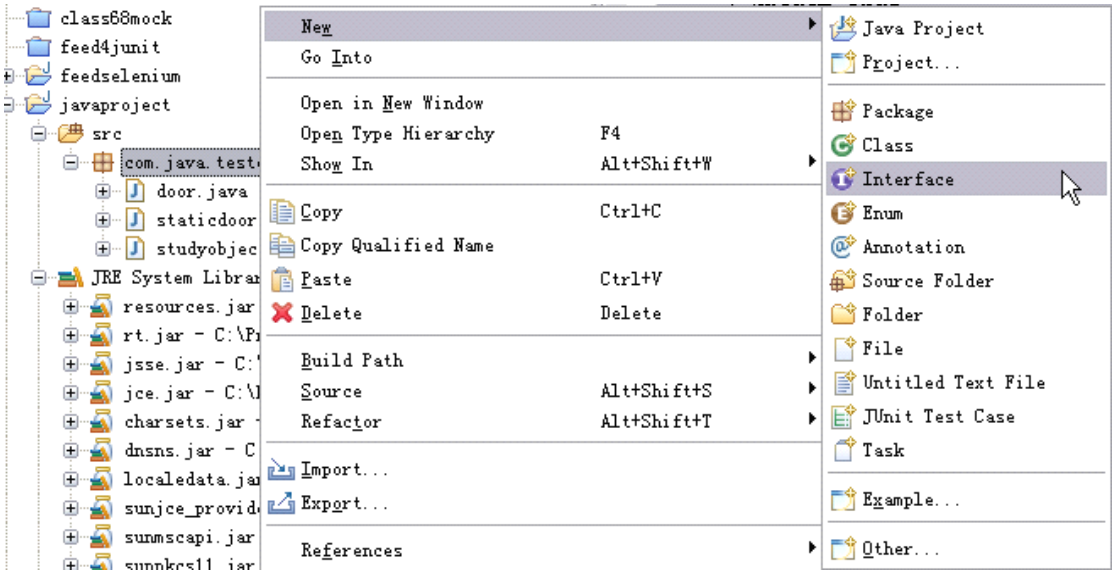

接口可以继承接口,到继承的时候再介绍这个概念

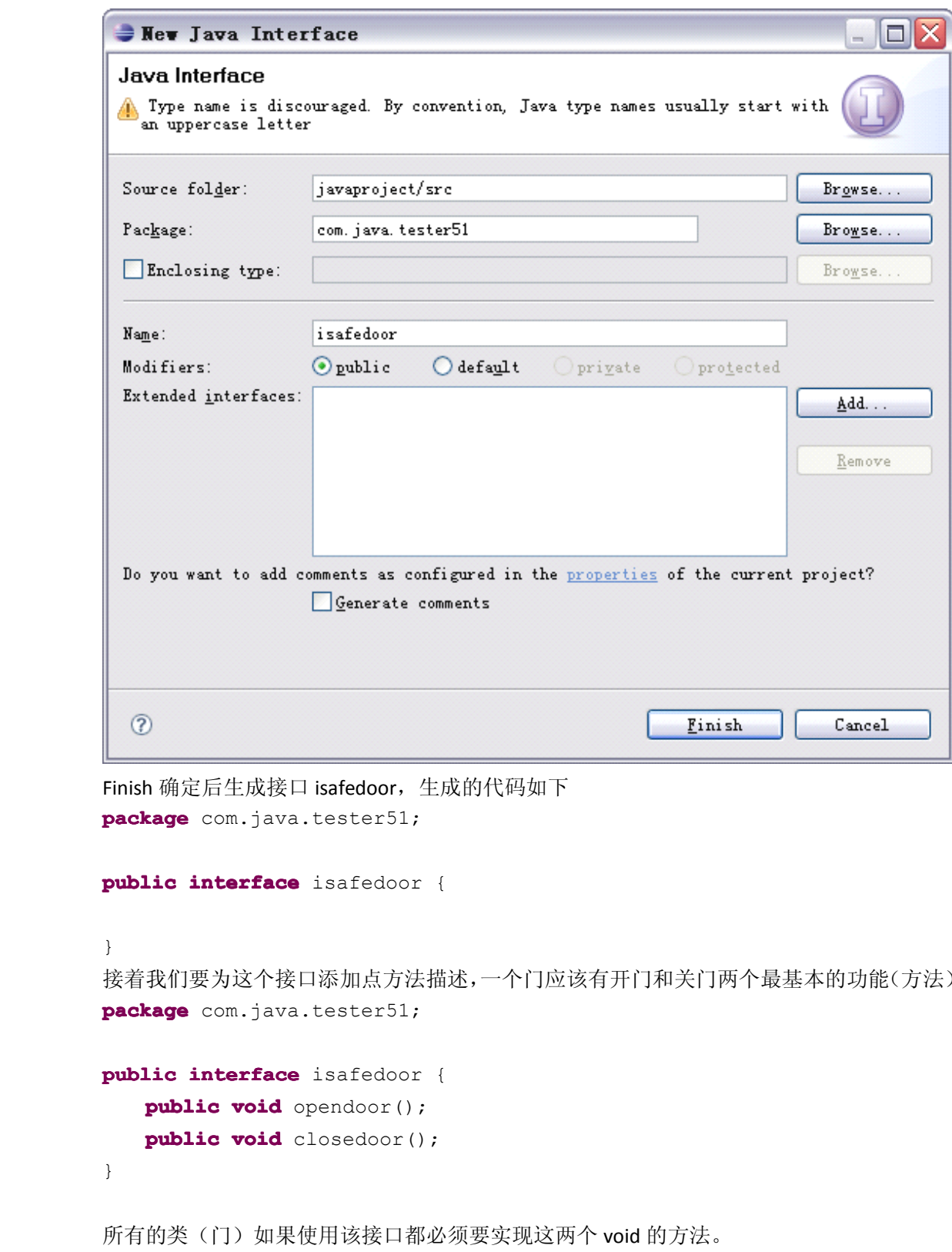

接着我们可以新建一个类,实现该接口

<span id="page-18-0"></span>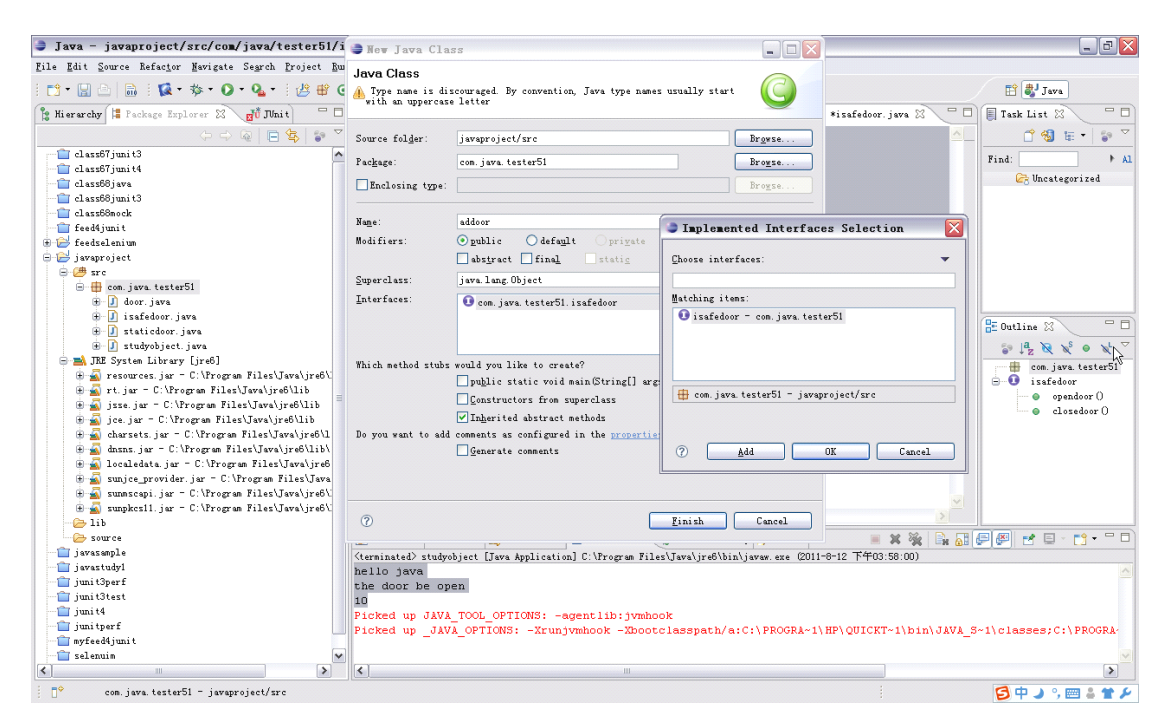

在包上新建一个类,为该类添加一个接口,结构选择 isafedoor 确定。 然后我们会发现新建出来的 addoor 会自然包含对应的两个必须实现的方法。 **package** com.java.tester51;

```
public class addoor implements implementsimplementsisafedoor {
        @Override
        public void closedoor() {
            // TODO Auto-generated method stub
        }
        @Override
        public void opendoor() {
            // TODO Auto-generated method stub
}
```
这两个方法必须实现否则就违反了接口的规定。Implements isafedoor 就是说明 addoor 实现 了 isafedoor 这个接口。

#### **1.4** 继承

}

云层 <http://www.51testing.com/?104> 何为继承,简单来说就是子承父业,一个门会有第二代,第三代,那么后一代会吸取前一代

的一些内容,所以我们说后一代继承前一代。继承和接口的实现有点类似,使用 extends 关 键字来说明。例如我们新建一个 door1 是继承于 door 的,那么 door1 就拥有 door 自身所拥 有的所有属性和方法。

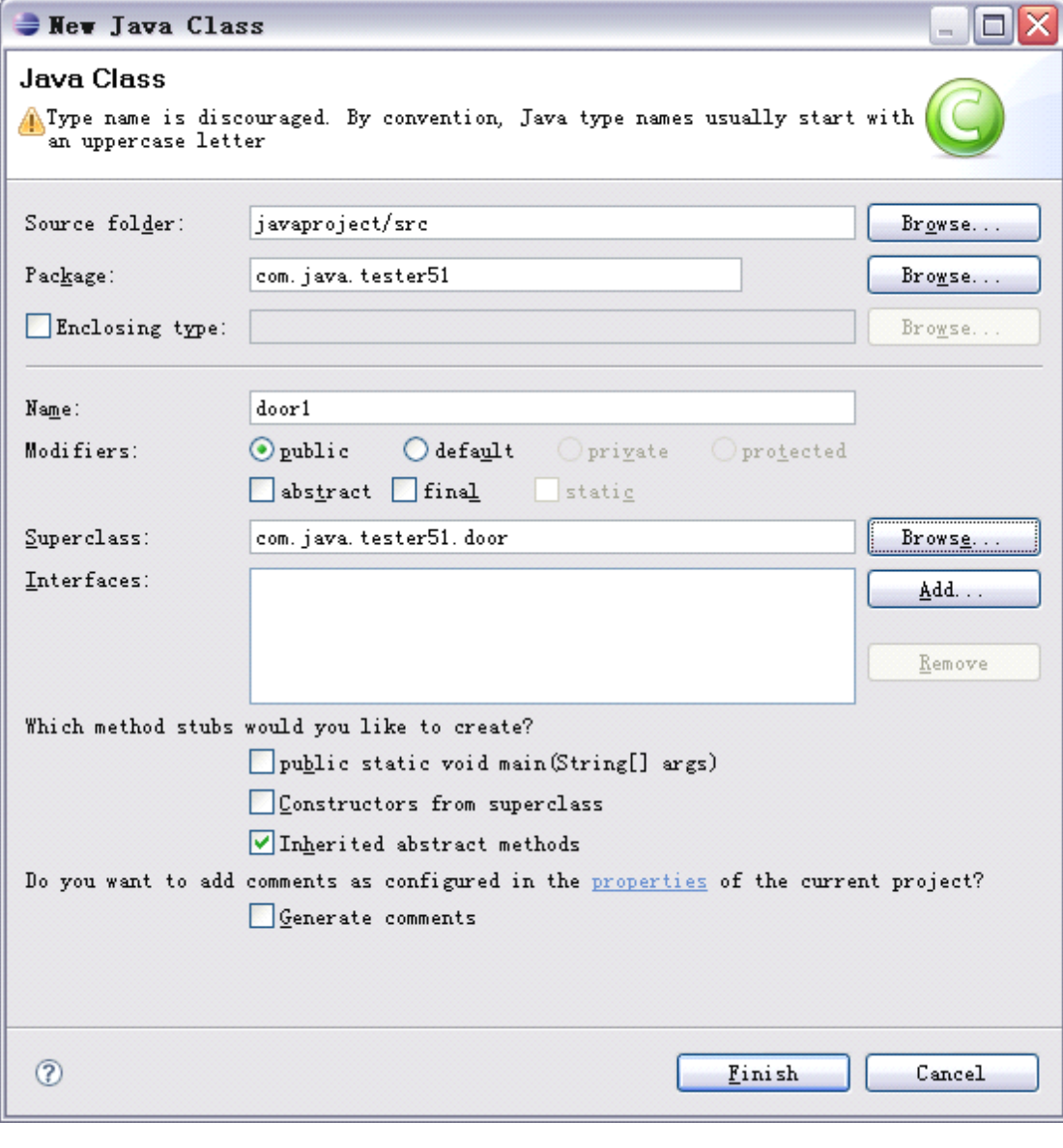

代码如下

**package** com.java.tester51;

**public class** door1 **extends** door {

}

虽然 door1 里面什么都没有,但是当我们把 door1 实例化的时候会发现一样拥有 opendoor() 和 getheight()/setheight()方法

<span id="page-20-0"></span>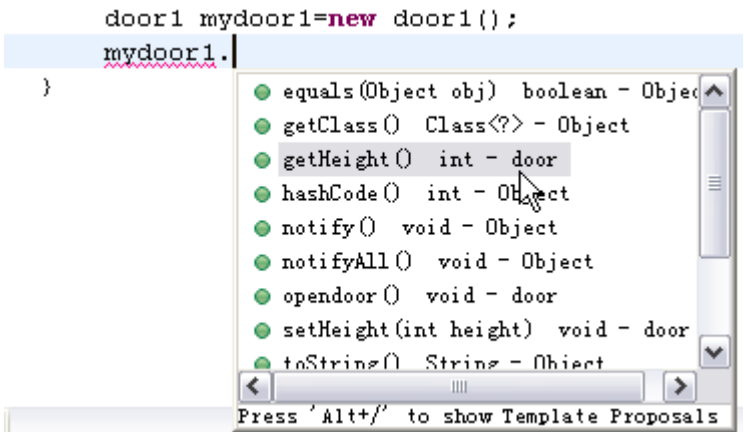

这就是继承的作用。

### **1.4.1** 父类

被继承的类相对于继承类来说就是父类,父类可以通过 super 关键子来访问。

#### **1.4.2** 子类

继承的类叫做子类。

#### **1.4.3** 复写

从 xx 书引用:

重写(override),在类层级结构中,当子类的成员变量与父类的成员变量重名时,子类的 成员变量会隐藏父类的成员变量;当子类的方法与父类的方法具有相同的名字、参数列表、 返回值类型时,子类的方法就叫重写了父类的方法,当重写的方法在子类的对象被调用时, 它总是参考在子类中定义的版本,在父类定义的方法就被隐藏。

个人理解:

复写是指当某些父类的东西写得不够好得时候我们可以修改掉它。比如我们 door 父类的 opendoor()方法操作的结果是

System.out.println("the door be open");

```
我们会觉得这个太老土了是不是要专业点,那么在 door1 里面我们可以复写这个方法
package com.java.tester51;
```

```
public class door1 extends door {
       public void opendoor()
       {
           System.out.println("Sir, the door will be open, Please wait");
}
    }
```
<span id="page-21-0"></span>这里在 door1 内我们重写了 opendoor 方法,并且把输出的信息做了个修改。回到 studyobject 内, 我们可以将 door1 实例化再访问 opendoor 方法, 即可发现复写有效。

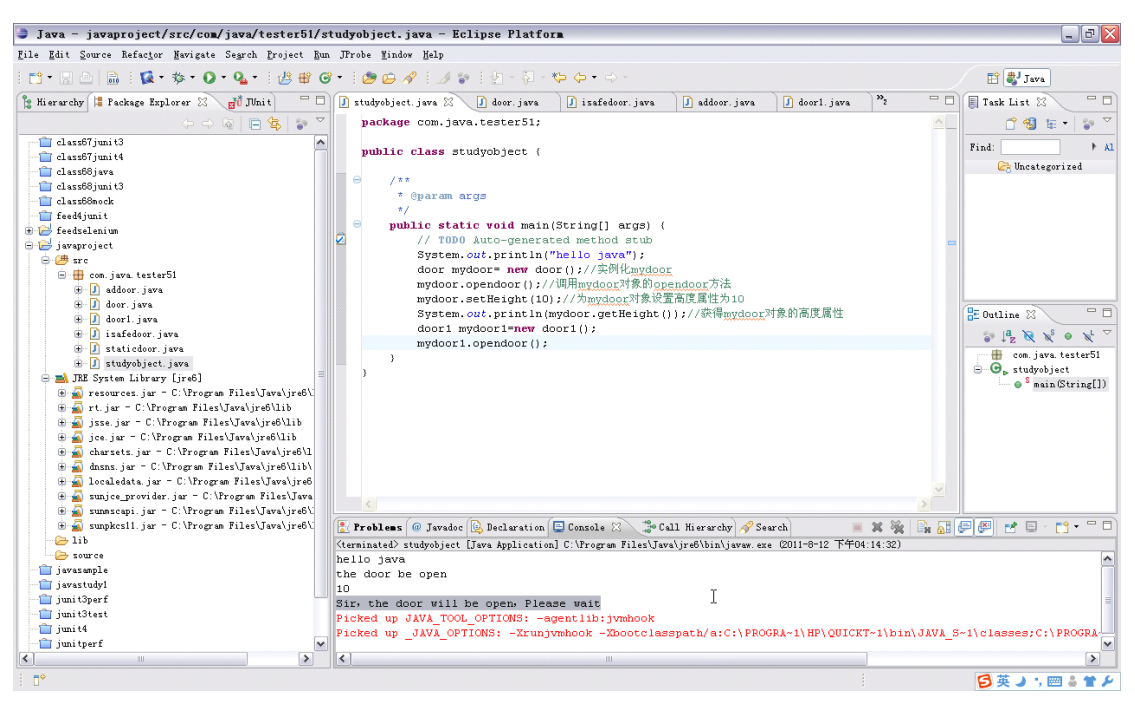

我们在复写的时候可以生成不同输入或输出的同名类,而这个时候岂不是并不是复写操作而 是一种多态,例如我们期望复写 public void opendoor() 为 public int opendoor(int x) 这种操 作并不是复写,在使用 opendoor 方法时,系统会自动根据你的输入或接收来决定使用哪一 个方法。

### **1.4.4** 扩展

扩展和复写类似,有些新功能父类没有,那么我需要写个新的,那么就叫做在原来父类的基 础上扩展一个功能。直接在子类上编写一个 closedoor()方法即可。 **package package**com.java.tester51;

```
public class door1 extends door {
                                       public void opendoor()
            \left\{ \begin{array}{ccc} 1 & 0 & 0 \\ 0 & 0 & 0 \\ 0 & 0 & 0 \\ 0 & 0 & 0 \\ 0 & 0 & 0 \\ 0 & 0 & 0 \\ 0 & 0 & 0 \\ 0 & 0 & 0 \\ 0 & 0 & 0 \\ 0 & 0 & 0 \\ 0 & 0 & 0 \\ 0 & 0 & 0 \\ 0 & 0 & 0 \\ 0 & 0 & 0 & 0 \\ 0 & 0 & 0 & 0 \\ 0 & 0 & 0 & 0 \\ 0 & 0 & 0 & 0 & 0 \\ 0 & 0 & 0 & 0 & 0 \\ 0 & 0 & 0 & 0 & 0 \\ 0 & 0 & 0 & 0System.out.println("Sir, the door will be open, Please wait");
            }
                                       public void closedoor()
            \left\{ \begin{array}{cc} 0 & 0 & 0 \\ 0 & 0 & 0 \\ 0 & 0 & 0 \\ 0 & 0 & 0 \\ 0 & 0 & 0 \\ 0 & 0 & 0 \\ 0 & 0 & 0 \\ 0 & 0 & 0 \\ 0 & 0 & 0 \\ 0 & 0 & 0 \\ 0 & 0 & 0 \\ 0 & 0 & 0 & 0 \\ 0 & 0 & 0 & 0 \\ 0 & 0 & 0 & 0 \\ 0 & 0 & 0 & 0 & 0 \\ 0 & 0 & 0 & 0 & 0 \\ 0 & 0 & 0 & 0 & 0 \\ 0 & 0 & 0 & 0 & 0 \\ 0 & 0 & 0 & 0 & 0System.out.println("Sir, the door will be close, Please wait");
            }
}
```
这里的 closedoor()是父类没有的, 所以这是一个扩展方法。当实例化 door1 的时候我们可以 看到该方法可以被访问。

<span id="page-22-0"></span>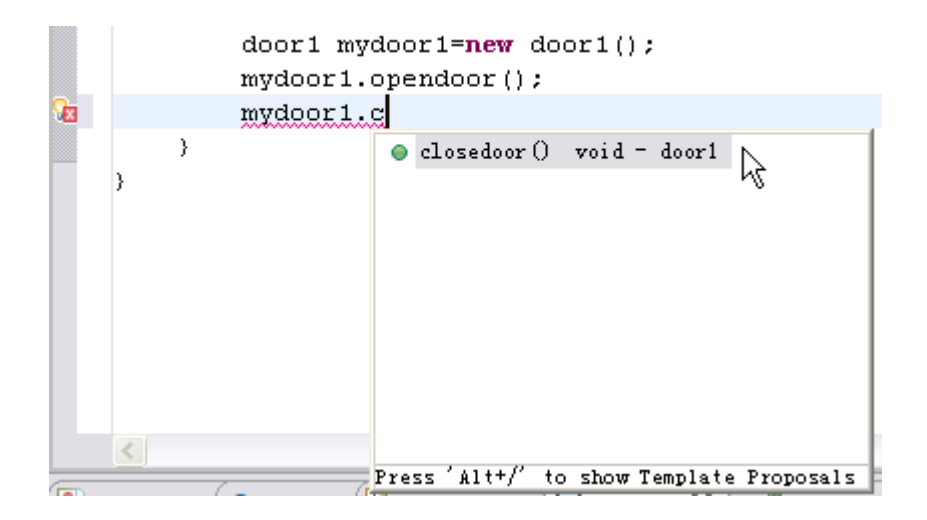

## **1.5** 多态

多态是一种表现形式,可以将一个对象处理不同内容的不同行为表现出来。例如不同的人问 你借钱你回答的内容都不会相同,这种情况就是多态。

在编写多态的时候我们需要使用接口变量。我们现在先新建两个不同的 door,一个是 addoor 一个是 badoor 都实现了 isafedoor 接口,分别能够完成开门和关门两个方法,并且输出的内 容不同。

**package** com.java.tester51;

```
public class badoor implements isafedoor {
           @Override
           public void closedoor() {
               // TODO Auto-generated method stub
               System.out.println("this is badoor use hand close door");
   }
           @Override
           public void opendoor() {
               // TODO Auto-generated method stub
               System.out.println("this is badoor use hand open door");
   }
}
        package com.java.tester51;
        public class addoor implements implements implementsisafedoor {
```
@Override

```
public void closedoor() {
             // TODO Auto-generated method stub
             System.out.println("this is addoor auto close door");
   }
          @Override
          public void opendoor() {
             // TODO Auto-generated method stub
             System.out.println("this is addoor auto open door");
   }
}
       这里实现了两个同一接口实现的不同类后我们编写多态调用的代码。
             isafedoor myi;
             myi=new addoor();
             myi.closedoor();
             myi.opendoor();
       这个代码说明我们新建了一个 myi 的 isafedoor 接口类型变量,我可以为这个 myi 接口变量
       赋值为一个 addoor () 的类, 然后调用 myi 下的方法, 代码执行结果返回
       this is addoor auto close door
       this is addoor auto open door
       当我们把代码修改为
             isafedoor myi;
             myi=new badoor();
             myi.closedoor();
             myi.opendoor();
       这次把 badoor ()这个类赋值给 myi 这个接口变量的时候, 结果变为
       this is badoor use hand close door
       this is badoor use hand open door
```
这里我们可以发现只要给这个接口变量不同的实例化类,就能实现不同的功能,这就是多态。

## **1.6** 构造函数

构造函数用来在类被执行前做初始化操作的,与之对应的还有一个析构函数。 构造函数的写法如下

```
public door() {
   this. height = 200;
```

```
}
```
构造函数名必须与类名相同,而且是没有返回类型的。 当我们再次访问 door 这个类的 getheight 方法时,就不用像以前一样需要先 set 一下才有 值了,相当于初始化。

<span id="page-24-0"></span>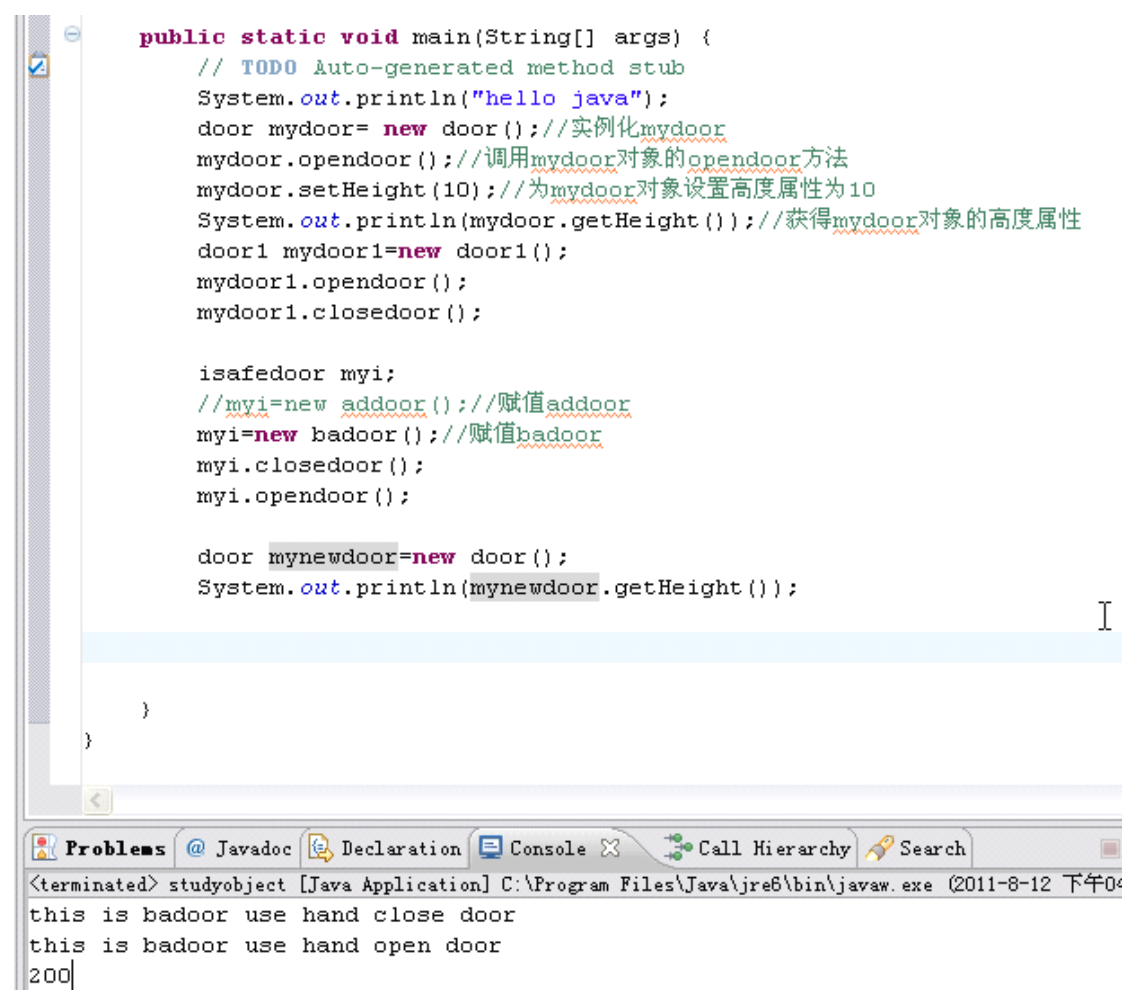

现在我们可以看到 mynewdoor 可以直接访问 getHeight 并且返回 <sup>200</sup>。析构函数的作用就是 在实例化对象被回收的时候可以规定一下做什么,Java 是自动回收机制的。

代码见 javaproject.rar 附常用快捷键: Ctrl+/ 对范围内容进行注释 ALT+/ 对关键字进行代码提示 Syso 附加 ALT+/可以快速完成 System.out.println 的编写

## **1.7 Jar** 包的 **Export** 和 **Import**

Jar 包是 Java 中的一种打包方式,可以把我们定义好的类及方法按照包名的规则打包成一个 规范的文件格式,便于别的项目调用,后缀名为.Jar。

### **1.7.1 Jar** 包的导出

导出 Jar 包并不复杂, 在我们写好的类上点击鼠标右键, 选择 Export 导出

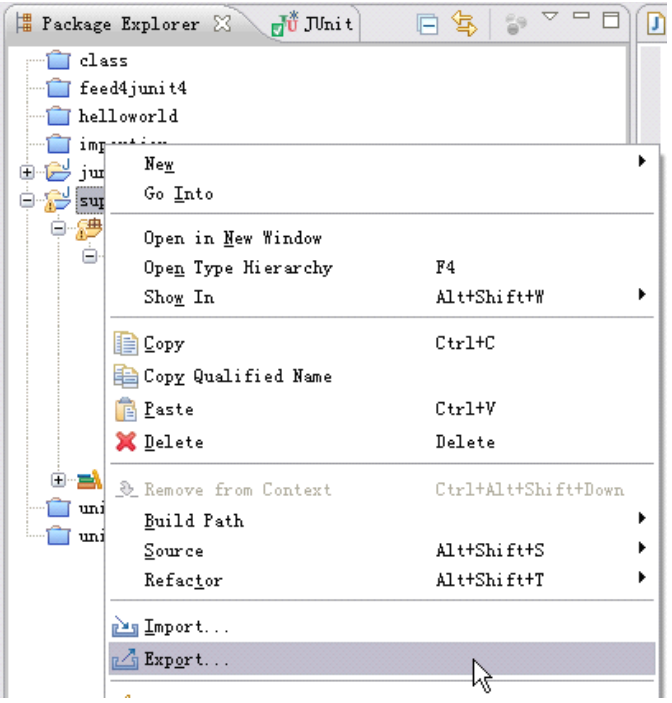

在弹出的导出类型中选择 Jar File, 选择 Next 下一步

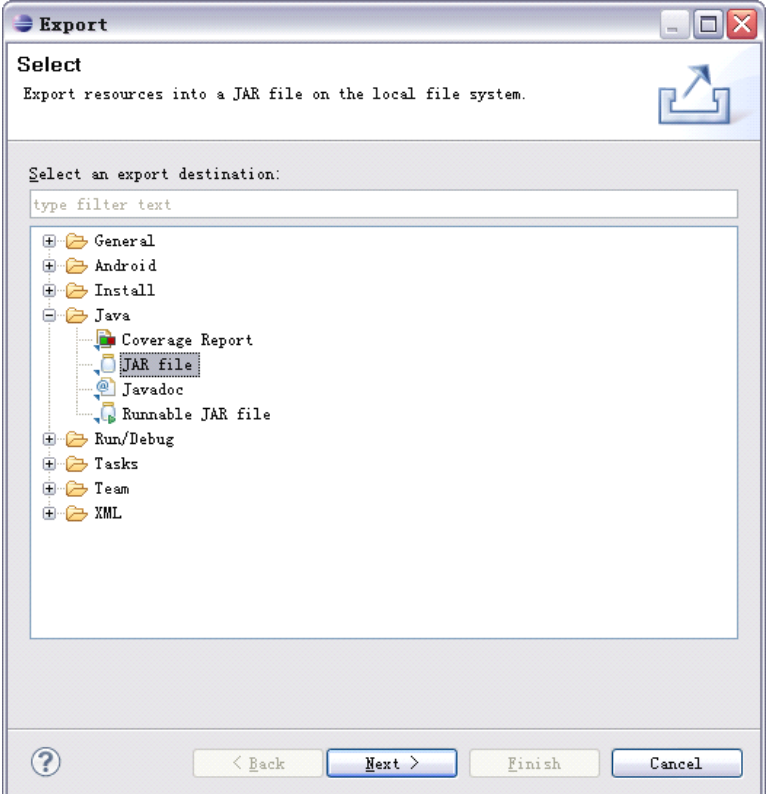

然后我们这里只需要设置导出 Jar 包的包含内容及生成 Jar 包的地址和文件名即可。

<span id="page-26-0"></span>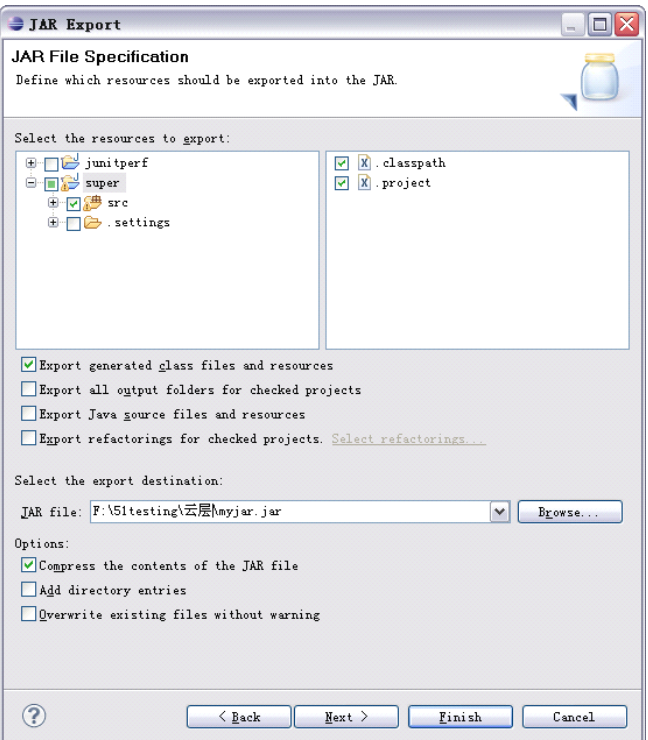

选择 Finish 完成想到后,在导出的目录中可以看到新生成的 Jar 文件,Jar 文件是一个压缩包 可以使用压缩软件打开,里面包含了对应 JAVA 代码编译后生成的 Class

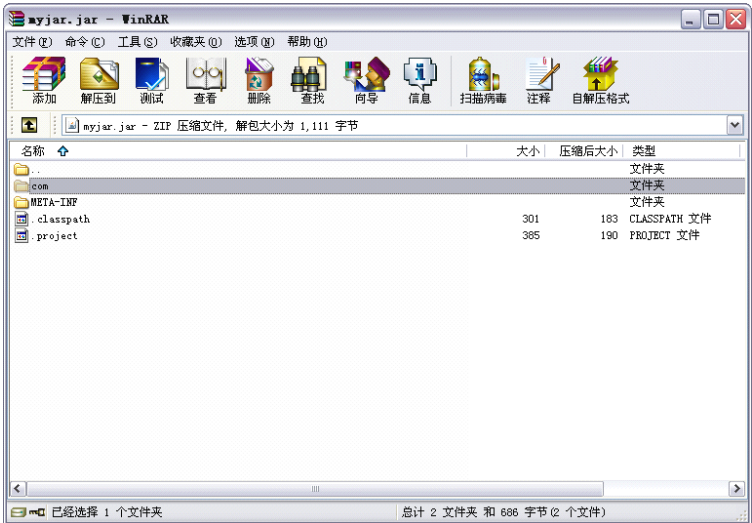

## **1.7.2 Jar** 包的导入

如果我们需要导入 Jar 包, 在项目上添加扩展的 Jar 包。项目右键选择 Build Path 选项下的 Add External Archives

<span id="page-27-0"></span>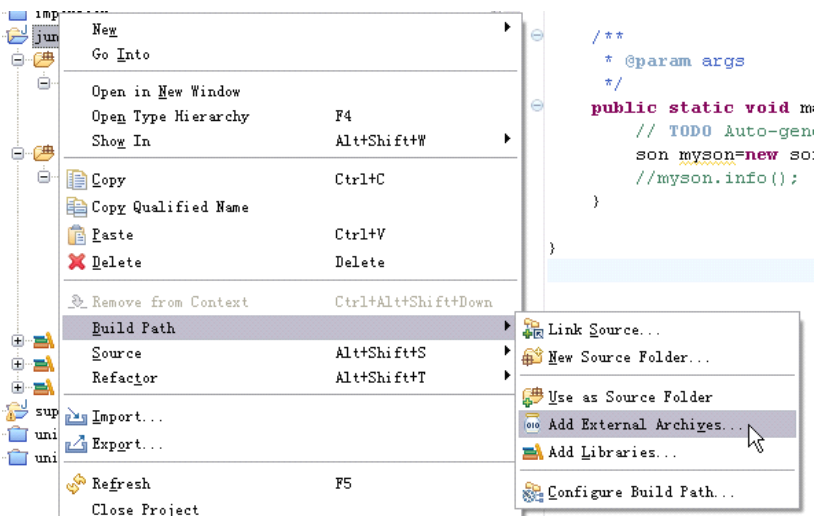

在弹出的对话框中选择我们需要添加的 Jar 文件。添加成功后会在项目的 Referenced Libraries 中显示被载入的 Jar 包名称,通过展开可以看到对应的 Jar 包中包含的属性及方法。

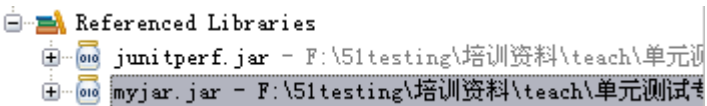

在使用载入的 Jar 包时, 我们需要使用 Import 命令来加载 Jar 的命名空间, 简单的做法是直 接使用 Jar 包中的方法, Eclipse 会自动提示这里存在错误, 点击左侧的提示按钮就会出现 Import 对应包的语法帮助,确认即可。

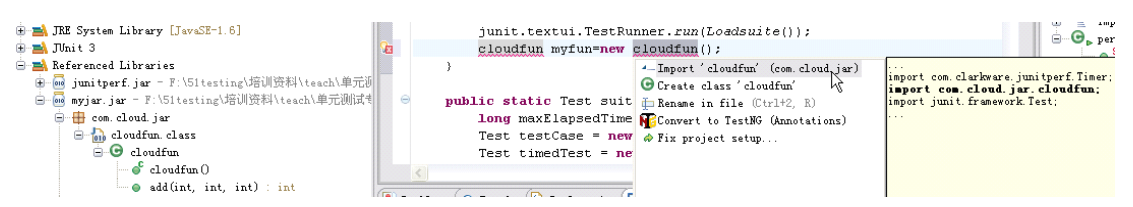

## **<sup>2</sup>** 单元测试

单元测试就是针对代码的逻辑进行测试的一种白盒测试方法,主要是通过桩和驱动来完成对 代码的路径、条件分支、代码覆盖率测试。

## **2.1 Junit**

```
Junit 是 xunit 系列中的针对 java 语言的单元测试框架。
我们首先新建一个简单的类 compute 在里面实现一个 add 方法。
package com.\text{cloud.chen};
public class compute {
   public int add(int x,int y)
   {
```
<span id="page-28-0"></span>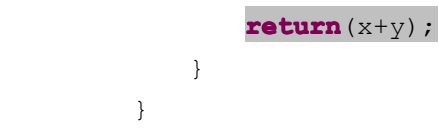

## **2.1.1 junit3**

这里我们使用 junit3 来对这个 add 方法进行单元测试。

首先建立一个新的代码目录,这样方便把测试代码和开发代码分离,而新建的测试代码目录 里面的包名最好和开发代码的包名相同,这样编译出来的东西会在同一个 bin 目录下,避免 Import 包名的问题。

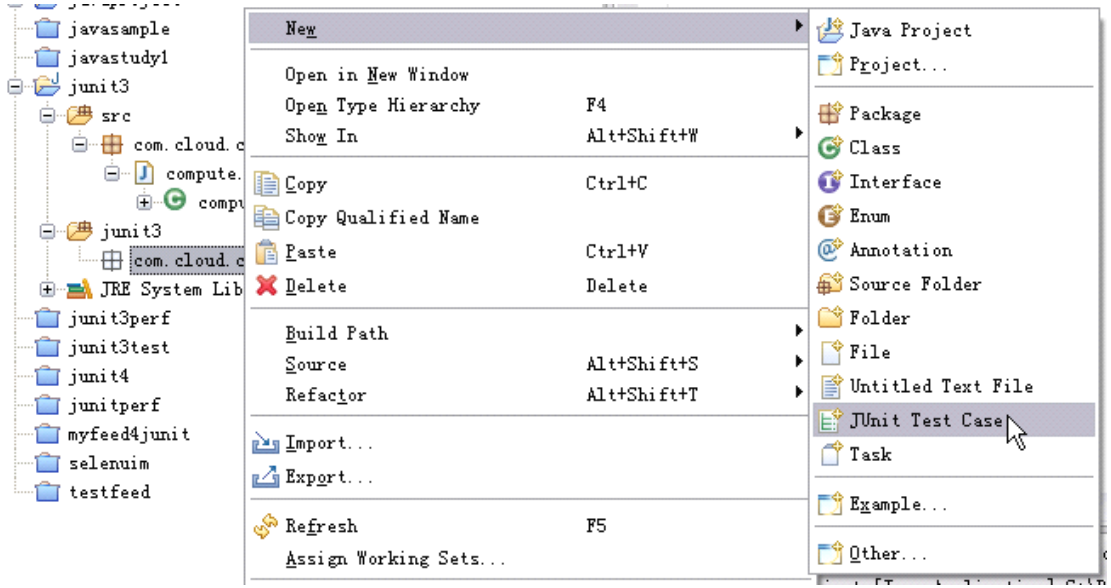

这里我们在测试代码的包上新建一个 Junit Test Case,在弹出的界面里面选择添加 Class under test,将前面新建的 compute 类加入

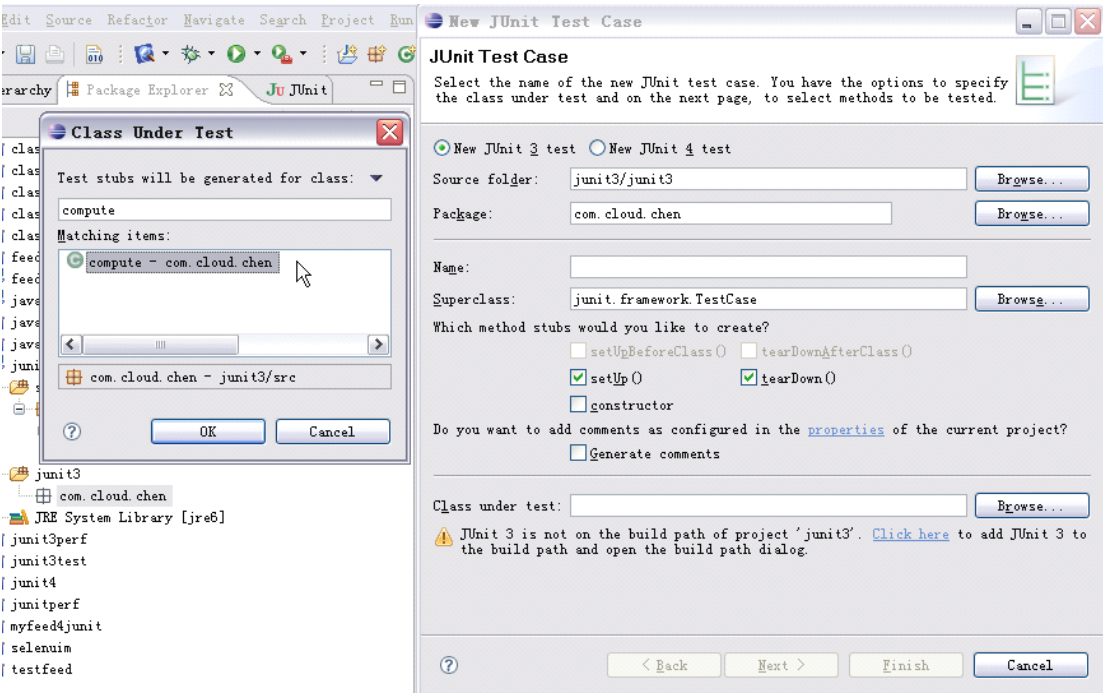

然后编写测试用例的名称叫做 addjunit3

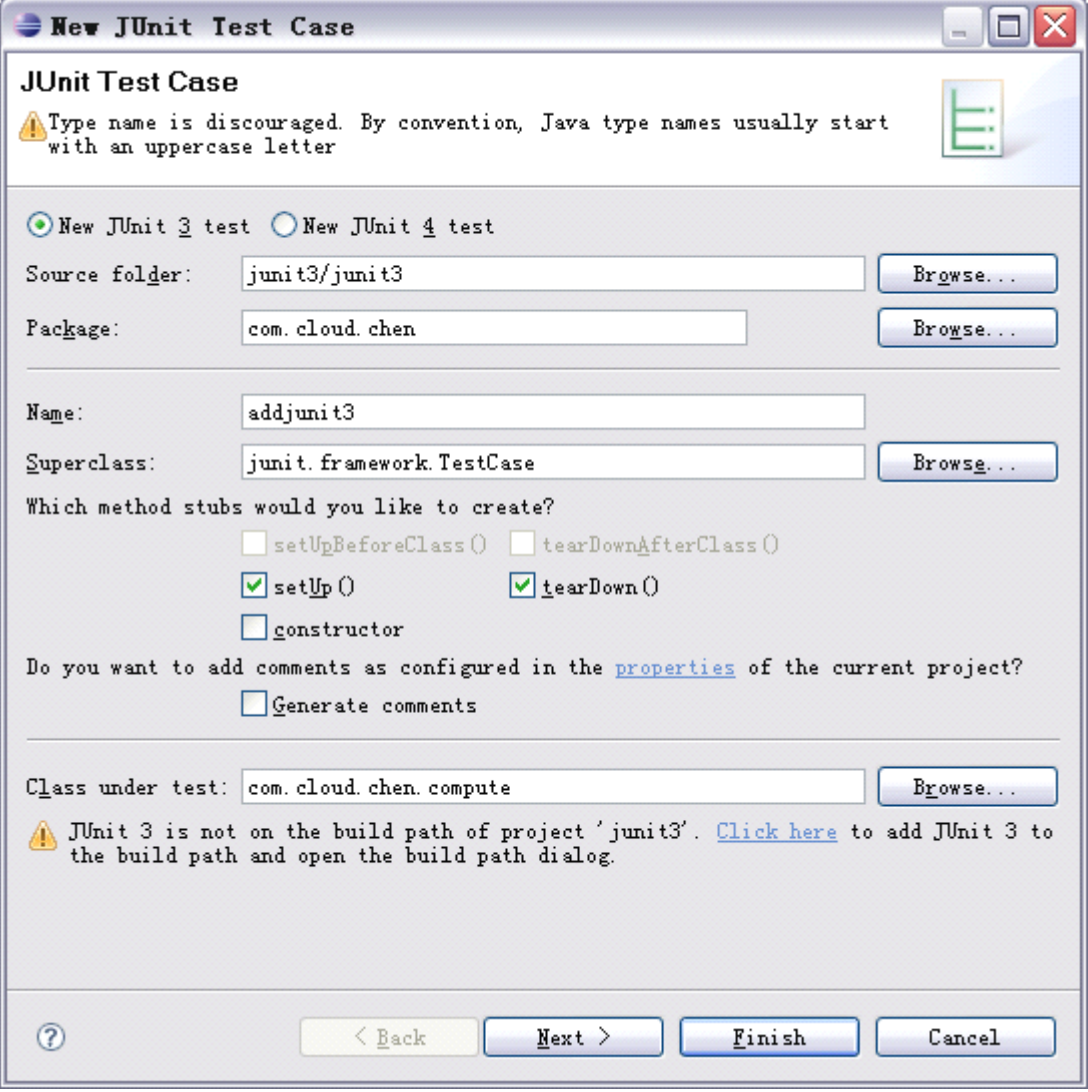

云层 <http://www.51testing.com/?104>

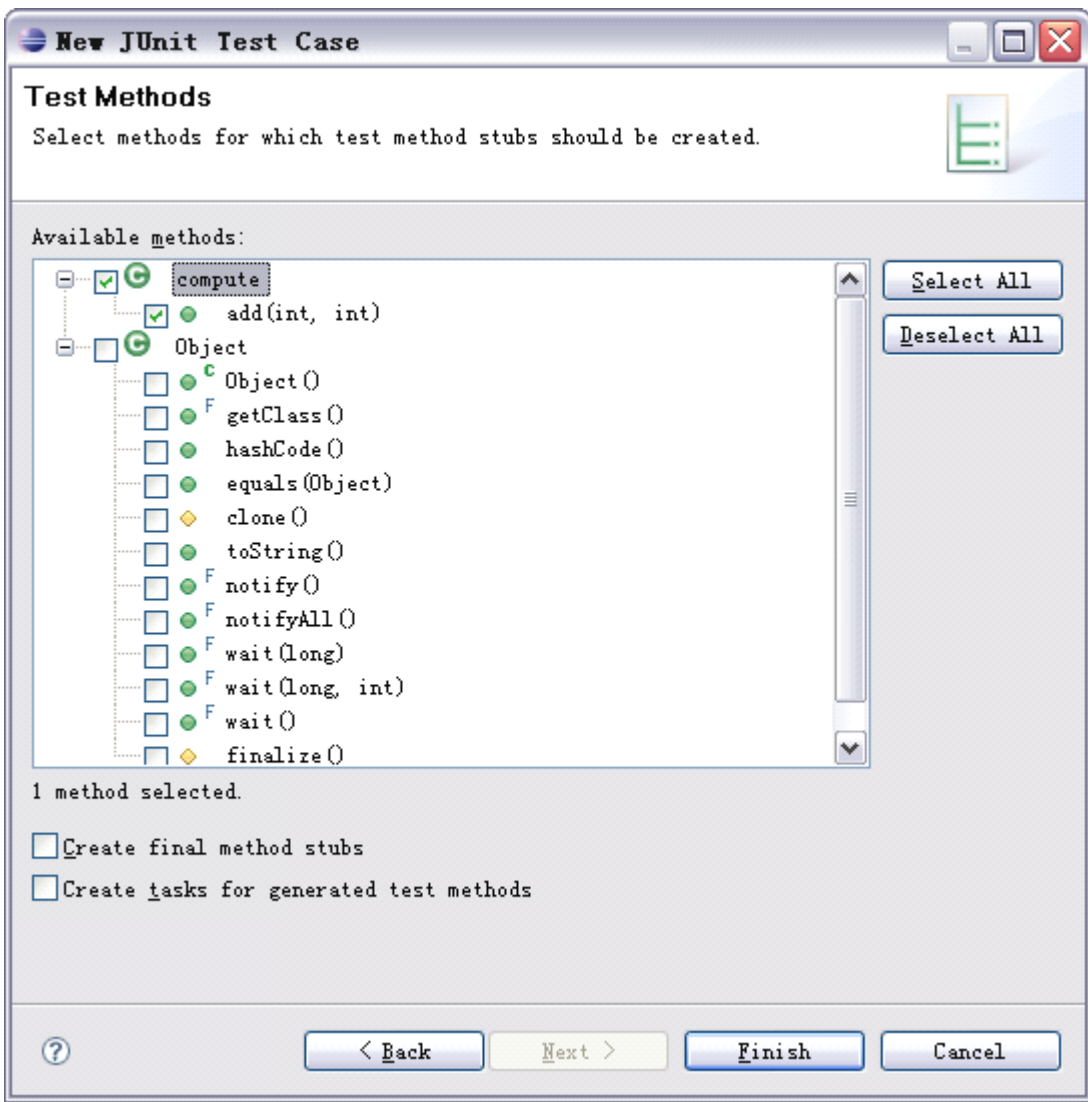

这里确保我们选择的是 Junit3 并且默认的 setUp 和 tearDown 是选中的, 点击 next

这里把我们要测试的 add 方法选中点击 Finish, 即可将该方法的 junit3 测试代码框架生成。 代码生成后我们会看到在测试代码的包下多了个 addjunit3.java 文件, 代码如下 **package**  $com$ .cloud.chen;

```
import junit.framework.TestCase;
    public class addjunit3 extends TestCase {
       protected void setUp() throws Exception {
}
       protected void tearDown() throws Exception {
       }
       public void testAdd() {
           fail("Not yet implemented");
```
}

}

当代码添加后会发现代码左侧会有错误提示,这是因为我们还没加入 junit3 的 JAR 包导致的, 接着我们添加对应的 JAR 包。

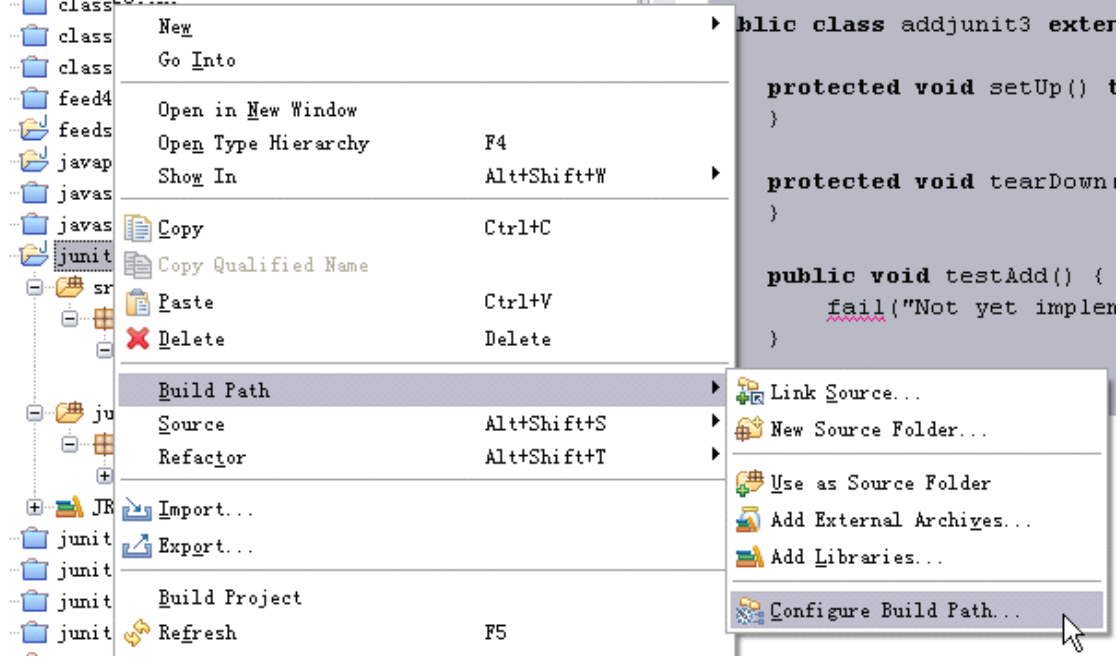

在项目上选择右键 Build Path 里面的 Configure Build Path

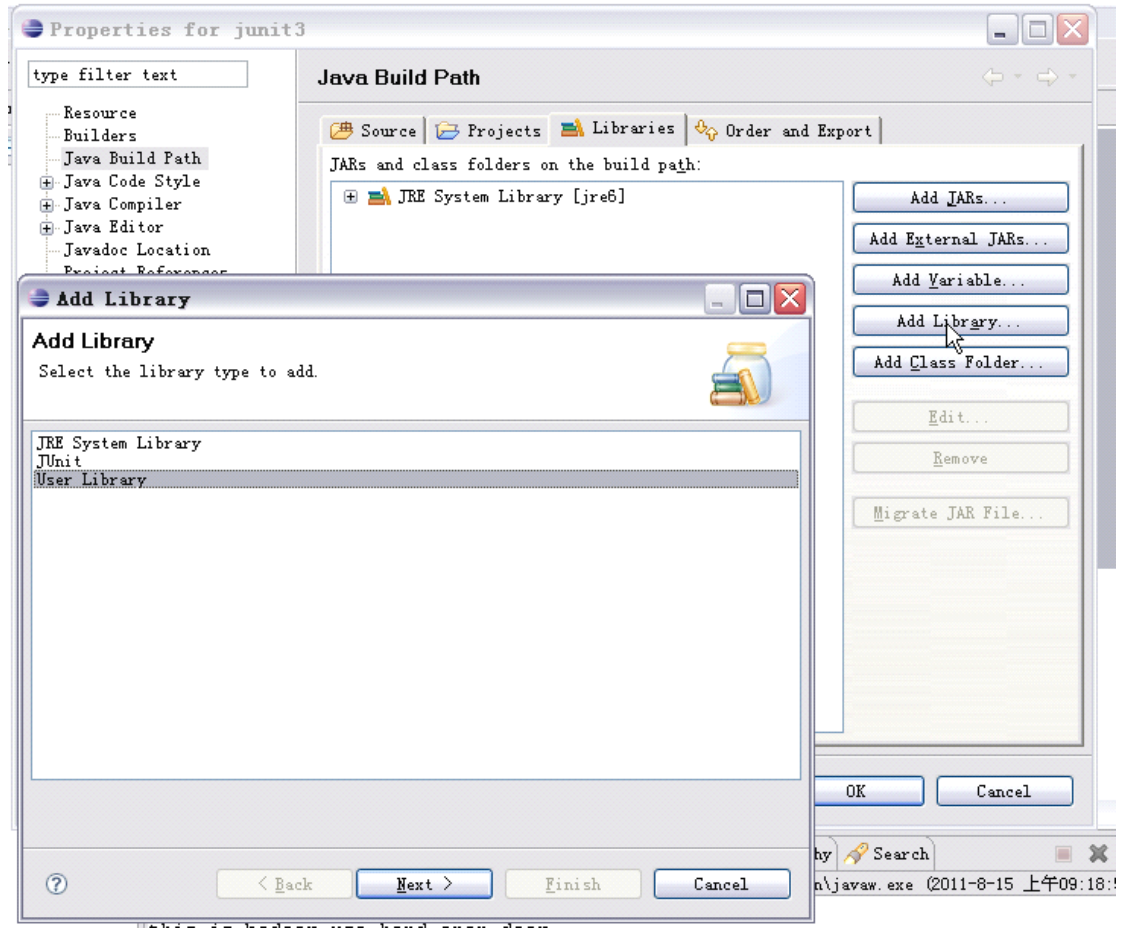

云层 <http://www.51testing.com/?104>

#### 弹出的编译窗口中点击 Add Library, 然后我们选择 Junit 库需要添加

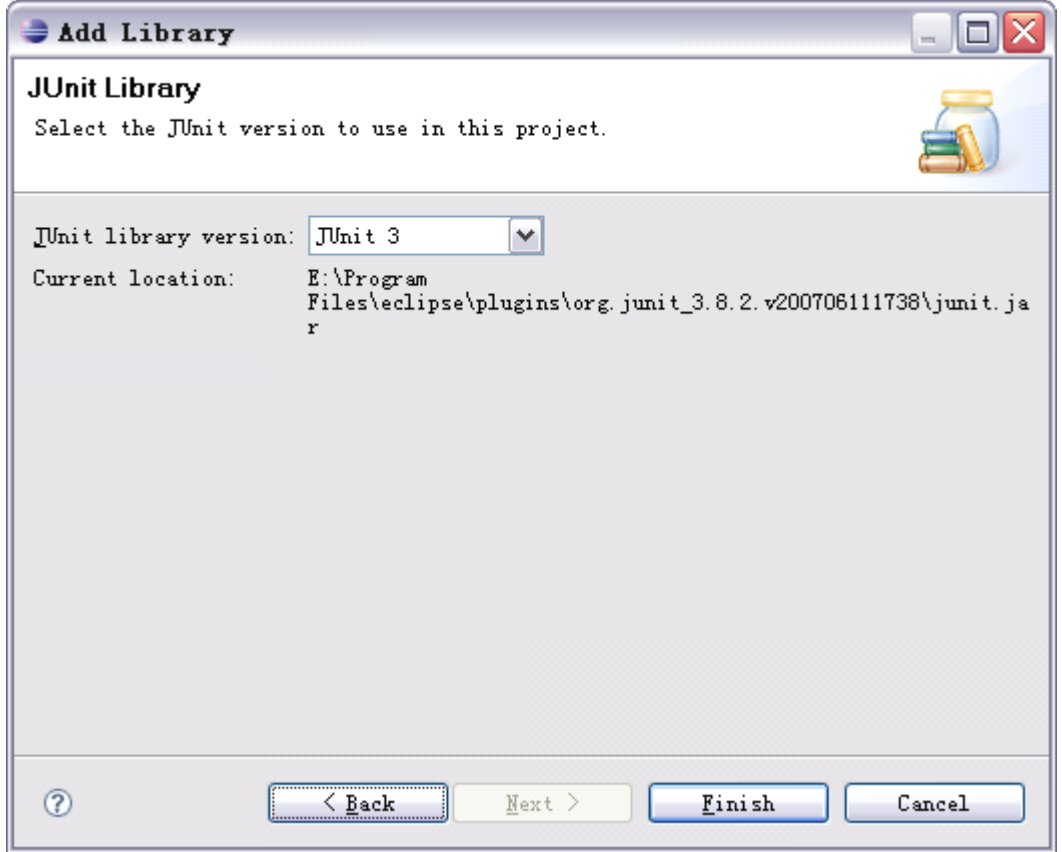

这里选择 Junit <sup>3</sup> 的版本 Finish 完成添加,再回到代码相关的错误提示就消失了。接着我们可 以直接在代码里面右键选择运行为 junit 看看效果。

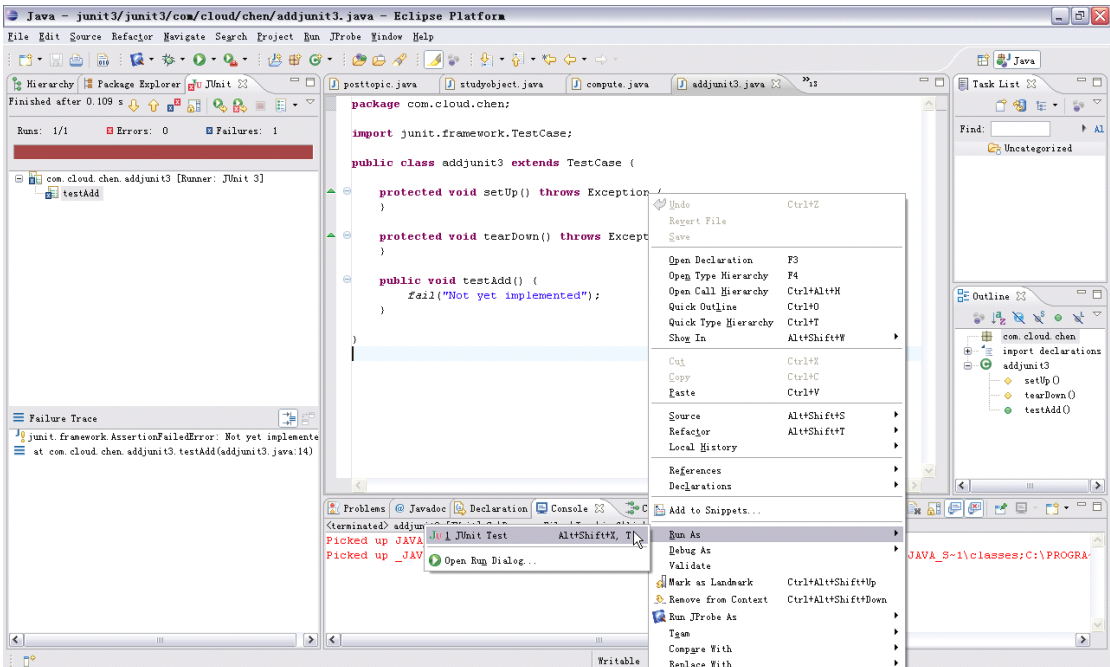

当我们运行 Junit Test 后会在左侧出现 Junit 测试进度条, 得到一个失败的结果, 这是因为在 我们的测试代码里面是设置了 fail 的结论的。

接着我们开始编写我们的测试代码,testAdd 是我们的一个测试方法,在 Junit3 中规定如果

是一个测试方法/用例那么必须要遵守以下 <sup>4</sup> 点

- 1. 方法 void 无返回
- 2. test 开头的方法名
- 3. 方法没有输入参数

}

4. 测试的类必须继承于 TestCase

我们接着在 testadd 中完成我们对 add 方法的调用

**public void** testAdd() {

```
compute cp=new compute();
int result;
result=cp.add(1, 2);
assertEquals(3, result);
//fail("Not yet implemented");
```
这里我编写了实例化 compute 类的代码,写了数据驱动(输入 1,2),写了获得返回值 result。 这里多了一个 assertEquals 的东西,这个东西叫做断言(断言有很多种这里就只用最简单的 相等断言),也就是说判断期望结果和实际结果是不是相同我们可以通过这个方法来实现,我期 望的结果是 <sup>3</sup>,实际结果是 result 变量的值。接着我们可以运行这个测试用例。

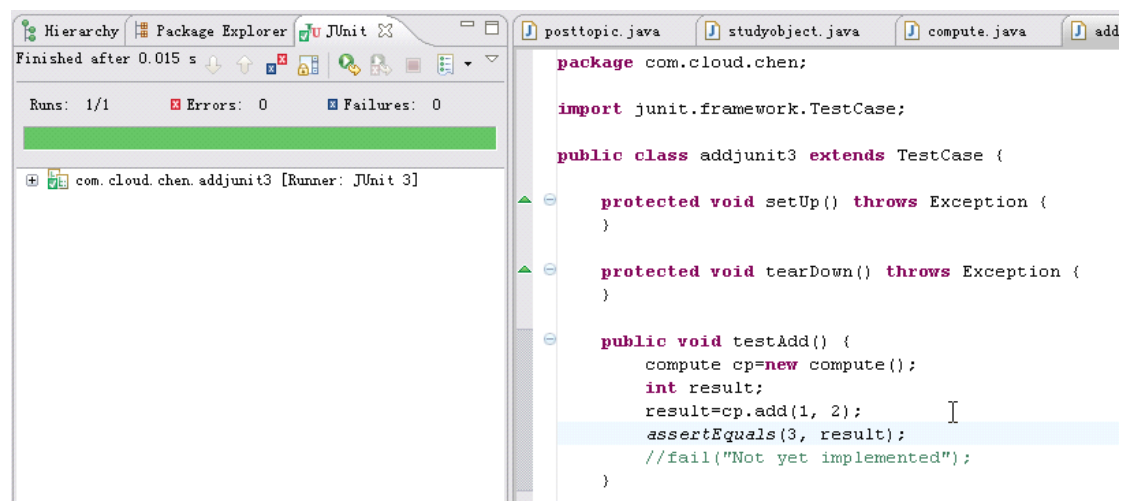

现在的运行结果就是 PASS 了,说明该用例的驱动执行后,被测对象的返回和我的期望值相 同。

接着我们再添加一个用例, 复制上面的 testAdd 方法, 略作修改

```
public void testAdd1() {
   compute cp=new compute();
   int result;
   result=cp.add(5, 2);
   assertEquals(4, result);
   //fail("Not yet implemented");
```
}

我们叫做 testAdd1, 这里我故意把期望结果给写错,看看当用例执行失败的时候会有什么效 果。

<span id="page-34-0"></span>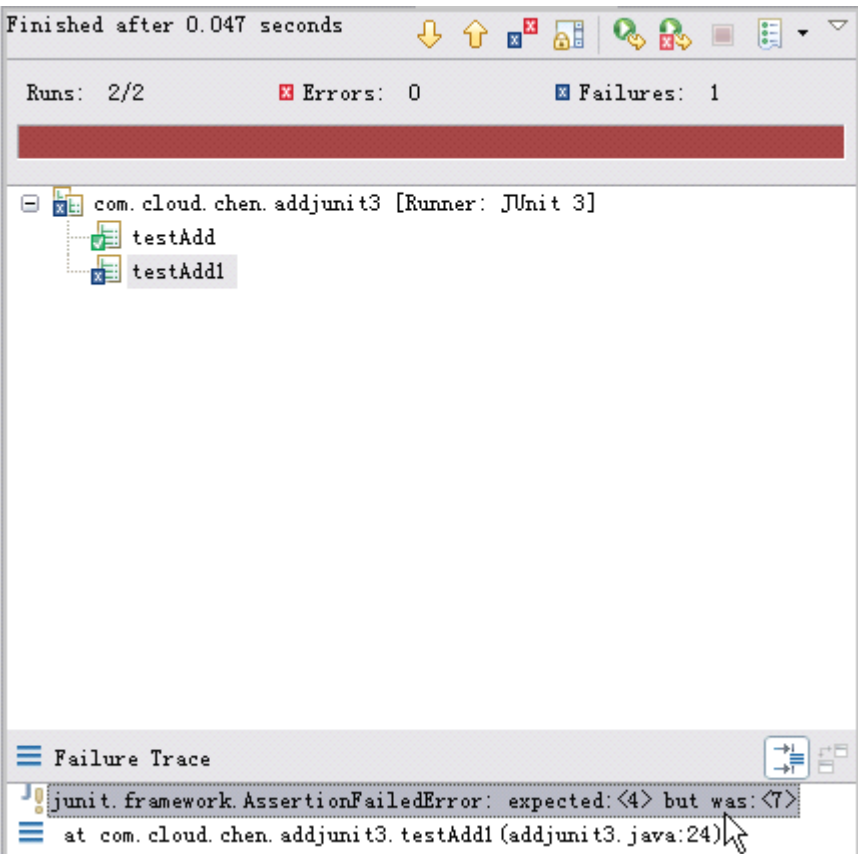

然后我们会看到 testAdd1 的执行是失败的,而且错误的原因是我的期望值是 4, 但是实际结 果却是 7。

setUp()和 tearDown()这两个东西是用来在每个用例执行的前后初始化操作的。setUp 当每个用例方法执行前都会被执行一次,tearDown 在每个用例方法执行后也会被执行一次, 在 Junit3 中是无法为整个测试方法设定一个整体初始化一次和整体释放一次的操作的,到了 Junit4 里面才有了类似的方法。

更多的内容在 Junit4 里面实现。

### **2.1.2 junit4**

Junit4 作为新版本的 Junit 在很多地方做了调整, 我们按照前面的方式新建一个 addjunit4 的 测试方法,添加的时候注意把测试的环境设置为 Junit4

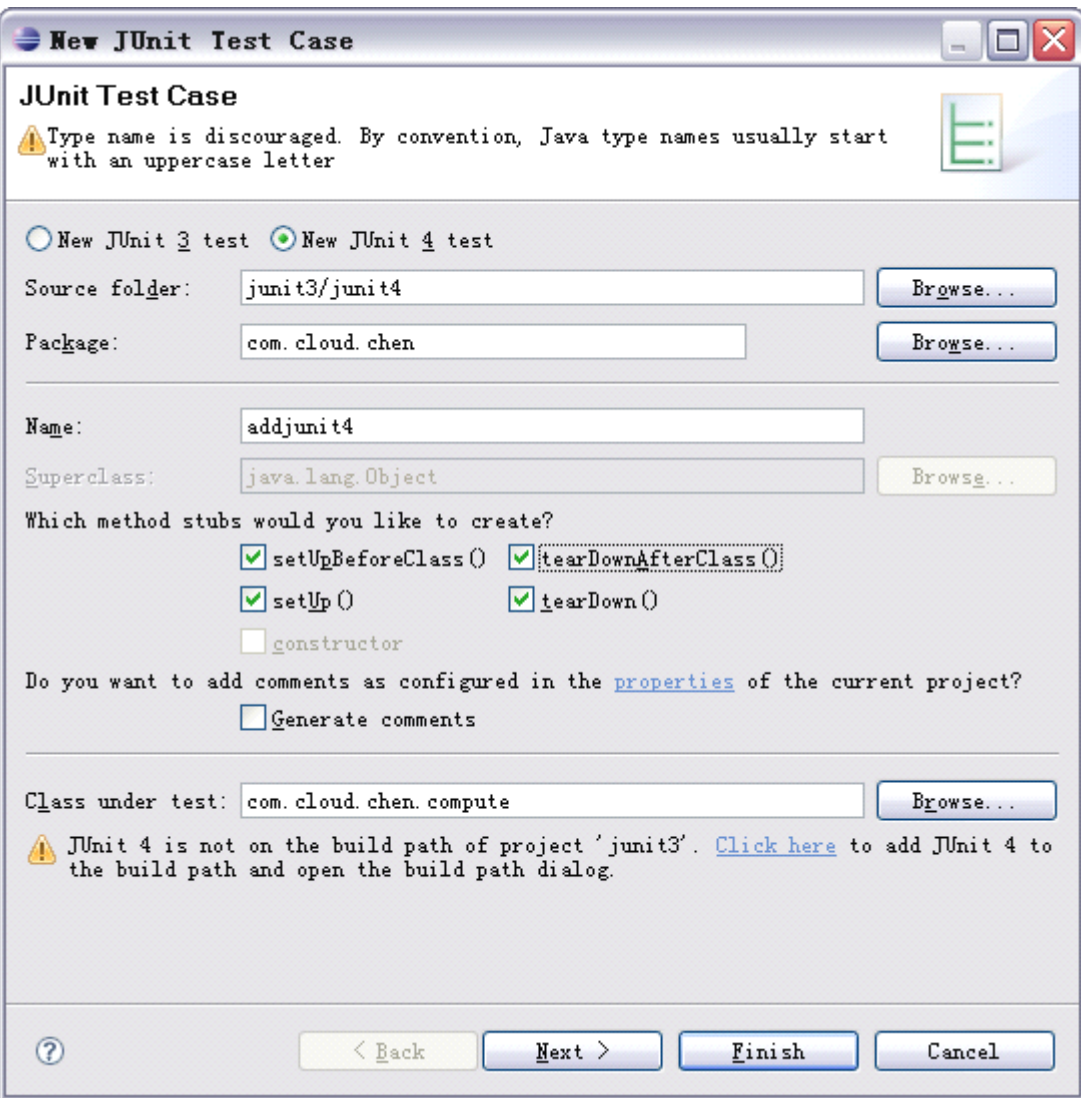

当我们选择 junit4 的时候会多出来 setUpBeforeClass()和 tearDownAfterClass()两个新的方法, 这就是更大一级的全体初始化一次和释放一次的新功能。 最后生成的代码如下 package com.cloud.chen;

import static org.junit.Assert.\*;

import org.junit.After; import org.junit.AfterClass; import org.junit.Before; import org.junit.BeforeClass; import org.junit.Test;

public class addjunit4 {

@BeforeClass public static void setUpBeforeClass() throws Exception {
```
}
        @AfterClass
        public static void tearDownAfterClass() throws Exception {
        }
        @Before
        public void setUp() throws Exception {
        }
        @After
        public void tearDown() throws Exception {
        }
        @Test
        public void testAdd() {
            fail("Not yet implemented");
        }
    }
    在 Junit4 中不再规定测试方法名一定要通过 test 开头了,而是通过@Test 修饰符来实现了。
    我们同样按照 Junit3 中的例子完成两个测试用例。代码如下
    @Test
        public void testAdd() {
            compute cp=new compute();
            int result;
            result=cp.add(1, 2);
            assertEquals(3, result);
            //fail("Not yet implemented");
}
        @Test
        public void testAdd1() {
            compute cp=new compute();
            int result;
            result=cp.add(5, 2);
            assertEquals(4, result);
            //fail("Not yet implemented");
}
    测试执行,测试的结果和 Junit3 没有区别。
```
基于 Junit 的参数化 在 Junit 中参数化也是默认支持的,使用方式如下,这里需要使用构造函数和参数化生成器。 首先我们需要在类外加载参数化生成器 @RunWith(Parameterized.class) // 使用参数化运行器

```
然后为测试方法添加属性及构造函数
       public int x;
          public int y;
          public int result;
          // 构造函数
          public junit4(int x,int y, int result){
             this.x = x;
             this.y = y;
             this.result=result;
  }
       这里的构造函数需要和测试类名相同。
       接着编写数据初始化的方法
          @Parameters // 指定该方法为参数生成器
          @SuppressWarnings("unchecked") // 忽略警告信息
          public static Collection getParamters() {
          // 输入值与结果必须与构造函数定义一一对应
          Object[][] object = \{\{2, 1, 1\}, \{2, 3, -1\}, \{3, 7, -4\}\};return Arrays.asList(object);
}
       在这里我们声明了一个对象类型的二维数组,里面存放了测试用例中的两个输入和一个期望结
       果。好了这样我们就完成参数化的准备工作了,使用方法就是调用属性。
          @Test
          public void Getresult() {
             //fail("Not yet implemented");
             bc1 compute=new bc1();
             compute.sub(this.x, this.y);
             int aresult=compute.getresult();
             assertEquals(this.result, aresult);
   }
       在测试方法中使用 this 关键字来读取属性,Junit 会自动完成对象数组的依次遍历最后完成
       测试。
       package com.cloud.chen;
       import static org.junit.Assert.*;
       import java.util.Arrays;
       import java.util.Collection;
       import org.junit.After;
       import org.junit.AfterClass;
       import org.junit.Before;
       import org.junit.BeforeClass;
```

```
http://www.51testing.com/?104
```

```
import org.junit.Test;
    import org.junit.runner.RunWith;
    import org.junit.runners.Parameterized;
    import org.junit.runners.Parameterized.Parameters;
    @RunWith(Parameterized.class) // 使用参数化运行器
    public class addjunit4 {
       public int x;
       public int y;
       public int result;
       // 构造函数
       public addjunit4(int x,int y, int result){
          this.x = x;
          this.y = y;
          this.result=result;
}
       @Parameters // 指定该方法为参数生成器
       @SuppressWarnings("unchecked") // 忽略警告信息
       public static Collection getParamters() {
       // 输入值与结果必须与构造函数定义一一对应
       Object[][] object = \{\{2, 1, 1\}, \{2, 3, -1\}, \{3, 7, -4\}\};return Arrays.asList(object);
}
       @BeforeClass
       public static void setUpBeforeClass() throws Exception {
}
       @AfterClass
       public static void tearDownAfterClass() throws Exception {
}
       @Before
       public void setUp() throws Exception {
}
       @After
       public void tearDown() throws Exception {
}
       @Test
```

```
public void testAdd() {
           compute cp=new compute();
           int cpresult;
           cpresult=cp.add(this.x, this.y);
           assertEquals(this.result, cpresult);
           //fail("Not yet implemented");
}
    // @Test
    // public void testAdd1() {
    // compute cp=new compute();
    // int cpresult;
    // cpresult=cp.add(5, 2);
    // assertEquals(4, cpresult);
    // //fail("Not yet implemented");
    // }
```
}

过去的 testAdd1 方法已经没有必要存在了,因为通过参数化我们可以在一个测试 方法里面 完成多个不同数据的操作了。执行用例,所有用例都是失败结果,这是因为我们在用例里面 的数据本来就是错误的导致的。

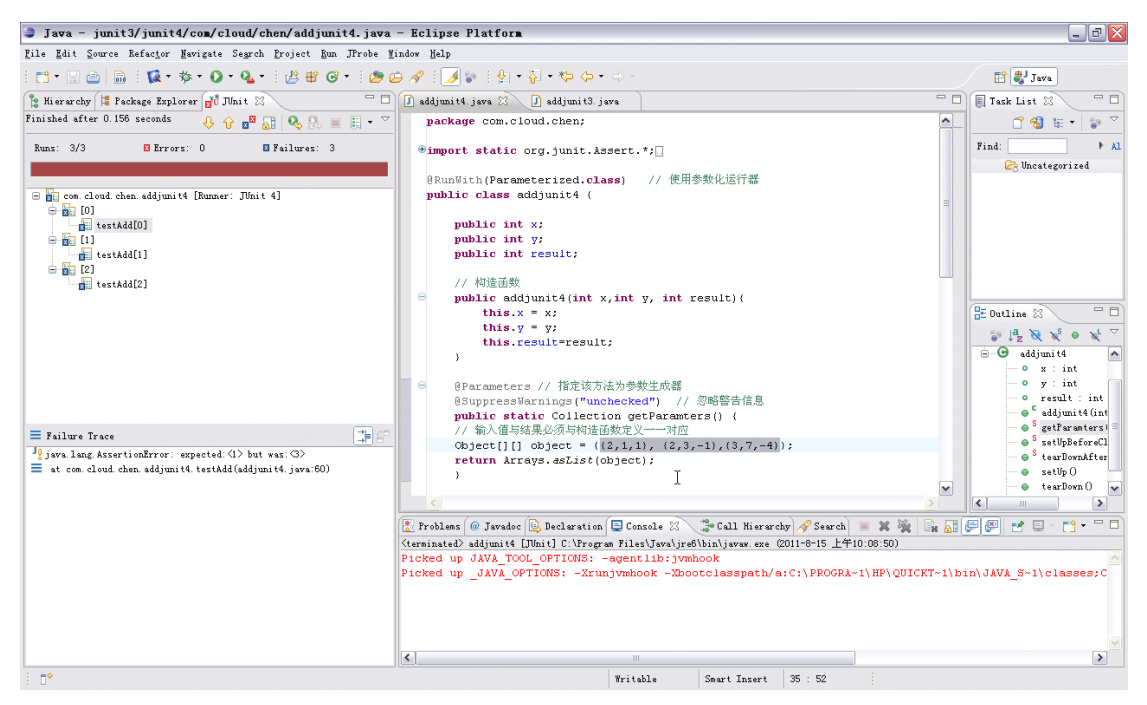

测试 Suite

虽然有了参数化,但是我们有很多方法需要测试,这样会带来大量的测试类,如果我每次都 需要手工一个个执行太麻烦了,所以 Junit 提供了 Suite 的概念, 可以把多个测试类放在一起 共同执行。

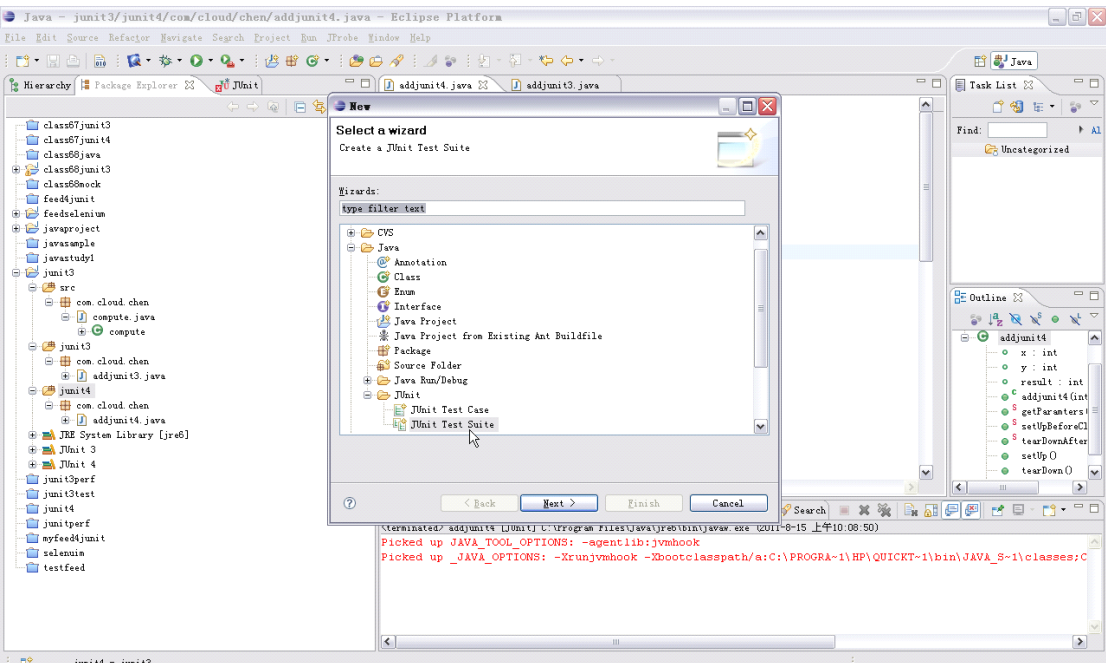

我们在 junit4 这个代码目录上选择新建一个 Junit Test Suit,点击 Finish 后会生成一个 Alltest 的类。

package com.cloud.chen;

import junit.framework.Test; import junit.framework.TestSuite;

```
public class AllTests {
```

```
public static Test suite() {
     TestSuite suite = new TestSuite("Test for com.cloud.chen");
     //$JUnit-BEGIN$
     //$JUnit-END$
     return suite;
}
```
}

在这里需要添加我们要调用的测试类了。

使用 suite 类下的 addTestSuite 方法,将我们需要加载的测试类编译后的 class 加入 suite.addTestSuite(addjunit3.class);

现在我们在 Alltest 里面执行用例 Suite 就可以完成对对应用例集的执行操作了。

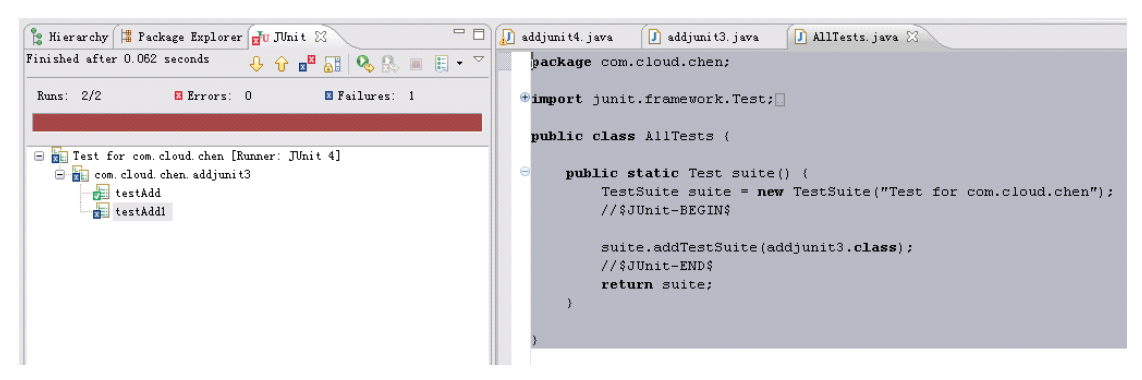

通过删除自带的 junit4 库文件,下面的问题就没有出现了

曾经遇到的问题:

在 suite 里面加载 junit4.class 遇到了点问题, 错误暂时还没解决, 错误如下: junit.framework.AssertionFailedError: Class com.cloud.chen.addjunit4 has no public constructor

TestCase(String name) or TestCase()

at junit.framework.Assert.fail(Assert.java:47)

at junit.framework.TestSuite\$1.runTest(TestSuite.java:97)

at junit.framework.TestCase.runBare(TestCase.java:134)

at junit.framework.TestResult\$1.protect(TestResult.java:110)

at junit.framework.TestResult.runProtected(TestResult.java:128)

at junit.framework.TestResult.run(TestResult.java:113)

at junit.framework.TestCase.run(TestCase.java:124)

at junit.framework.TestSuite.runTest(TestSuite.java:232)

at junit.framework.TestSuite.run(TestSuite.java:227)

at junit.framework.TestSuite.runTest(TestSuite.java:232)

at junit.framework.TestSuite.run(TestSuite.java:227)

at org.junit.internal.runners.OldTestClassRunner.run(OldTestClassRunner.java:76)

at

org.eclipse.jdt.internal.junit4.runner.JUnit4TestReference.run(JUnit4TestReference.java:38)

at org.eclipse.jdt.internal.junit.runner.TestExecution.run(TestExecution.java:38) at

org.eclipse.jdt.internal.junit.runner.RemoteTestRunner.runTests(RemoteTestRunner.java:460) at

org.eclipse.jdt.internal.junit.runner.RemoteTestRunner.runTests(RemoteTestRunner.java:673) at org.eclipse.jdt.internal.junit.runner.RemoteTestRunner.run(RemoteTestRunner.java:386) at org.eclipse.jdt.internal.junit.runner.RemoteTestRunner.main(RemoteTestRunner.java:196)

上面所用到的所有代码见 junit.rar

## **2.2 feed4junit feed4junit**

云层 <http://www.51testing.com/?104> Feed4junit 是一个第三方为 junit 提供数据驱动的工具,在前面的例子中使用 Junit 自己的数 据驱动略微复杂,而希望扩展单元测试所使用的数据例如(文本文件,数据库),就要靠

feed4junit 了。

我们先按照前面的方式新建一个被测方法及类,然后我们需要把 feed4junit 的 JAR 包添加了, 这里推荐在代码目录下新建一个 lib 目录用来存放 JAR 包,另外新建一个 source 目录用来存 放过会需要使用到的参数文件。接着将所有的 feed4junit 的 JAR 包导入。然后对被测方法生 成 junit4 的测试用例。

注意: 不要使用 Eclipse 自带的 Junit4 库, 否则会导致运行 feed4junit 的时候出现一下错误: java.lang.NoSuchFieldError: NULL

at org.junit.runners.ParentRunner.<init>(ParentRunner.java:48)

at org.junit.runners.BlockJUnit4ClassRunner.<init>(BlockJUnit4ClassRunner.java:59)

at org.databene.feed4junit.Feeder.<init>(Feeder.java:55)

at sun.reflect.NativeConstructorAccessorImpl.newInstance0(Native Method)

at sun.reflect.NativeConstructorAccessorImpl.newInstance(Unknown Source)

at sun.reflect.DelegatingConstructorAccessorImpl.newInstance(Unknown Source)

at java.lang.reflect.Constructor.newInstance(Unknown Source)

at org.junit.internal.requests.ClassRequest.buildRunner(ClassRequest.java:33)

at org.junit.internal.requests.ClassRequest.getRunner(ClassRequest.java:28)

at

org.eclipse.jdt.internal.junit4.runner.JUnit4TestReference.<init>(JUnit4TestReference.java:26) at

org.eclipse.jdt.internal.junit4.runner.JUnit4TestClassReference.<init>(JUnit4TestClassReference.ja va:24)

at

org.eclipse.jdt.internal.junit4.runner.JUnit4TestLoader.createTest(JUnit4TestLoader.java:40) at org.eclipse.jdt.internal.junit4.runner.JUnit4TestLoader.loadTests(JUnit4TestLoader.java:30) at

org.eclipse.jdt.internal.junit.runner.RemoteTestRunner.runTests(RemoteTestRunner.java:445) at

org.eclipse.jdt.internal.junit.runner.RemoteTestRunner.runTests(RemoteTestRunner.java:673) at org.eclipse.jdt.internal.junit.runner.RemoteTestRunner.run(RemoteTestRunner.java:386) at org.eclipse.jdt.internal.junit.runner.RemoteTestRunner.main(RemoteTestRunner.java:196)

使用 Feed4junit 是比较简单的,首先在 Junit4 的测试类前添加

@RunWith(Feeder.class)

用来引入 feeder.class

接着在测试用例的@test 后加载测试用例数据

@Source("source\\compute.csv")

这里是指加载一个 source 目录下的 compute.csv 文件, 文件的格式如下

x,y,result

1,2,3

4,5,6

接着需要将测试方法的没有输入参数改为输入 x,y,result(这里的名字和被读文件中的属性需 要保持一致)

```
public void testAdd(int x,int y,int result) {
           compute cp=new compute();
           int actual;
           actual=cp.add(x, y);assertEquals(result, actual);
           //fail("Not yet implemented");
}
```
将对应的包 Import 后即可运行

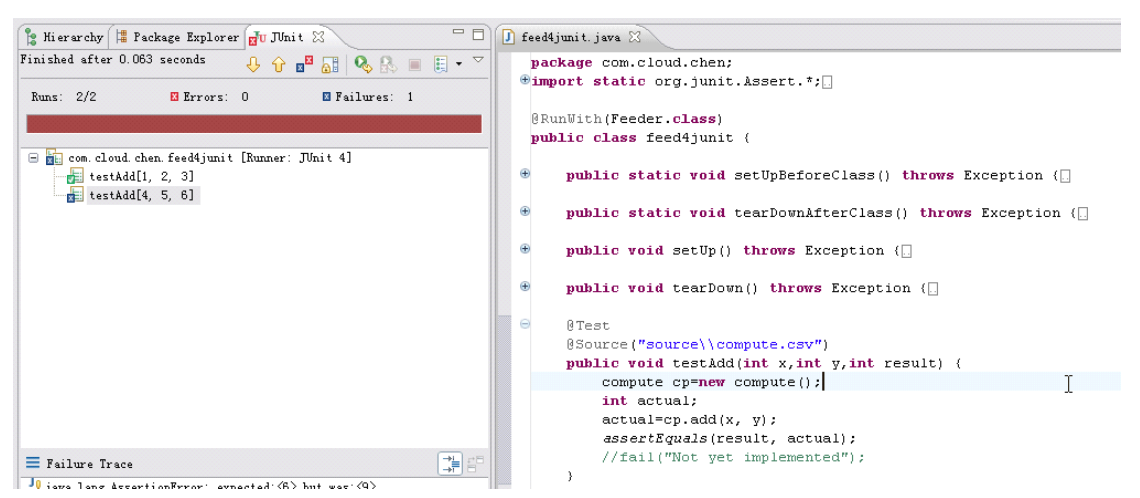

可以看到 csv 文件中的两个记录都被运行了,第一个用例是执行成功的,而第二个执行是执 行错误的。

Feed4junit 除了可以读取文本文件以外还能支持数据库等。

当升级到 Feed4junit1.1.9 版本的时候使用会出现错误提示

#### **Failed to load class "org.slf4j.impl.StaticLoggerBinder" "org.slf4j.impl.StaticLoggerBinder""org.slf4j.impl.StaticLoggerBinder""org.slf4j.impl.StaticLoggerBinder"**

这里需要单独自己下一个 slf4j 的包,下载地址 http://www.slf4j.org/download.html 然后将 log4j-1.2.14.jar 和 slf4j-log4j12-1.7.2.jar 加入 lib 即可, 这里涉及了一个日志记录的问 题,不知道为啥 feed4junit 包中为啥自己不带,在 0.6.6 中就有。

该案例代码参考 feed4junitsample.rar

# **2.3 Mock**

Mock 也叫做桩,我们在做单元测试的时候经常会遇到被测对象可以被调用但是它的某个方 法或者它调用的别的方法还没有实现,导致我们无法有效断言,从而导致单元测试的无法执 行。这个时候我们就需要写一个桩来替代哪些没完成的访问对象了。

JMock 这样的扩展可以帮助我们完成桩的设计,这里我们没有采用这种方式而是使用更本质 的基于多态的方式来解决桩的问题,因为就算是 Jmock 也是基于多态的方式来完成桩的实现 的。

@这里需要回顾一下前面多态的概念

如果需要完成桩,那么对被测对象是有一定的要求的,就是被测对象要使用多态的方式编写, 通过接口变量的 this.来完成具体的逻辑。

```
我们先新建一个接口并且完成这个接口的实现。
            接口设计为:
           package com.cloud.chen;
           public interface Icompute {
                public int add(int x,int y);
            }
            实现为 Simplecompute 类:
           package com.cloud.chen;
           public class SimpleCompute implements implements implementsIcompute {
                 @Override
                 public int add(int x, int y) {
                      // TODO Auto-generated method stub
                      return 0;
     }
}
            这里我们会发现 SimpleCompute 这个类下的 add 方法还没有被实现。
            编写使用 SimpleCompute 这个类下 add 方法的代码。
            package com.\text{cloud.chen};
           public class Analysis {
                public Icompute icp;
                public int analysissum(int x,int y)
     \left\{ \begin{array}{cc} 0 & 0 & 0 \\ 0 & 0 & 0 \\ 0 & 0 & 0 \\ 0 & 0 & 0 \\ 0 & 0 & 0 \\ 0 & 0 & 0 \\ 0 & 0 & 0 \\ 0 & 0 & 0 \\ 0 & 0 & 0 \\ 0 & 0 & 0 \\ 0 & 0 & 0 \\ 0 & 0 & 0 & 0 \\ 0 & 0 & 0 & 0 \\ 0 & 0 & 0 & 0 \\ 0 & 0 & 0 & 0 & 0 \\ 0 & 0 & 0 & 0 & 0 \\ 0 & 0 & 0 & 0 & 0 \\ 0 & 0 & 0 & 0 & 0 \\ 0 & 0 & 0 & 0 & 0int sum;
                      sum=2*icp.add(x,y);return(sum);
     }
}
```
这里在编写的时候我们使用了多态的写法,调用的是 icp 接口变量下的 add 方法。

接着我们为 Analysis 下的 analysissum 方法编写我们的单元测试

@Test

```
public void testAnalysissum() {
   Analysis as=new Analysis();
   SimpleCompute sc=new SimpleCompute();
   as.icp=sc;
   int actual;
   int expected=7;
   actual=as.analysissum(3, 4);
   assertEquals(expected, actual);
```

```
//fail("Not yet implemented");
```
}

执行以后肯定是失败的因为 add 方法还没被实现。接着我们仍然从接口上实现一个新的东西, 这个东西就是我们的 Mock, 在该 Mock 中我们完成具体的处理或者是定死的返回(这个需要根 据你的测试用例或者返回业务来决定的)

```
package com.cloud.chen;
```

```
public class SCmock implements Icompute {
          @Override
          public int add(int x, int y) {
              // TODO Auto-generated method stub
              return(x+y);
              //return 0;
   }
}
       接着我们就可以利用多态来完成对 Analysis 下的 analysissum 方法的测试了。
       将测试代码修改为
          @Test
          public void testAnalysissum() {
              Analysis as=new Analysis();
              //SimpleCompute sc=new SimpleCompute();
              SCmock sc=new SCmock();//开发好的桩
              as.icp=sc;
              int actual;
              int expected=14;
              actual=as.analysissum(3, 4);
              assertEquals(expected, actual);
              //fail("Not yet implemented");
   }
```
这样我们利用多态将原本调用没有开发完的 SimpleCompute 下的 add 变为了 SCmock 下的 add,从而实现了测试桩的替换。

```
参考代码见 mock.rar
```
## **2.3.1 Jmock**

```
JMock提供了一种动态插桩的方式,这种插桩比前面这种方式更便于维护。这里使用jmock2.5
      为例, 介绍 jmock 的基本用法。(相对于 jmock 1 而言, jmock 的第二版本使用更简单一些)。
      先准备被测对象, 假设有一个 complex calc 类需要测试, 源代码如下:
      package com.jmock.test;
      public class jmock {
         /**
   * @param args
          */
         public static void main(String[] args) {
            // TODO Auto-generated method stub
         }
         public icalc ca;
         public int getComplexValue(int x,int y,int z)
  \{return ca.getvalue(x, y)+z;
  }
}
      这个类中有一个属性 ca 和一个方法 getComplexValue (对单元测试而言, 要测的就是其实就
      是这个方法), 但是属性 ca 的类型 icalc 是一个接口, 而该接口还未实现(其实从纯粹的单
      元测试角度讲,测试也并不关心是否已经实现),这样的情况需要用桩来解决调用,使这个
      方法可测。
      先把接口 icalc 完成, 代码如下:
      package com.jmock.test;
```

```
public interface icalc {
   public int getvalue(int x,int y);
}
```
接着我们需要使用 jmock 实现被测对象所使用的桩。 首先是把 jmock 的所有 jar 包加入到工程的 build path 中去:

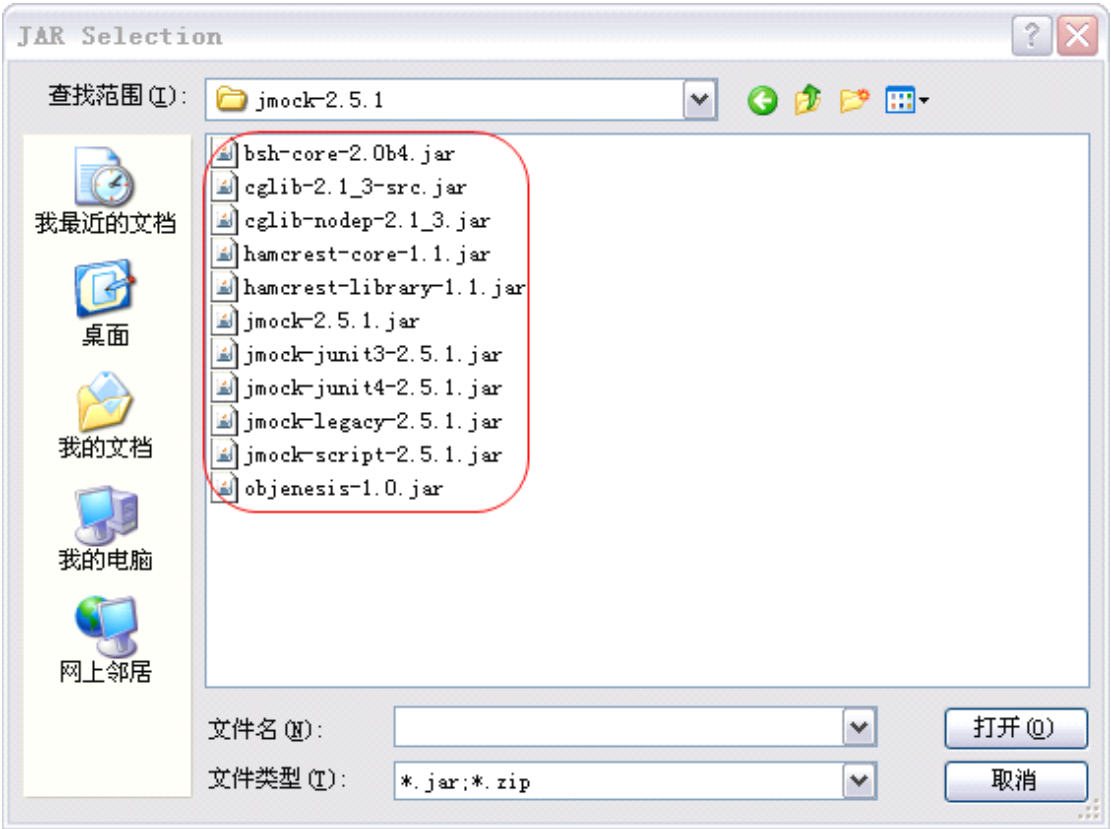

在测试代码中 import 必要的类, 我们这个例子只需要两个就够了:

```
import org.jmock.Expectations;
import org.jmock.Mockery;
```

```
在测试方法前,我们把 mock 类准备好:
Mockery context=new Mockery();
final jmock test_cc=new jmock();
因为桩的存在, test_cc 必须是 final 的, 也就是只读属性的。
在 setup 方法中, 我们正式做桩:
@Before
   public void setUp() throws Exception {
      test_cc.ca=context.mock(icalc.class);//指定要打桩的接口
      context.checking(
         new Expectations(){
            {
               oneof(test_cc.ca).getvalue(1, 2);//当调用参数是
1,2, 返回3
               will(returnValue(3));
            }
            {
               oneof(test cc.ca).getvalue(4, 2); //当调用参数是
4,2, 返回6
               will(returnValue(6));
```
} } );

}

从 2.5 开始我们使用 oneof 代替 one 来模拟一次调用, 有两种方法, 第一种就是直接通过多 次调用 will(returnValue(X))来指定。如

```
oneOf (anObject).doSomething(); will(returnValue(10));
oneOf (anObject).doSomething(); will(returnValue(20));
oneOf (anObject).doSomething(); will(returnValue(30));
```
第一次调用时会返回 <sup>10</sup>,第二次会返回 <sup>20</sup>,第三次会返回 <sup>30</sup>。

然而第一种方法会增加维护成本,且缺乏可控性。JMock 提供了第二种方法,即通过 onConsecutiveCalls 的 action 来实现返回不同的返回值。如:

atLeast(1).of (anObject).doSomething(); will(onConsecutiveCalls( returnValue(10), returnValue(20), returnValue(30)));

这里 atLeast (1)表明 doSomething 方法将至少被调用一次, 但不超过 3 次。且调用的返回值 分别是 10、20、30.

```
桩已完成,完成测试方法即可:
      @Test
      public void testGetComplexValue() {
          assertEquals(13, test cc.getComplexValue(1, 2, 10));
}
      @Test
      public void testGetComplexValue1() {
          assertEquals(16, test cc.getComplexValue(4, 2, 10));
}
    我们运行可以看到,这两条测试用例都通过了。
```
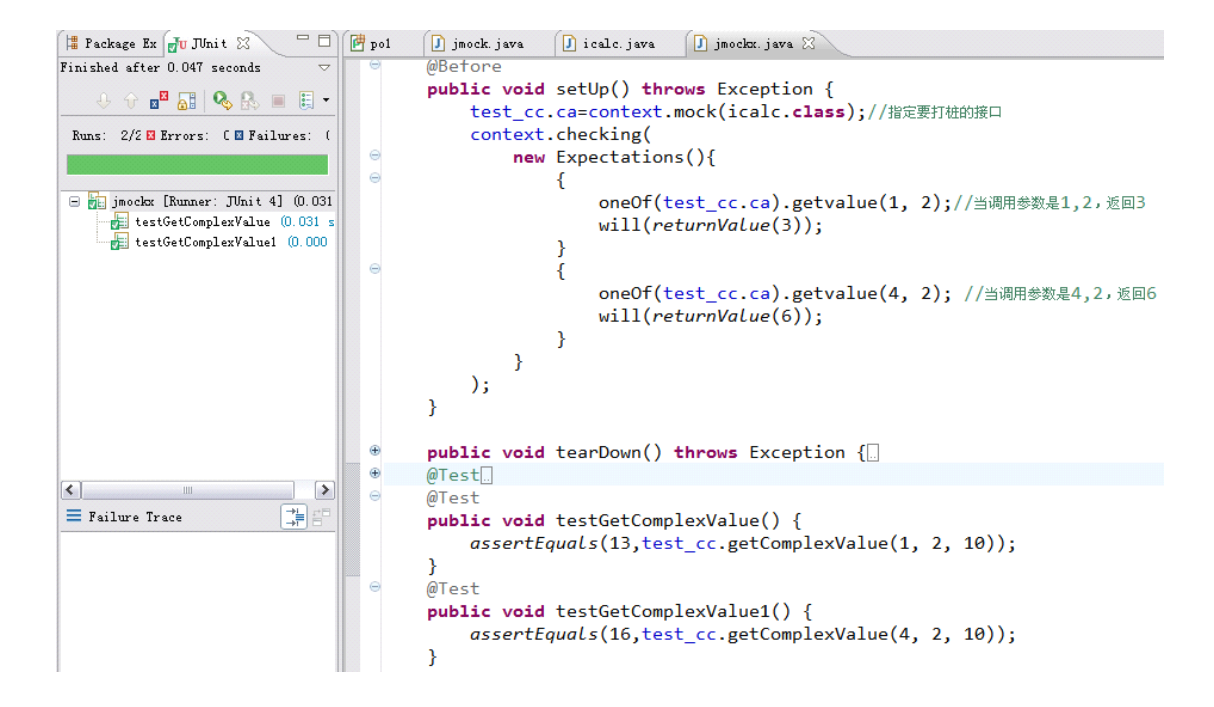

## **2.4 Junitpe Junitperf**

最后我们来看一下如何做白盒级别的性能测试,我们希望知道一个方法在被多线程调用多次 的情况下时间的响应情况,这个时候我们就可以使用 junitperf 来解决这个问题。

```
首先我们还是来新建一个被测的类和方法。
          package  packagecom.cloud.chen;
          public class compute {
                  public int add(int x,int y)
\{return(x+y);
}
                  public double sum(int x)
\left\{ \begin{array}{cc} 0 & 0 & 0 \\ 0 & 0 & 0 \\ 0 & 0 & 0 \\ 0 & 0 & 0 \\ 0 & 0 & 0 \\ 0 & 0 & 0 \\ 0 & 0 & 0 \\ 0 & 0 & 0 \\ 0 & 0 & 0 \\ 0 & 0 & 0 \\ 0 & 0 & 0 \\ 0 & 0 & 0 & 0 \\ 0 & 0 & 0 & 0 \\ 0 & 0 & 0 & 0 \\ 0 & 0 & 0 & 0 & 0 \\ 0 & 0 & 0 & 0 & 0 \\ 0 & 0 & 0 & 0 & 0 \\ 0 & 0 & 0 & 0 & 0 \\ 0 & 0 & 0 & 0 & 0double result=0;
                           int i;
          // try {
           // Thread.sleep(2000);
           // } catch (InterruptedException e) {
           // // TODO Auto-generated catch block
           // e.printStackTrace();
           // \qquad \}for (i=0; i<=x; i++)\left\{ \begin{array}{cc} 0 & 0 & 0 \\ 0 & 0 & 0 \\ 0 & 0 & 0 \\ 0 & 0 & 0 \\ 0 & 0 & 0 \\ 0 & 0 & 0 \\ 0 & 0 & 0 \\ 0 & 0 & 0 \\ 0 & 0 & 0 \\ 0 & 0 & 0 \\ 0 & 0 & 0 \\ 0 & 0 & 0 & 0 \\ 0 & 0 & 0 & 0 \\ 0 & 0 & 0 & 0 \\ 0 & 0 & 0 & 0 & 0 \\ 0 & 0 & 0 & 0 & 0 \\ 0 & 0 & 0 & 0 & 0 \\ 0 & 0 & 0 & 0 & 0 \\ 0 & 0 & 0 & 0 & 0result=result+i*i;
                                    for (int t=0; t<=9999999; t++)
```

```
\left\{ \begin{array}{ccc} 0 & 0 & 0 \\ 0 & 0 & 0 \\ 0 & 0 & 0 \\ 0 & 0 & 0 \\ 0 & 0 & 0 \\ 0 & 0 & 0 \\ 0 & 0 & 0 \\ 0 & 0 & 0 \\ 0 & 0 & 0 \\ 0 & 0 & 0 \\ 0 & 0 & 0 \\ 0 & 0 & 0 \\ 0 & 0 & 0 \\ 0 & 0 & 0 & 0 \\ 0 & 0 & 0 & 0 \\ 0 & 0 & 0 & 0 \\ 0 & 0 & 0 & 0 \\ 0 & 0 & 0 & 0 & 0 \\ 0 & 0 & 0 & 0 & 0 \\ 0 & 0 & 0 & 0 & 0result=result+t;
                                     }
                  }
                                                             return(result);
}
```
}

这里我们新建了两个方法一个是简单的加法一个是复杂点得循环累加,在代码中有一段注释 的内容是一个浪费时间的代码 sleep(2000)让线程等 <sup>2</sup> 秒钟,可以对后面的性能测试结果提供 验证支持。Perf 是要在 Junit 的基础上运行的,所以我们要使用 junit3(junit4 的做法不太一样) 先给这两个方法写 <sup>2</sup> 个用例。

```
public void testAdd() {
          compute cp=new compute();
          int expected=10;
          int actual=cp.add(3, 7);
          assertEquals(expected, actual);
          //fail("Not yet implemented");
}
       public void testSum() {
          compute cp=new compute();
          double expected=35499964616795.0;
          double actual=cp.sum(70);
          assertEquals(expected, actual);
          //fail("Not yet implemented");
}
    然后要做点特别的事情,先给整个 computetest 方法加个继承与 TestCase,然后为测试方
    法添加一个构造函数
```

```
public class computetest extends TestCase{
```

```
public computetest(String string) {
   // TODO Auto-generated constructor stub
   super(string);
}
```
接着我们新建 lib 目录并且把 perf 的 JAR 包都放进去, 然后添加到项目中。新建一个类并且 带主函数,然后写一个静态的方法来实现调用测试用例并且统计时间。 **public static** Test suite() {

```
long maxElapsedTime = 2000;
           Test testCase = new computetest("testAdd");
           Test timedTest = new TimedTest(testCase, maxElapsedTime);
          return timedTest;
}
```
这里我们制订了一个最长时间为 2 秒的变量,希望运行的时候该用例(testAdd)的执行时 间不要超过 2 秒,超过了就不执行了,然后将测试结果返回。 注意: 这里的 Test 类应该是基于 junit.framework.Test 下的, 由于 junit 中有两个同名 类,所以这里需要确认导入,避免类型转换错误。

调用 perf 查看执行时间 在主函数内添加命令行启动 Junit 的代码 **public static void** main(String[] args) { junit.textui.TestRunner.*run*(*suite*()); } 然后作为 java application 执行,最后我们就能在 console 内看到执行的结果 .TimedTest (WAITING): testAdd(com.cloud.chen.computetest): 15 ms Time: 0.015 OK (1 test) 然后我们切换到复杂的 testSum 上再看看执行时间 .TimedTest (WAITING): testSum(com.cloud.chen.computetest): 110 ms Time: 0.11 OK (1 test) 负载测试 这里我们要调用新的 Loadtest, 新建 Loadsutie 静态类 **public static** Test Loadsuite(){ **int** users <sup>=</sup> 10;//模拟负载用户数 **int** iterations <sup>=</sup> 10;//每个用户数的调用次数 **long** maxElapsedTime <sup>=</sup> 20000; //超时上限 //Timer timer <sup>=</sup> new ConstantTimer(1000); Timer timer <sup>=</sup> **new** ConstantTimer(100);//线程启动间隔时间100毫秒 Test testCase <sup>=</sup> **new** computetest("testSum"); Test loadTest <sup>=</sup> **new** LoadTest(testCase, users, iterations, timer); Test timedTest <sup>=</sup> **new** TimedTest(loadTest, maxElapsedTime); **return** timedTest;

```
}
    在主函数中添加执行
    junit.textui.TestRunner.run(Loadsuite());
    执行后的结果为
    .........................................
    .........................................
    ..................TimedTest (WAITING): LoadTest (NON-ATOMIC):
    ThreadedTest: testSum(com.cloud.chen.computetest)(repeated): 5219 ms
    Time: 5.219
    OK (100 tests)
    最终代码
    package com.cloud.chen;
    import junit.framework.Test;
    import com.clarkware.junitperf.ConstantTimer;
    import com.clarkware.junitperf.LoadTest;
    import com.clarkware.junitperf.TimedTest;
    import com.clarkware.junitperf.Timer;
    public class perfrun {
       public static Test suite() {
              long maxElapsedTime = 2000;
             // Test testCase = new computetest("testAdd");
              Test testCase = new computetest ("testSum");
              Test timedTest = new TimedTest(testCase, maxElapsedTime);
              return timedTest;
   }
       public static Test Loadsuite(){
           int users = 10;//模拟负载用户数
           int iterations = 10;//每个用户数的调用次数
           long maxElapsedTime = 20000; //超时上限
           //Timer timer = new ConstantTimer(1000);
           Timer timer = new ConstantTimer(100);//线程启动间隔时间 100 毫秒
           Test testCase = new computetest ("testSum");
           Test loadTest = new LoadTest(testCase, users, iterations, timer);
```

```
云层 http://www.51testing.com/?104
```

```
Test timedTest = new TimedTest(loadTest, maxElapsedTime);
            return timedTest;
   }
         public static void main(String[] args) {
            //junit.textui.TestRunner.run(suite());
            junit.textui.TestRunner.run(Loadsuite());
  }
}
      上述代码访问 junitperfsample.rar
      在 Junit4 中要实现 junitperf 需要做一点小小的修改,首先我们需要重新添加一个 junit4
      而不使用 Eclipes 自带的老版本 junit4,这里我们添加的是 junit4.7 版本。
      然后为测试方法添加继承 TestCase,并同样编写构造函数,不同的地方是在 junitperf 的静
```
态方法上,这里要修改为这样的写法:

```
public static TimedTest suite(){
           long maxtime=40000;
           mainTest testcase=new mainTest("testSum");
           TimedTest timedTest=new TimedTest(testcase,maxtime);
           return timedTest;
}
```

```
如果需要使用以前的写法必须要这样写,因为这里有包名重复的问题:
    public static junit.framework.Test suite(){
          long maxtime=20000;
          junit.framework.Test testcase=new mainTest("testSum");
          junit.framework.Test timedTest=new TimedTest(testcase, maxtime);
          return timedTest;
}
```
然后使用右键 Run As Junit Test 运行即可。

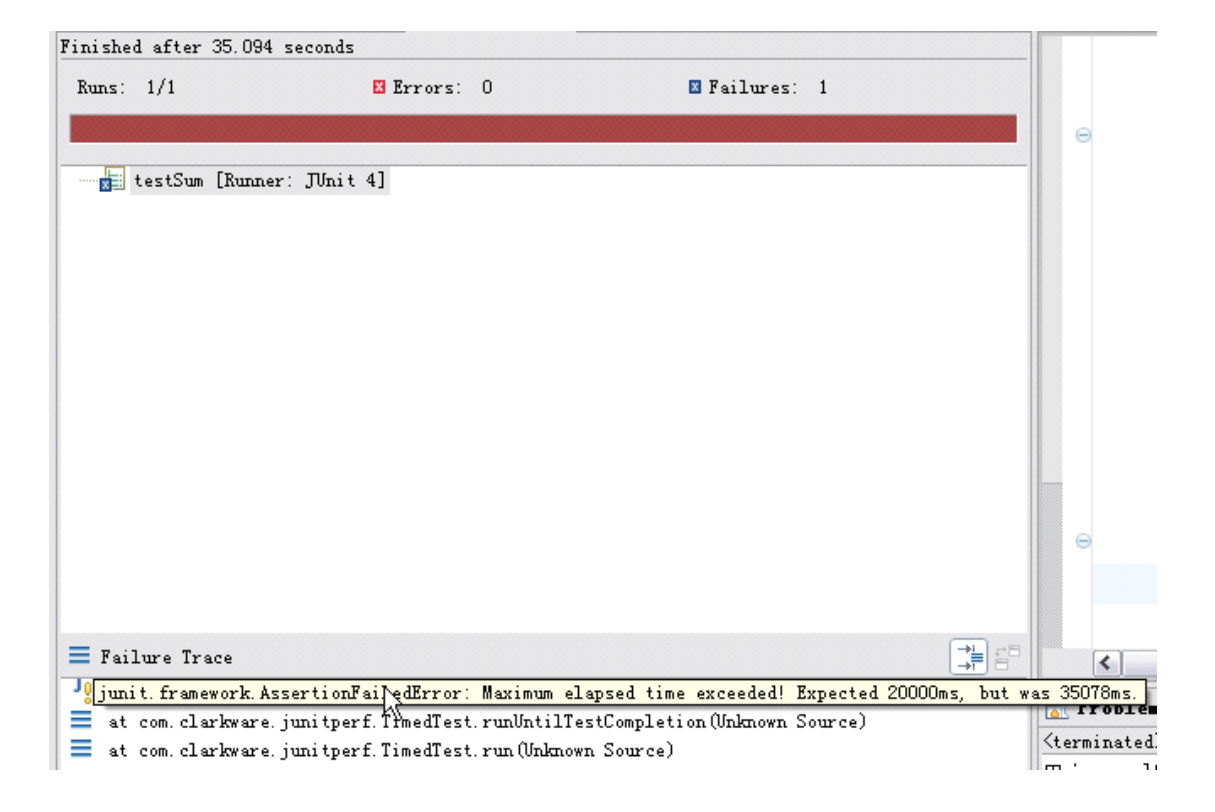

```
完全代码:
       package com.cloud.junitperf4;
       import junit.framework.TestCase;
       import org.junit.After;
       import org.junit.AfterClass;
       import org.junit.Before;
       import org.junit.BeforeClass;
       import org.junit.Test;
       import com.clarkware.junitperf.ConstantTimer;
       import com.clarkware.junitperf.LoadTest;
       import com.clarkware.junitperf.TimedTest;
       import com.clarkware.junitperf.Timer;
       import com.cloud.junitperf.main;
       public class mainTest extends TestCase {
             public mainTest(String string)
\left\{ \begin{array}{ccc} 1 & 0 & 0 \\ 0 & 0 & 0 \\ 0 & 0 & 0 \\ 0 & 0 & 0 \\ 0 & 0 & 0 \\ 0 & 0 & 0 \\ 0 & 0 & 0 \\ 0 & 0 & 0 \\ 0 & 0 & 0 \\ 0 & 0 & 0 \\ 0 & 0 & 0 \\ 0 & 0 & 0 \\ 0 & 0 & 0 \\ 0 & 0 & 0 & 0 \\ 0 & 0 & 0 & 0 \\ 0 & 0 & 0 & 0 \\ 0 & 0 & 0 & 0 & 0 \\ 0 & 0 & 0 & 0 & 0 \\ 0 & 0 & 0 & 0 & 0 \\ 0 & 0 & 0 & 0super(string);
             }
```

```
@BeforeClass
       public static void setUpBeforeClass() throws Exception {
}
       @AfterClass
       public static void tearDownAfterClass() throws Exception {
}
       @Before
       public void setUp() throws Exception {
}
       @After
       public void tearDown() throws Exception {
}
       @Test
       public void testSum() {
           //fail("Not yet implemented");
           main mytest=new main();
           double result=mytest.sum(20);
           assertEquals(9.9999996094764128E16, result);
}
       //@Test
       public static TimedTest suite(){
           long maxtime=20000;
           mainTest testcase=new mainTest("testSum");
           TimedTest timedTest=new TimedTest(testcase,maxtime);
          return timedTest;
       }
       public static TimedTest Loadsuite(){
           int users = 10;//模拟负载用户数
           int iterations = 10;//每个用户数的调用次数
           long maxElapsedTime = 20000; //超时上限
           //Timer timer = new ConstantTimer(1000);
           Timer timer = new ConstantTimer(100);//线程启动间隔时间 100 毫秒
           mainTest testCase = new mainTest("testSum");
           LoadTest loadTest = new LoadTest(testCase, users, iterations,
    timer);
          TimedTest timedTest = new TimedTest(loadTest, maxElapsedTime);
           return timedTest;
```

```
}
                public static void main(String[] args) {
                      junit.textui.TestRunner.run(Loadsuite());
           }
}
            .........................................
            .........................................
            ..................TimedTest (WAITING): LoadTest (NON-ATOMIC):
            ThreadedTest: testSum(com.cloud.junitperf4.mainTest)(repeated): 895750
            ms
            \mathbf FTime: 895.75
            There was 1 failure:
            1) LoadTest (NON-ATOMIC): ThreadedTest:
            testSum(com.cloud.junitperf4.mainTest)(repeated)junit.framework.Asser
            tionFailedError: Maximum elapsed time exceeded! Expected 20000ms, but was
            895750ms.
               at
            com.clarkware.junitperf.TimedTest.runUntilTestCompletion(Unknown
            Source)
               at com.clarkware.junitperf.TimedTest.run(Unknown Source)
               at com.cloud.junitperf4.mainTest.main(mainTest.java:70)
            FAILURES!!!
            Tests run: 100, Failures: 1, Errors: 0
            运行结果超时错误。
```
## **2.5 eclemma eclemma eclemma eclemma**

eclemma 是一款轻量级的代码覆盖率统计工具。 从官方下载安装包后解压到 Eclipse (需要 indigo 版本)的 dropins 目录下。 \eclipseindigo\dropins\eclemma-2.0.1 YE 名称 ▲ 大小| 类型 修改日期 属性  $\hat{\mathbf{x}}$  $\bigcap$  features 文件夹 2012-1-8 15:05 META-INF 文件夹 2012-1-8 15:05 文件夹 **Oplugins** 2012-1-8 15:05 artifacts.jar 1 KB Executable Jar ... 2011-12-28 20:51 A 7 KB Executable Jar ... 2011-12-28 20:51 content. jar Å  $\mathbf{u}$  site. xml 1 KB XML 文档 2011-12-28 20:51 Å

重新启动 Eclipse 后,可以看到在运行按钮边上多了一个覆盖率运行按钮

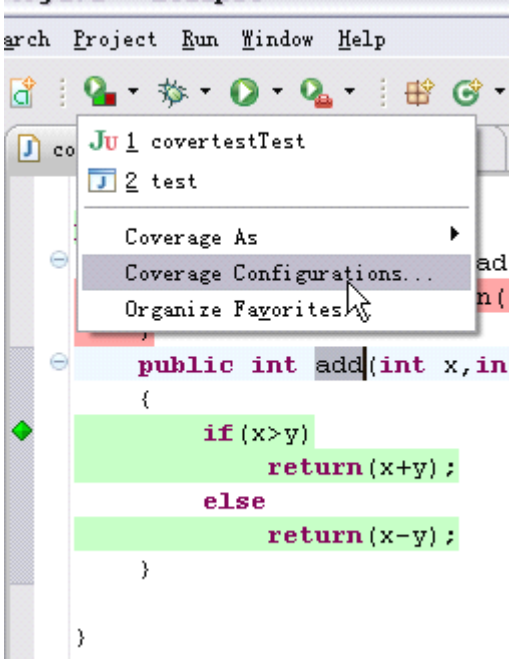

接着我们在 Junit 中和往常一样编写用例并且运行,接着再点击这个按钮后就可以看到对应的 语句覆盖

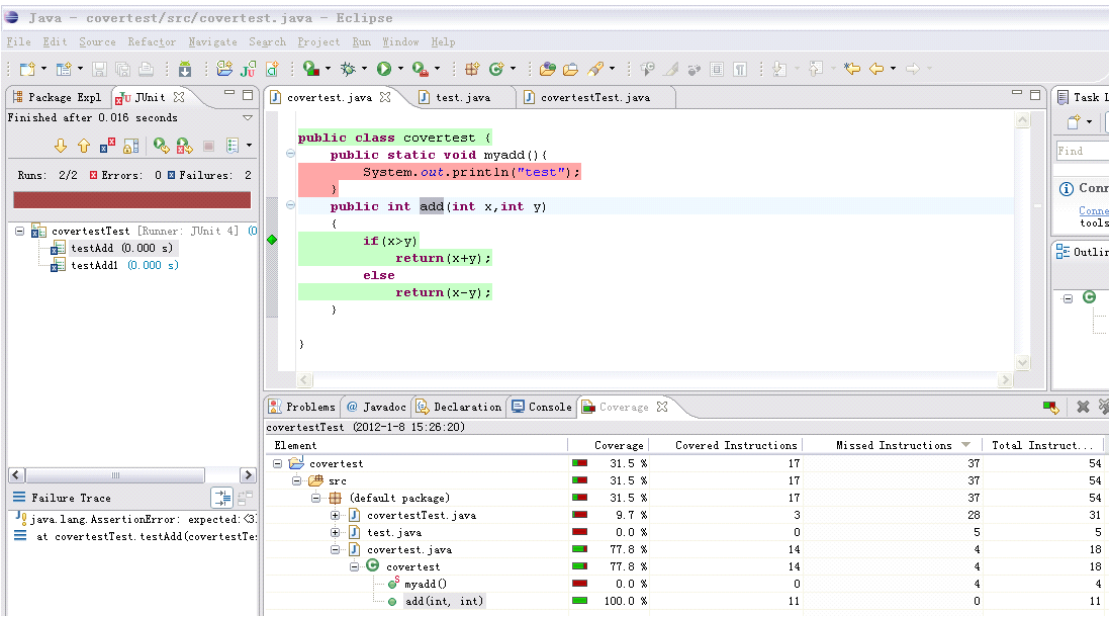

覆盖部分使用绿色显示,未覆盖部分使用红色显示,下侧的 Coverage 中列出了对应不同代码 的不同类、方法覆盖率。

## **2.6 TestNG**

网上有很多关于 TestNG or Junit 的争论和分析,个人也不是很能明确细节,不过 TestNG 的测试报告是有特点的,而且兼容 Junit 所以在这里单独介绍一下。 仍然使用个非常简单的加法被测对象。

#### **public class** testng **implements** icalc {

```
public int add(int x, int y) {
   // TODO Auto-generated method stub
   return (x+y);
}
```
### }

然后在 Eclipse 中添加 TestNG class, (这里大家可以参考网上相关介绍关于如何在 Eclipse 中添加 TestNG 组件)

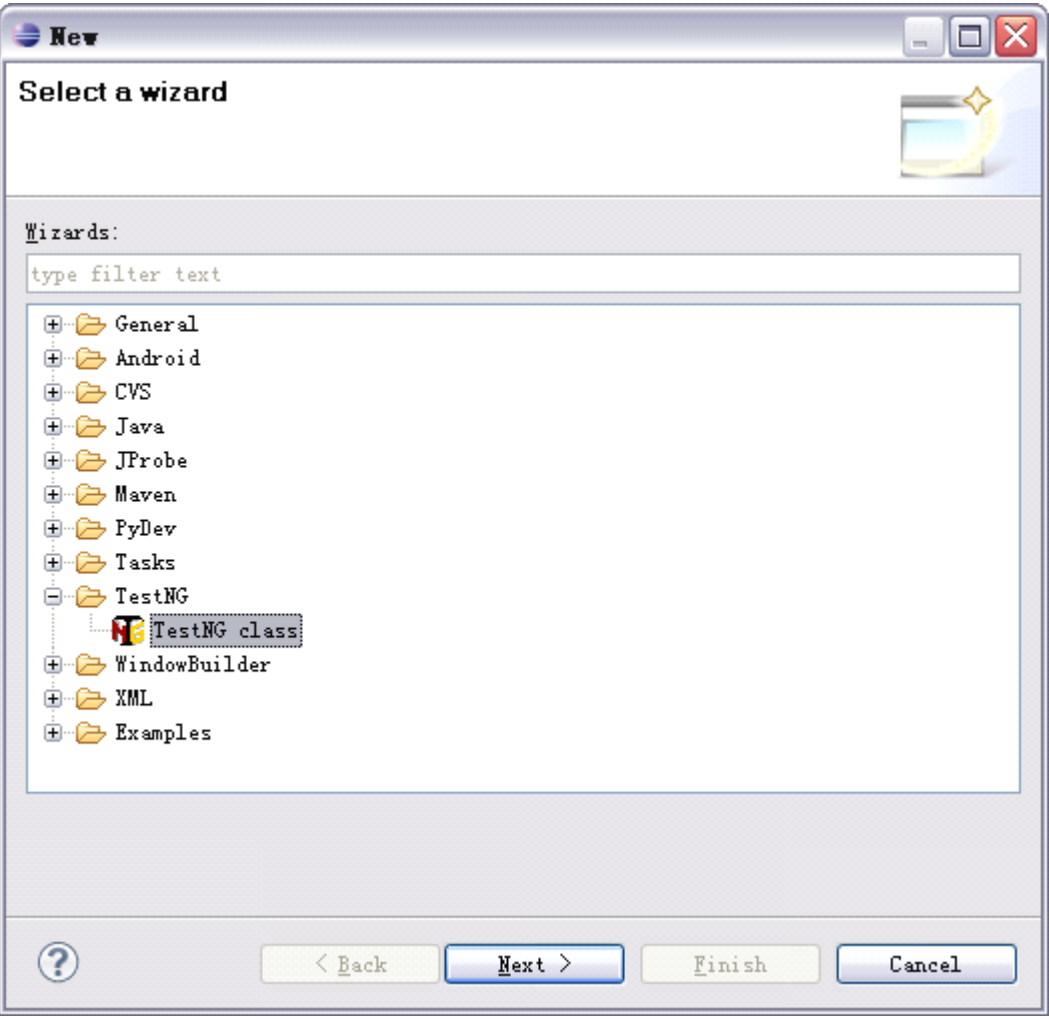

其实你会发现 TestNG 和 Junit 没有太大的区别,

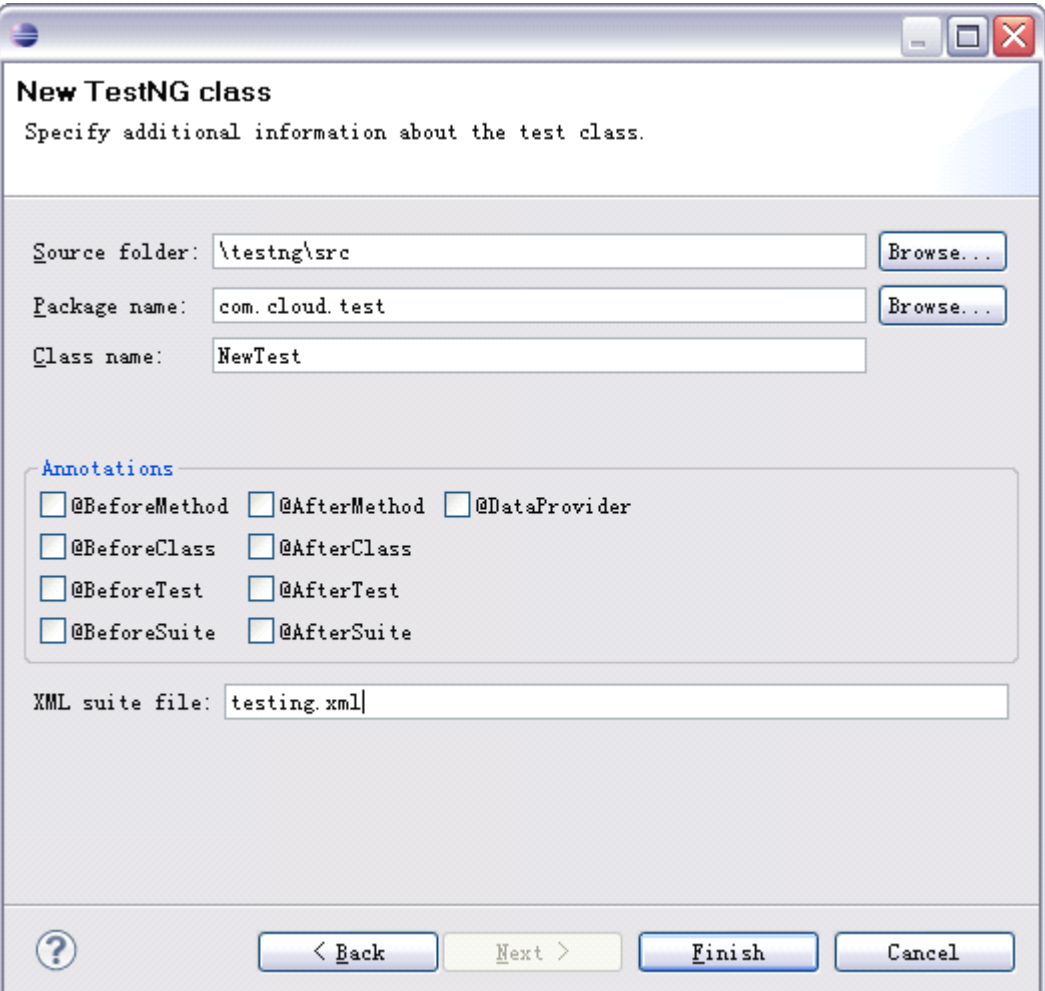

这里填写关于 TestNG 的存放路径及包名等信息,点击 Finish 完成添加。 **package** com.cloud.testng;

**import** org.testng.annotations.Test;

```
public class NewTest {
 @Test
 public void f() {
 }
}
自动生成了代码,我们按照 Junit 的编写规则完成测试用例即可。
package com.cloud.test;
import org.testng.Assert;
import org.testng.annotations.Test;
public class NewTest {
 @Test
 public void f() {
```

```
int expected=10;
            testng myng=new testng();
            int actual=myng.add(3, 7);
            Assert.assertEquals(actual, expected, "PASS");
         }
}
```
右键使用 TestNG 运行该用例

```
public class NewTest {
   \oplus@Test
       public void f() {
              int expected=10;
              testng myng=new testng();
              int actual=myng.add(3, 7);Assert.assertEquals(actual, expected, "PASS");
        \mathcal{Y}ł
     \langleProblems \boxed{a} Javadoc \boxed{\bigoplus} Declaration \boxed{\bigoplus} Console \boxed{\bigcap} Results of running class NewTest \boxtimesTests: 1/1 Methods: 1 (203 ms)
Search:
E<sup>t</sup> All Tests E<sup>t</sup> Failed Tests Summary
```

```
\Box Default suite (1/0/0/0) (0.015 s)
   \mathbb{H} Default test (0.015 s)
      D-Fig com. cloud. test. NewTest
          f(0.015 s)
```
除了这个报告以外,我们还能看到 HTML 版本的报告。

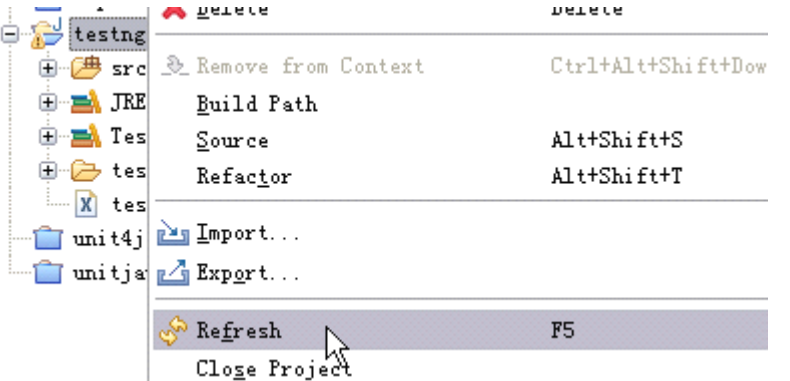

在 testng 上使用 Refresh 刷新项目,会发现多了一个新目录 test-output 目录,在该目录 里面有 index.html, 打开该文件可以看到 TestNG 的独特报告。

Failure Exception

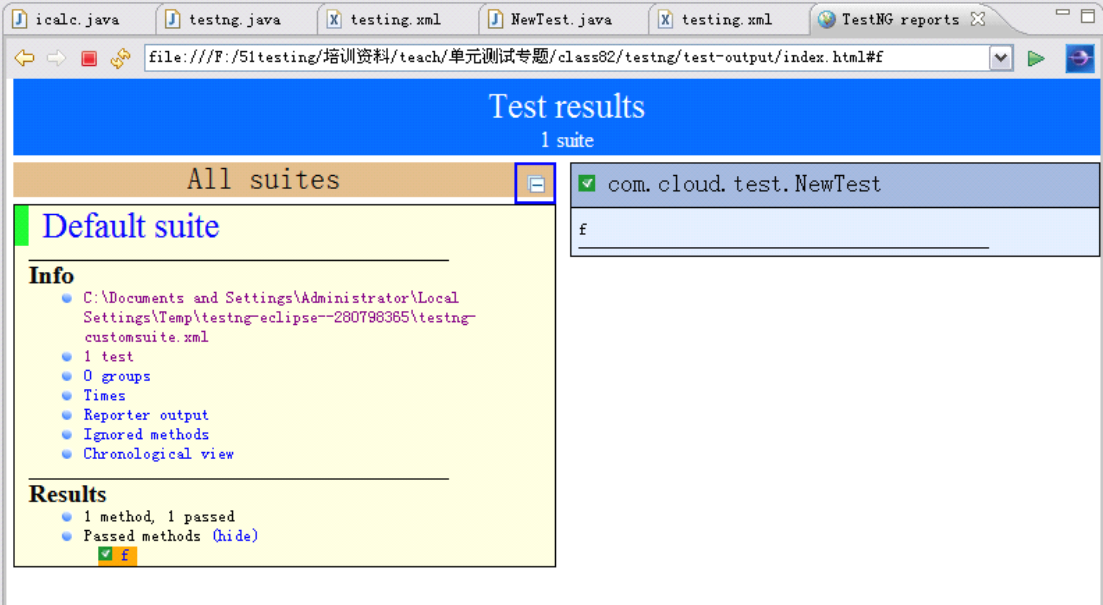

# **2.7 Ant**

```
Ant 作为一个知名的构建工具,使用它可以快捷的帮助我们对代码进行自动化测试。
首先将 Ant 配置到环境变量中,确保在命令行能够访问到 ant 命令,这个时候运行会提示没有
对应的 build.xml 文件。
那么 ant 的关键就是 build.xml 文件, 网上说的很多了, 这里直接几句话带过吧
<?xml version="1.0" encoding="utf-8"?>
<project name="test" default="test" basedir=".">
      <tstamp>
        <format property="reporttime" pattern="yyyyMMdhhmmss" locale="cn"/>
       </tstamp>
       <!--配置基本属性-->
       <property name="src" value="src"/>
       <property name="junit" value="junit4"/>
       <property name="build" value="build"/>
       <property name="lib" value="lib" />
       <property name="dist" value="dist"/>
       <property name="classpath" location="${build}"/>
       <!--配置测试报告的属性-->
       <property name="report" value="report"/>
       <property name="report.xml" value="${report}/junit-${reporttime}/xml"/>
       <property name="report.html" value="${report}/junit-${reporttime}/html"/>
       <!--配置运行时 classpath-->
       <path id="classpath.run">
             <pathelement path="${classpath}"/>
```

```
<fileset dir="${lib}">
        <include name="*.jar"/>
</fileset>
```
</path>

```
<!--配置测试时 classpath-->
```

```
<path id="classpath.test">
        <path refid="classpath.run"/>
        <path location="${dist}/lib/test-${DSTAMP}.jar"/>
```
</path>

```
<!--任务初始化-->
<target name="init" >
       <tstamp/>
       <delete dir="${build}"/>
       <!--<delete dir="${report}"/> --><!--是否清空报告目录 -->
       <delete dir="${dist}"/>
       <mkdir dir="${build}"/>
```
</target>

```
<!--配置编译任务-->
<target name="compile" depends="init">
        <javac srcdir="${src}" destdir="${build}">
        <classpath refid="classpath.run" />
        </javac>
</target>
```

```
<!--配置打包任务-->
<target name="dist" depends="compile">
        <mkdir dir="${dist}/lib"/>
        <jar jarfile="${dist}/lib/test-${DSTAMP}.jar" basedir="${build}"/>
</target>
```

```
<!--配置运行任务-->
<target name="run" depends="compile, dist">
```

```
<java classname="com.my.Add">
      <classpath>
                <path refid="classpath.run"/>
       </classpath>
  </java>
</target>
```
<!--配置 JUnit 测试,打印测试结果--> <target name="test" depends="compile, dist"> <mkdir dir="\${report.xml}"/>

<mkdir dir="\${report.html}"/>

<junit printsummary="yes" haltonfailure="no">

<classpath refid="classpath.run"/>

<formatter type="xml"/>

<batchtest fork="yes" todir="\${report.xml}">

<fileset dir="\${src}" includes="\*\*/\*test\*.java"/>

</batchtest>

</junit>

<junitreport todir="\${report.html}">

<fileset dir="\${report.xml}">

<include name="\*.xml"/>

```
</fileset>
```
<report format="frames" todir="\${report.html}"/>

</junitreport>

</target>

#### </project>

上面是一个事先写好的 build.xml 文件,几乎可以万能试用,注意几个关键点就行了: 1.target 就是指一个行为, name 表示调用这个行为的名称 2.项目开始有说明

<project name="test" default="test" basedir="."> 按照当前目录为基础目录,默认启动 test 这个行为

3.行为有基础

<target name="test" depends="compile, dist">

说明 test 行为前要运行 complie 和 dist

4.变量是这样定义的

<property name="src" value="src"/> 变量 src 对应的值是 src 就是代码源目录, 访问变量用\${变量名}

5.测试用例是在

#### <fileset dir="\${src}" includes="\*\*/\*test\*.java"/>

绑定的,注意你 junit 用例的文件名是否和这个规则匹配,否则就没执行用例后的报告了。 当你通过ant运行上面这个build.xml文件后,就会自动编译生成jar文件并且完成相关的junit 报告,报告中包含了用例执行的情况,至于更高级的做法,大家可以研究一下 SHE 这个组 合了。

# **3** 自动化测试

## **3.1 Selenium**

Selenium 是一个开源的浏览器自动化测试框架, 废话不多说自己查具体信息

## **3.2 Selenium IDE** 插件

我们安装 Firefox11 并在上面安装 seleniumIDE1.8.0(开始支持 Firefox12,1.8.1 提供 Firefox13 的支持)插件,官方网站 http://seleniumhq.org/download/, 下载内容为 XPI 文件, 可以通过 拖动到 Firefox 浏览器完成安装,也可以通过从文件安装附加组件实现。 打开 Firefox, 在工具菜单中打开 IDE 插件界面

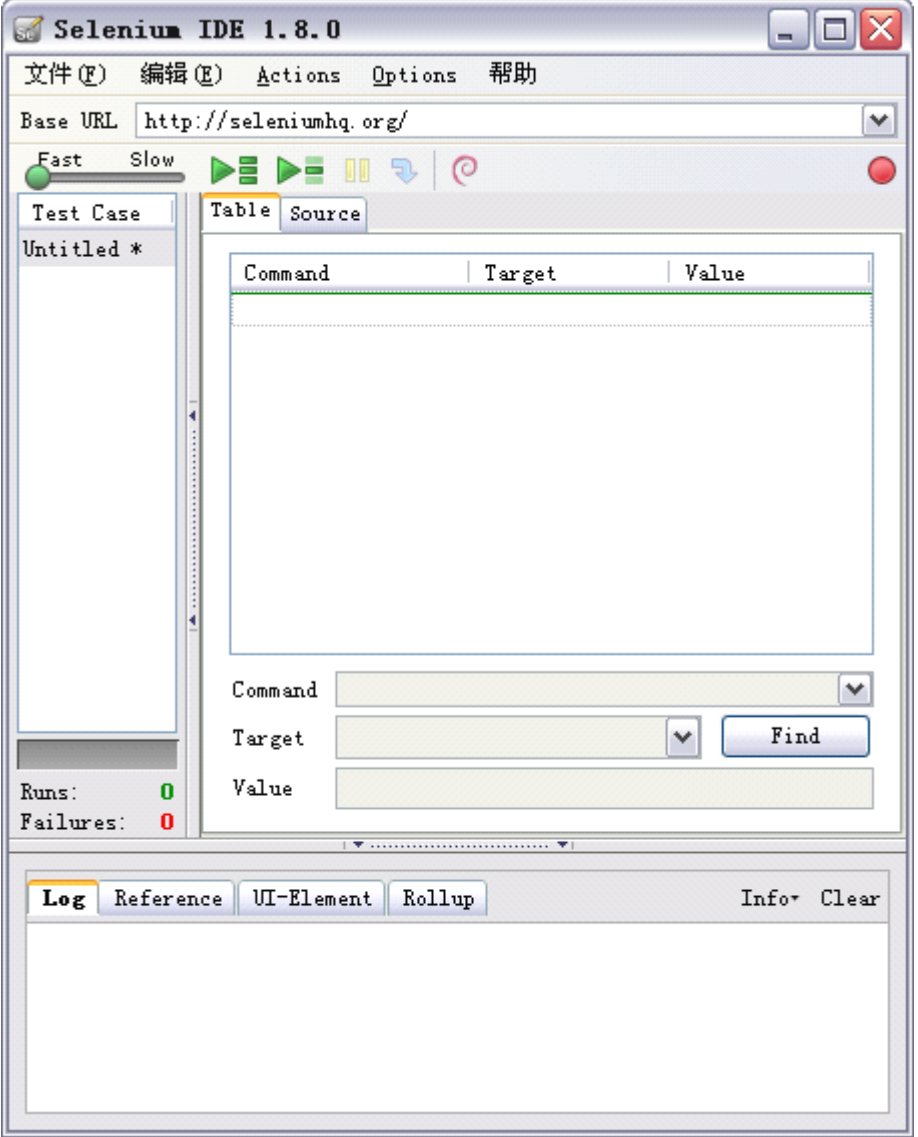

在这里我们需要把 Base URL 设置成为你需要录制的网站的根地址,这里我们的网站是本地

搭建的 Discuz,所以录制的 Base URL 为 http://localhost:8000,接着我们可以开始在论坛进行 一些操作完成脚本的录制工作,我们使用用户登录在默认版块下直接发一个帖子,得到录制 结果为

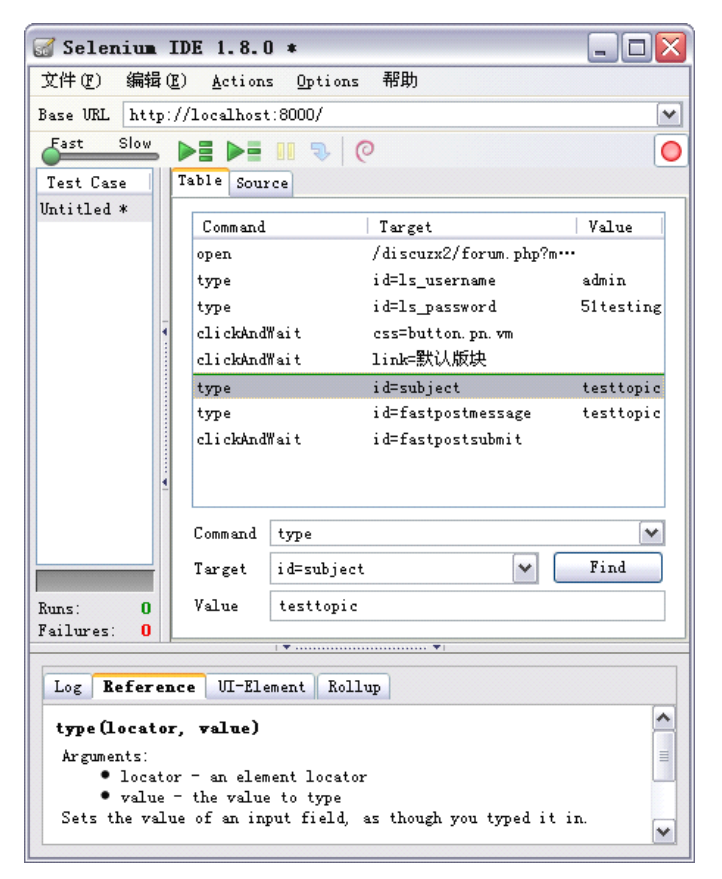

我们接着需要将录制出来的结果导出成为 Junit 代码,选择文件菜单的 Export Test Case As, 导出为 Junit4 (Remote Control)

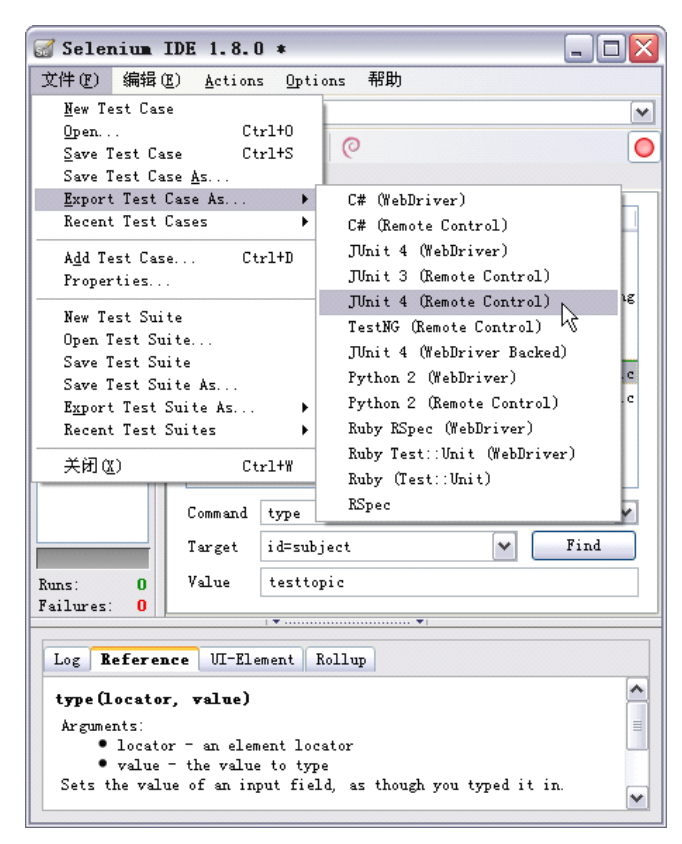

打开导出的代码可以看到:

package com.example.tests;

```
import com.thoughtworks.selenium.*;
import org.junit.After;
import org.junit.Before;
import org.junit.Test;
import java.util.regex.Pattern;
public class a extends SeleneseTestCase {
    @Before
    public void setUp() throws Exception {
         selenium = new DefaultSelenium("localhost", 4444, "*chrome",
"http://localhost:8000/");
         selenium.start();
    }
    @Test
    public void testA() throws Exception {
         selenium.open("/discuzx2/forum.php?mod=viewthread&tid=129&extra=");
         selenium.type("id=ls_username", "admin");
         selenium.type("id=ls_password", "51testing");
         selenium.click("css=button.pn.vm");
         selenium.waitForPageToLoad("30000");
```

```
selenium.click("link=默认版块");
    selenium.waitForPageToLoad("30000");
    selenium.type("id=subject", "testtopic");
    selenium.type("id=fastpostmessage", "testtopic");
    selenium.click("id=fastpostsubmit");
    selenium.waitForPageToLoad("30000");
}
@After
public void tearDown() throws Exception {
    selenium.stop();
```

```
}
```
}

在 IDE 中可以保存和输出变量, 中间使用 Echo 命令, 变量使用\${变量名}的方式访问, 例如

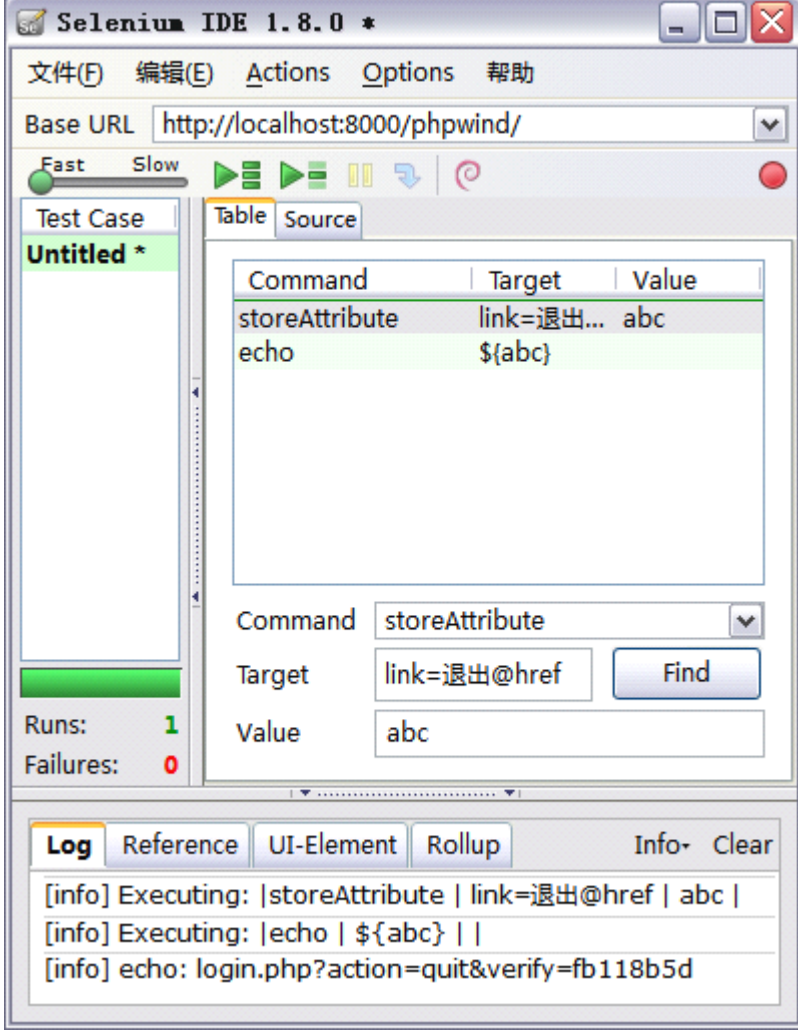

我们这里输出了退出链接的 href 属性值。

# **Selenium RC**

如果我们要使用 junit 来运行前面的代码,那么我们需要先部署一个 selenium remote core 远

程核心。

将 selenium-server-standalone-2.4.0.zip 解压后, 编写批处理

java -jar selenium-server-standalone-2.4.0.jar

使用这样的方式将 selenium-server 目录下的 selenium rc 启动

**EM** C:\VINDOVS\system32\cmd.exe  $\Box$   $\times$ .<br>E:\Program Files\seleniumserver>java -jar selenium-server-standalone-2.4.0.jar Picked up JAVA\_TOOL\_OPTIONS: -agentlib:jumhook Picked up \_JAVA\_OPTIONS: -Xrunjvmhook -Xbootclasspath/a:C:\PROGRA^1\HP\QUICKT^1\ bin\JAUA\_S^1\classes;C:\PROGRA^1\HP\QUICKT^1\bin\JAUA\_S^1\classes\jasmine.jar 2012-6-20 14:03:13 org.openqa.grid.selenium.GridLauncher main 信息: Launching a standalone server 14:03:13.937 INFO — Java: Sun Microsystems Inc. 20.6—b01 14:03:13.953 INFO - OS: Windows 2003 5.2 x86 14:03:13.984 INFO - v2.4.0, with Core v2.4.0. Built from revision 13337 14:03:14.312 INFO - RemoteWebDriver instances should connect to: http://127.0.0. l1 : 4444 ⁄ աժ ⁄ հս հ  $14:03:14.312$  INFO - Version Jetty/5.1.x 14:03:14.312 INFO - Started HttpContext[/selenium-server/driver,/selenium-server /driver] 14:03:14.312 INFO - Started HttpContext[/selenium-server,/selenium-server]  $14:03:14.312$  INFO - Started HttpContext[/,/] 14:03:14.421 INFO - Started org.openqa.jetty.jetty.servlet.ServletHandler@10a6ae 14:03:14.421 INFO - Started HttpContext[/wd,/wd] 14:03:14.468 INFO - Started SocketListener on 0.0.0.0:4444 14:03:14.468 INFO - Started org.openqa.jetty.jetty.Server@3ecfff

启动后会看到 <sup>4444</sup> 端口正在被监听。

有些时候会遇到启动 RC 直接错误关闭的情况,一般都是因为有应用已经占用了 <sup>4444</sup> 端口 导致的,可以通过下面的命令来确定占用端口的应用名。 在 windows 命令行窗口下执行:

#### C:\>netstat -aon|findstr "4444"

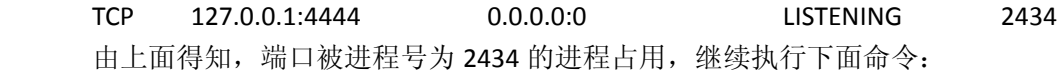

C:\>tasklist|findstr "2434"

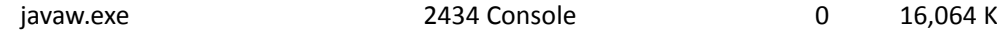

这样就可以很轻松的 kill 掉 javaw.exe 来腾出 <sup>4444</sup> 端口

## **3.4** 使用 **Junit** 调用 **Selenium Selenium Selenium RC** 实现自动化

这里没有什么特别的地方,将 selenium-java-2.21.0.zip 文件下的 selenium-java-2.21.0.jar 和 lib 目录中的相关 Jar 都添加到项目中, 然后就可以直接使用访问 selenium 的对象及方法了。

在测试方法中我们可以先实例化一个 selenium 对象

```
Selenium browser= new DefaultSelenium("localhost", 4444,
"*firefox","http://localhost:8000/");
```

```
这里说明了启动的浏览器类型, BaseURL 的路径, 以及 SeleniumRC 的地址及端口。
接着可以把 IDE 录制的代码略作调整添加到测试用例中去
browser.start();
```

```
browser.open("/discuzx2/");
browser.type("id=ls_username", "admin");
browser.type("id=ls_password", "51testing");
browser.click("css=button.pn.vm");
browser.waitForPageToLoad("30000");
browser.click("link=默认版块");
browser.waitForPageToLoad("30000");
browser.type("id=subject", "testtopic");
```
#### 51testing 云层");

```
browser.click("id=fastpostsubmit");
```
browser.waitForPageToLoad("30000");

browser.type("id=fastpostmessage", " 单 元 测 试 一 条 龙 by<br>.ng 云层");<br>browser.click("id=fastpostsubmit");<br>:.waitForPageToLoad("30000");<br>ium中经常会出现脚本回访不成功的问题,很多时候都是因为页面刷新跟不上脚本运<br>导致的,可以使用费 WaitForPageTalood 的方法(等待页面刷新字式)本进行答告 在 Selenium 中经常会出现脚本回访不成功的问题,很多时候都是因为页面刷新跟不上脚本运 行的速度导致的,可以使用带 WaitForPageToLoad 的方法(等待页面刷新完成)来进行等待 操作或者使用 Java 自带的 Thread.sleep()等待。

```
htmlsource=selenium.getHtmlSource();//可以获得当前页面的所有Html
System.out.println(htmlsource);
```
mycode=selenium.getText("id=a\_ajax\_1459");//xpath的元素访问方式 System.*out*.println(mycode);

确认需要获得内容最简单的方法就是在 IDE 中填写内容,再点击 Find 按钮确认是否能够定位, 例如

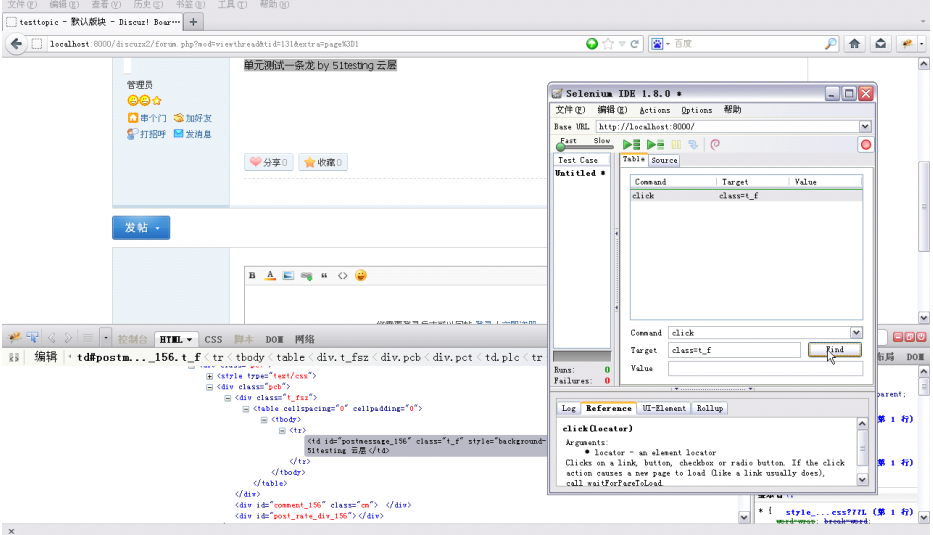

<sup>首</sup> <sup>先</sup><sup>使</sup> <sup>用</sup> FireBug 定位到你需要读取的内容位置,再找到可以定位的规则,例如这里的特点是 class=t\_f;

那么我们就用这个来定位好了,方法暂时写成 Click,然后点击 find。点击后会看到对应的内 容被黄色背景标示,说明这个元素可以被定位,那么我们可以在代码内添加这个内容来作为 检查点,确认自动化提交完成。

```
String check1=browser.getText("class=t_f");
//System.out.println(check1);
assertEquals("单元测试一条龙 by 51testing 云层",check1);
```
如果我希望获得一个对象属性,例如一个超链接所指向的 href 地址,那么我们可以这样写 String linkhref=selenium.getAttribute("link=默认版块@href"); 后面的@href 是说明该识别对象的属性的,通过输出变量 linkhref 即可得到该对象的链 接地址。

在某些时候需要对对象做是否存在的判断,那么可以用 boolean abc=selenium.isElementPresent("link=退出"); isElementPresent 可以返回一个布尔型变量,通过这个可以判断界面上是否有某个元 素, 然后交给 Junit 的 AssertTrue 断言即可。

## **3.5** 加载 **feed4junit feed4junitfeed4junit feed4junit**完成数据驱动

```
按照 feed4junit 的特点在测试用例上略作调整。
               @RunWith(Feeder.class)
               public class posttopic {
                     @Before
                     public void setUp() throws Exception {
      }
                     @After
                     public void tearDown() throws Exception {
      }
                     @Test
                     @Source("resource\\compute.csv")
                     public void testUntitled(int x, int y,int result) throws Exception
\left\{ \begin{array}{cc} 0 & 0 & 0 \\ 0 & 0 & 0 \\ 0 & 0 & 0 \\ 0 & 0 & 0 \\ 0 & 0 & 0 \\ 0 & 0 & 0 \\ 0 & 0 & 0 \\ 0 & 0 & 0 \\ 0 & 0 & 0 \\ 0 & 0 & 0 \\ 0 & 0 & 0 \\ 0 & 0 & 0 & 0 \\ 0 & 0 & 0 & 0 \\ 0 & 0 & 0 & 0 \\ 0 & 0 & 0 & 0 & 0 \\ 0 & 0 & 0 & 0 & 0 \\ 0 & 0 & 0 & 0 & 0 \\ 0 & 0 & 0 & 0 & 0 \\ 0 & 0 & 0 & 0 & 0//selenium 代码 略
}
```
当我们遇到页面中存在使用 Frame 技术实现的内容时会出现被操作对象无法使用 Xpath 识别, 这个时候我们需要使用 selectFrame 来解决这个问题。

```
browser.selectFrame("id=e_iframe");
browser.selectFrame("relative=up");
browser.type("/html/body", "性能测试一条龙");
browser.selectFrame("relative=parent");
browser.click("id=postsubmit");
```
这里首先解释一下上面的代码

selectFrame 的功能是选定 Frame 内容,通过 relative=up 来重新刷新 Frame 中的文 本内容, 从而方便我们进行下一步的对象定位, 定位操作成功后可以再通过 relative=parent 来返回上级内容,从而回到定位前的情况。但是并不是所有的 Frame 都可以这样处理,这里还有另外两种方式来解决。

<sup>A</sup> 使用方法 keyPressNative 来模拟键盘操作

browser.keyPressNative("9");//模拟案件Tab被按下并释放

这样我们可以通过定位到标题栏再使用 Tab 切换到文本框后,继续按键实现内容的输入,

对应的复杂就是在一句话的如何转 ASCII 了。

browser.keyPressNative("65");//输入 M

<sup>B</sup> 还是使用 selectFrame 但是使用 JS 注入文本的方法

这里需要使用 runScript 方法,代码如下

browser.selectFrame("id=e\_iframe");

browser.runScript("document.body.innerHTML <sup>=</sup> '<p>51testing

cloud</p><br>'");

//定位到 e\_iframe 框架后使用 JS 注入我们需要输入的内容